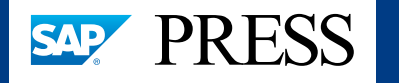

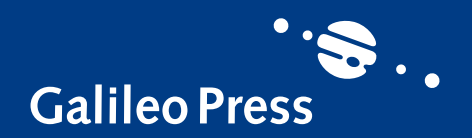

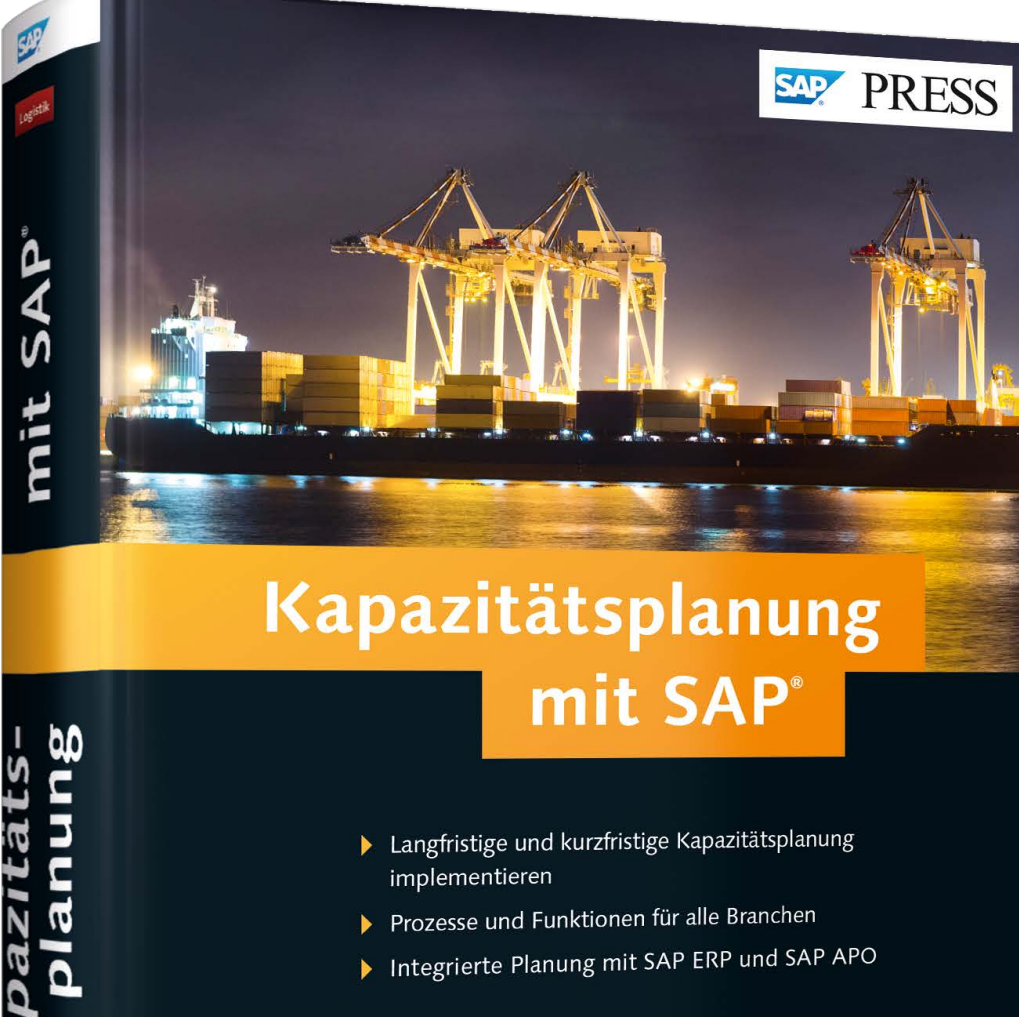

**Galileo Press** 

# *Leseprobe*

*Machen Sie sich in Kapitel 8 zunächst mit der grundlegenden Funktionsweise und Verwendung der Langfristplanung in SAP ERP vertraut. Anschließend lernen Sie die Grundlagen der langfristigen Kapazitätsplanung in SAP APO kennen. Außerdem enthält diese Leseprobe das vollständige Inhalts- und Stichwortverzeichnis aus dem Buch.*

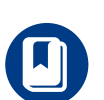

# **[»Langfristplanung in SAP ERP«](#page-1-0) »Grundlagen der langfristigen [Kapazitätsplanung in SAP APO«](#page-10-0)**

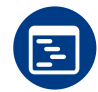

# **[Inhaltsverzeichnis](#page-26-0)**

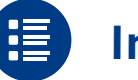

**[Index](#page-33-0)**

# **[Die Autoren](#page-44-0)**

# Ferenc Gulyássy, Binoy Vithayathil **Kapazitätsplanung mit SAP**

720 Seiten, 2014, 79,90 € ISBN 978-3-8362-1975-4

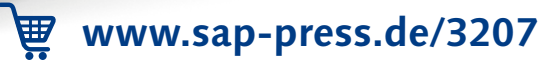

•• 金

Ferenc Gulyássy Binoy Vithayathil

*Mit der Langfristplanung bietet Ihnen bereits SAP ERP rudimentäre Funktionen für eine mittel- bis langfristige Produktions- und Kapazitätsplanung sowie die Möglichkeit, Simultationen in der kurzfristigen Kapazitätsplanung auszufüllen.*

# <span id="page-1-0"></span>**8 Langfristplanung in SAP ERP**

Auch SAP ERP bietet Ihnen mit der Langfristplanung einige Funktionen, mit deren Hilfe Sie eine mittel- bis langfristige Produktions- und Kapazitätsplanung durchführen können. Mit der Langfristplanung im SAP-ERP-System haben Sie auch die Möglichkeit, alternative Szenarien zu simulieren und gegebenenfalls die Ergebnisse aus der Simulationsversion in die operative aktive Planung zu übergeben. Dabei verfolgt die Langfristplanung im Wesentlichen folgende Ziele:

- Planung bzw. Simulation des Produktionsprogramms unter Berücksichtigung sämtlicher Stücklistenstufen
- $\blacktriangleright$  Abstimmung der Kapazitäten und Kapazitätsplanung des zu erwartenden zukünftigen Kapazitätsbedarfs auf Basis der alternativen Planungsszenarien
- $\blacktriangleright$  Abstimmung mit der Kostenstellenplanung, indem die Produktionskosten an jede Kostenstelle übermittelt werden und die Produkte kalkuliert werden können
- ► Vorschau für den Einkauf zur Ermittlung zukünftiger Budgets
- ► Vorschau für das Bestandscontrolling, indem die ermittelten Bedarfs- und Bestandssituationen ausgewertet werden

In diesem Kapitel gehen wir auf die grundlegende Funktionsweise und Verwendung der Funktionen der Langfristplanung in SAP ERP ein und erläutern Ihnen die Möglichkeiten im Rahmen einer Kapazitätsplanung.

# **8.1 Grundlagen, Verwendung und Funktionsweise**

Das Grundprinzip der Langfristplanung ist es, verschiedene Versionen des Produktionsprogramms bzw. Planungsszenarios zu simulieren und bei der Simulation teilweise operative Daten zu berücksichtigen, wie z. B. Stammdaten, Kundenaufträge, Bestellungen und Fertigungsaufträge. Die kurzfristigen, simulativen Planungen in den unterschiedlichen Versionen und die Auswirkungen der unterschiedlichen Bedarfs- und Kapazitätsplanungen können miteinander verglichen werden.

Für eine langfristige Planung hingegen ist es notwendig, dass Sie sich einen Überblick über die zukünftige Bedarfs- und Bestandssituation verschaffen, um abzuleiten, auf welche Weise die Absatz- und die Programmplanung die zukünftigen Kapazitäten beeinflussen werden. Hierbei können Sie in der Langfristplanung auch Materialien, die in der operativen Planung verbrauchsgesteuert disponiert werden und keine langfristigen Kapazitäten belegen, als plangesteuerte Materialien in der langfristigen Planung berücksichtigen. Dies ermöglicht Ihnen, frühzeitig zu entscheiden, ob Sie das Kapazitätsangebot anpassen, indem z. B. neue Maschinen gekauft bzw. alte abgeschaltet werden, oder ob Sie eventuell alternative Ressourcen verwenden können. Für die Langfristplanung werden eigene *Planungsräume* geschaffen, die teilweise in die operative Planung integriert sind. Auf diese Weise kann im System für jedes Szenario ein eigener Planungsraum mit eigenem Produktionsprogramm und Planungsszenario für Simulationszwecke aufgebaut werden, der sich aus operativen und in der Langfristplanung simulierten Daten zusammensetzt. Durch die Nutzung von unterschiedlichen, voneinander unabhängigen Planungsräumen können die Simulationsfunktionen der Langfristplanung langfristig, aber auch kurzfristig ausgerichtet sein. Es gibt keine zeitliche Einschränkung für die Planung in der Langfristplanung. Allerdings sollten die Planungszeiträume der Langfristplanung und der operativen Planung aufeinander abgestimmt sein, damit keine betriebswirtschaftlichen Inkonsistenzen entstehen.

Abbildung 8.1 zeigt die Einbettung und Integration der Langfristplanung in das funktionale Umfeld der operativen Planung und mögliche alternative Daten- bzw. Informationsquellen. Grundsätzlich kann die Langfristplanung auf Basis der operativen Stammdaten wie Stücklisten, Arbeitsplänen, Arbeitsplätzen sowie Materialstämmen durchgeführt werden. Wenn Sie Situationen simulieren möchten, die auf abweichenden Stammdaten beruhen, können Sie für die Langfristplanung auch spezielle Stammdaten hinterlegen.

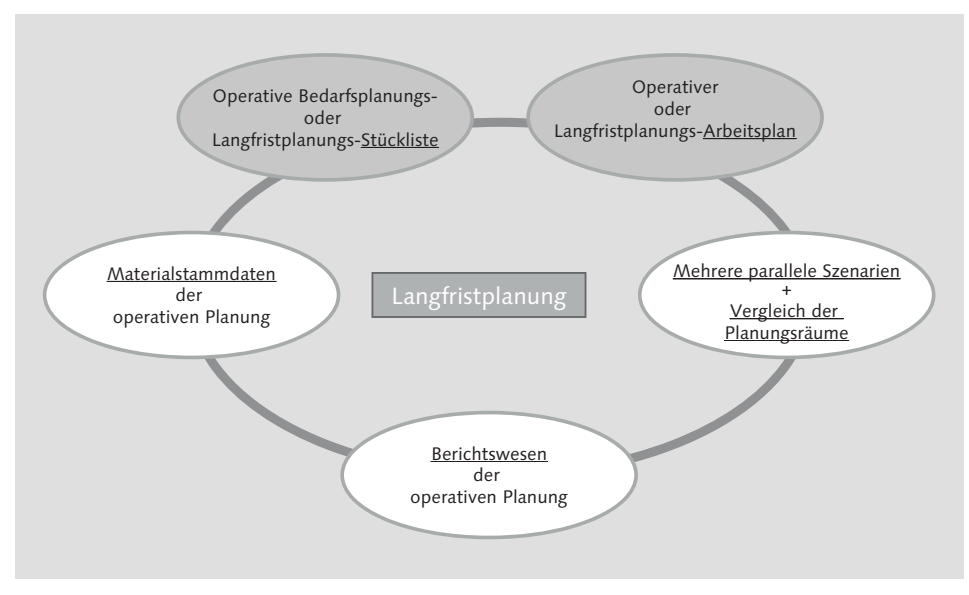

**Abbildung 8.1** Zusammenspiel der Langfristplanung mit der operativen Planung (Quelle: SAP)

- $\blacktriangleright$  Spezielle Langfristplanungs-Arbeitspläne können Sie verwenden, wenn Sie hinsichtlich der Durchlaufterminierung und der Kapazitätsplanung alternative Szenarien abbilden möchten (siehe auch Abschnitt 8.2.3, »Spezifische Stammdaten für die Langfristplanung«).
- $\blacktriangleright$  Spezielle Langfristplanungs-Stücklisten können Sie nutzen, wenn Sie abweichende Stücklisten in der Langfristplanung verwenden möchten. Grundsätzlich stehen für die Langfristplanung eigene Werkzeuge zur Verfügung, die sich von den Funktionen der operativen Planung nicht unterscheiden. Über das Kennzeichen Auflösungsteuerung in einzelnen Stücklistenpositionen können diese für die Langfristplanung ausgeschaltet werden (siehe auch Abschnitt 8.2.3, »Spezifische Stammdaten für die Langfristplanung«).

Die starke Integration der Langfristplanung mit den Funktionen der operativen kurzfristigen Planung im SAP-ERP-System beschränkt sich nicht nur darauf, dass dieselben Stammdaten verwendet werden, sodass die Materialien bereits in der operativen Planung bekannt sind. Auch die in der Langfristplanung verwendeten Werkzeuge, z. B. zur Auswertung der Planung, unterscheiden sich in der Handhabung nicht von denen aus der operativen Planung. So existieren z. B. für die Transkationen der operativen Planung, die mit MD\* beginnen, entsprechende Transaktionen in der Langfristplanung, die mit MS\* beginnen.

#### $\lceil x \rceil$ **Relevante Funktionen der kurzfristigen Planung**

Da sich die grundlegende Vorgehensweise bei der Planung in der Langfristplanung nicht von der operativen Planung unterscheidet, sind in Bezug auf die Kapazitätsplanung zumindest teilweise auch die Funktionen der kurzfristigen Planung im SAP-ERP-System aus Kapitel 15, »Capacity Requirements Planning (CRP) in SAP ERP«, relevant. Da jedoch die Langfristplanung aufgrund des Planungshorizonts weniger auf eine Feinplanung fokussiert ist als die operative Planung, liegt der Schwerpunkt hier in der Regel auf der Kapazitätsauswertung, auch wenn Kapazitätsabgleichsfunktionalität ebenfalls aufgerufen werden kann.

Für Details der Auftragsanlage bzw. Materialbedarfsplanung können Sie daher auch auf Kapitel 7, »Funktionen der Auftragsanlage«, und für Details zur Kapazitätsplanung im Zusammenhang mit der Langfristplanung auf Abschnitt 15.2, »Kapazitätsauswertung«, zurückgreifen. In den genannten Kapiteln finden Sie weiterführende Erläuterungen zu den Funktionen. In diesem Kapitel erläutern wir Ihnen die grundlegenden Funktionen und Besonderheiten der Langfristplanung.

Sie können die Planungsergebnisse aus der Langfristplanung auch für die operative Bedarfsplanung, für Auswertungszwecke in den Einkaufsinfosystemen, das Bestandscontrolling und die Kostenstellenrechnung verwenden.

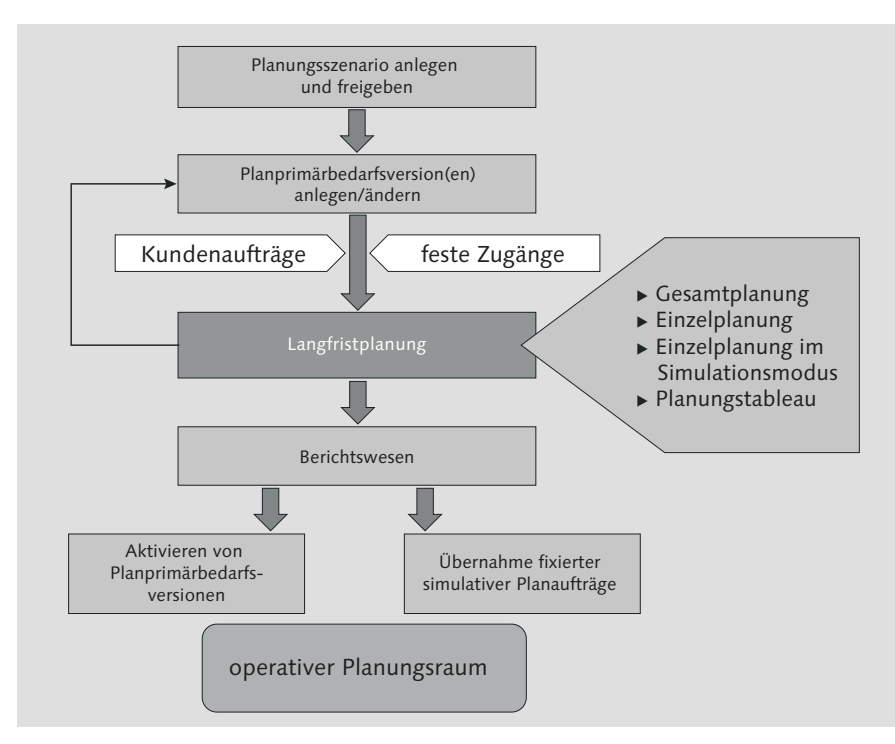

**Abbildung 8.2** Planungslauf Langfristplanung (Quelle: SAP)

Grundsätzlich gliedert sich der Planungslauf in der Langfristplanung in die folgenden Schritte, die auch in Abbildung 8.2 grafisch skizziert sind:

- $\blacktriangleright$  Planungsszenario anlegen und freigeben
- $\blacktriangleright$  Planprimärbedarfsversionen anlegen und ändern
- Langfristplanung durchführen
- Planungsergebnisse auswerten
- $\blacktriangleright$  Planungsergebnisse eventuell in die operative Planung übernehmen

Die wesentliche Einstellung, die die Langfristplanung von der operativen Planung unterscheidet, ist die Nutzung von Planungsszenarien. In einem Planungsszenario werden die notwendigen Einstellungen und Eingangsgrößen für eine simulative Planung festgelegt. Diese werden in Abschnitt 8.2.2, »Planungsszenario anlegen und ändern«, beschrieben. Als Input für eine Planung dienen die Planprimärbedarfe, die durch die Nutzung von inaktiven Planprimärbedarfsversionen von den aktiv verwendeten Planprimärbedarfen abweichen können. Die Berücksichtigung von Kundenaufträgen legen Sie ebenfalls im Planungsszenario fest. Die Durchführung und Auswertung der Planung werden in Abschnitt 8.3, »Durchführung der Langfristplanung«, beschrieben.

# **8.2 Einstellungen und Stammdaten der Langfristplanung**

Neben der Nutzung von Planprimärbedarfsversionen ist das Planungsszenario das wesentliche Objekt, das Sie in der Langfristplanung pflegen müssen. Bezüglich der Stammdaten verwendet die Langfristplanung primär die Stammdaten aus der operativen Planung. Sie haben die Möglichkeit, spezifische Stammdaten für die Langfristplanung zu verwenden. Das kann sinnvoll sein, wenn Sie zukünftige Veränderungen einplanen möchten. Die wesentlichen Transaktionen, die Sie bei der Nutzung der Langfristplanung benötigen, sind über den Menüpfad SAP MENÜ · LOGISTIK · PRODUKTION · PRODUKTIONSplanung - Langfristplanung für die Langfristplanung zusammengefasst. In diesem Abschnitt erläutern wir Ihnen die wichtigsten Einstellungen, die in diesem Zusammenhang in der Langfristplanung relevant sind.

# **8.2.1 Planprimärbedarfsversionen für die Langfristplanung pflegen**

In der Langfristplanung werden in der Regel alternative Szenarien durchgespielt, um z. B. Rückschlüsse auf zukünftige Kapazitätsbedarfe etc. abzuleiten. Eine wichtige Stellgröße in diesem Zusammenhang ist die Simulation von alternativen Planprimärbedarfssituationen, die bei der Bedarfs- und Kapazitätsplanung in der Langfristplanung verwendet werden. Hierfür stehen Ihnen Planprimärbedarfsversionen zur Verfügung, denen Sie jeweils eine Versionsnummer zuordnen können. Sie legen fest, ob eine Version aktiv und somit operativ wirksam oder ob sie inaktiv ist.

Voraussetzung ist, dass Sie im Customizing zur Programmplanung die Versionsnummern unter dem Arbeitsschritt VERSIONSNUMMER FESTLEGEN vergeben haben. Sie müssen die Versionsnummern für die verschiedenen Produktionsprogramme erstellen, die Sie anlegen möchten. Zur Anlage oder zum Ändern der Planprimärbedarfe stehen Ihnen über den Menüpfad SAP Menü • Logistik • Produktion • Produktionsplanung • Langfristplanung • Planprimärbedarf die Transaktionen aus der operativen Planung (beginnend mit MD\*) sowie die Transaktionen der Langfristplanung zur Verfügung (beginnend mit MS\*), wie z. B. Transaktion MS64 (Version kopieren) zur Versionskopie.

#### **8.2.2 Planungsszenario anlegen und ändern**

Alle notwendigen Einstellungen in der Langfristplanung werden im Planungsszenario festgelegt. Das Planungsszenario können Sie über den Menüpfad SAP MENÜ · LOGISTIK · PRODUKTION · PRODUKTIONSPLANUNG · LANGFRISTplanung - Szenario anlegen oder ändern.

Bei der Anlage des Szenarios können Sie im Einstiegsbild erste Voreinstellungen für die Steuerungsparameter festlegen. Dann werden beispielhafte, für das ausgewählte Szenario sinnvolle Parametereinstellungen vorgeschlagen, die jederzeit von Ihnen wieder angepasst werden können. Sie können sich für folgende Anwendungsfälle Voreinstellungen der Steuerungsparameter vorschlagen lassen:

#### - Radiobutton »Langfristplanung«

Einstellungen zur Berücksichtigung verbrauchsgesteuerter Materialien in der Langfristplanung werden gesetzt.

- Radiobutton »Brutto-Langfristplanung« Einstellungen zur Bruttoplanung werden gesetzt.

#### - Radiobutton »kurzfristige Simulation«

Einstellungen zur kurzfristigen Planung wie Berücksichtigung von Kundenaufträgen und festen Zugängen werden gesetzt.

#### - Radiobutton »Parameter kopieren aus Szenario«

Einstellungen werden aus dem als Quelle selektierten Szenario übernommen.

Abbildung 8.3 zeigt die Einstellungen und Steuerungsparameter, die Sie im Planungsszenario festlegen können.

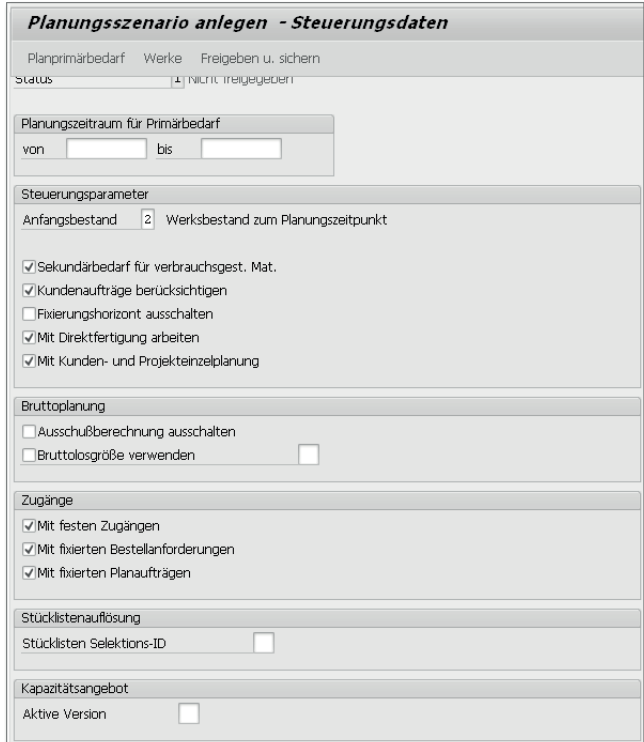

**Abbildung 8.3** Planungsszenario anlegen (Transaktion MS31)

Hier können Sie unter anderem Folgendes festlegen:

#### - Planungsszenario

Hier legen Sie einen Schlüssel und die Bezeichnung eines Planungsszenarios fest.

- Planprimärbedarf

Hier legen Sie fest, welche Planprimärbedarfsversionen bei der Planung mit dem Planungsszenario verwendet werden sollen.

#### $\blacktriangleright$  Werke

Hier legen Sie fest, für welche Werke eine Planung durchgeführt werden soll.

#### - Planungszeitraum für Primärbedarf

Hier legen Sie fest, für welchen Zeitraum die Planprimärbedarfe berücksichtigt und geplant werden.

#### $\blacktriangleright$  Anfangsbestand

Hier legen Sie fest, mit welchem Anfangsbestand geplant werden soll (kein Anfangsbestand, Sicherheitsbestand, Werksbestand zum Planungszeitpunkt, durchschnittlicher Werksbestand).

#### $\blacktriangleright$  Sekundärbedarf für verbrauchsgest. Mat.

Mit diesem Kennzeichen legen Sie fest, ob Sekundärbedarfe für verbrauchsgesteuerte Materialien erzeugt werden sollen.

#### $\blacktriangleright$  Kundenaufträge berücksichtigen

Über dieses Kennzeichen legen Sie fest, ob Kundenaufträge aus der operativen Planung übernommen und berücksichtigt werden sollen. Zusätzlich werden Anfragen, SD-Lieferpläne, SD-Lieferpläne externer Dienstleister, Kontrakte sowie Lieferungen berücksichtigt. Diese sind aus der Langfristplanung nicht änderbar.

#### $\blacktriangleright$  Fixierungshorizont ausschalten

Über dieses Kennzeichen legen Sie fest, ob mit dem Fixierungshorizont aus der Bedarfsplanung gearbeitet werden soll.

#### $\blacktriangleright$  Mit Direktfertigung arbeiten

Über diese Kennzeichen legen Sie fest, ob die Einstellungen zur Direktfertigung berücksichtigt werden sollen.

#### $\blacktriangleright$   $\;$  Mit Kunden- und Projekteinzelplanung

Über diese Kennzeichen legen Sie fest, ob Kunden- bzw. Projekteinzelplanung durchgeführt werden soll.

#### $\blacktriangleright$  Bruttoplanung

In diesem Bereich können Sie Einstellungen wie Ausschussberechnung und Bruttolosgröße festlegen, die im Zusammenhang der Bruttoplanung sinnvoll sind.

#### - Zugänge

In diesem Bereich können Sie festlegen, welche Zugänge in die Langfristplanung übernommen werden sollen. Feste Zugänge und fixierte Bestellanforderungen aus der operativen Planung werden übernommen und sind nicht änderbar. Fixierte Planaufträge können übernommen werden und sind änderbar.

#### ► Stücklisten Selektions-ID

Über dieses Feld legen Sie fest, ob anstelle der Stücklisten aus der operativen Planung, die Stücklisten, die Sie für die Langfristplanung gepflegt haben, verwendet werden sollen. Dies legen Sie über die Eingabe einer Stücklistenselektions-ID fest.

#### $\blacktriangleright$  Aktive Version

Über dieses Feld legen Sie fest, welche Version des Kapazitätsangebots in der Planung berücksichtigt werden soll. Mithilfe der Kapazitätsversion können Sie mehrere verschiedene Angebote zu einer Kapazität im Arbeitsplatz pflegen und unterschiedliche Kapazitätsangebote in der Simulation berücksichtigen.

Dies sind die wesentlichen Einstellungen, die Sie im Planungsszenario festlegen können. Damit Sie das Planungsszenario verwenden können, müssen Sie es über den Button FREIGEBEN U. SICHERN freigeben.

### **8.2.3 Spezifische Stammdaten für die Langfristplanung**

Grundsätzlich verwendet die Langfristplanung die Stammdaten aus der operativen Planung. In einigen Anwendungsfällen ist es jedoch sinnvoll, spezifische Stammdaten für die Langfristplanung zu verwenden, um z. B. zukünftige Szenarien zu simulieren.

In der Langfristplanung können Sie spezifische Arbeitspläne verwenden, wenn Sie von der operativen Planung abweichende Szenarien für die Durchlaufterminierung und Kapazitätsplanung simulieren möchten. Außerdem haben Sie die Möglichkeit, eigene spezifische Stücklisten zu definieren. Dies kann z. B. nützlich sein, um zukünftig geplante Produkte bzw. Produktalternativen in der langfristigen Betrachtung zu planen. Neben der Verwendung von spezifischen Stammdaten ist es bei einer Langfristplanung manchmal sinnvoll, Materialien oder weniger relevante Kapazitäten aus der Planung auszuschließen und die Planung auf die für eine langfristige Betrachtung relevanten Objekte einzugrenzen. Auf diese drei Aspekte der Stammdaten in der Langfristplanung gehen wir im Folgenden weiter ein.

#### **Spezifische Arbeitspläne**

Möchten Sie mit spezifischen Arbeitsplänen in der Langfristplanung arbeiten, um z. B. ein Szenario hinsichtlich der Durchlaufterminierung und der Kapazitätsplanung zu simulieren, müssen Sie im Customizing eine Arbeitsplanselektions-ID pflegen. Diese Arbeitsplanselektions-ID können Sie im Customizing-Schritt TERMINIERUNGSPARAMETER PLANAUFTRÄGE FESTLEGEN anlegen und einem simulativen Planungsraum zuordnen. Über diesen Customizing-Schritt können Sie auch andere Terminierungsparameter und Terminierungsebenen hinterlegen als die in der operativen Planung verwendeten.

Abbildung 8.4 zeigt Ihnen die Einstellungsmöglichkeiten, die Sie im Zusammenhang mit den spezifischen Arbeitsplänen und der Terminierung in der Langfristplanung festlegen können.

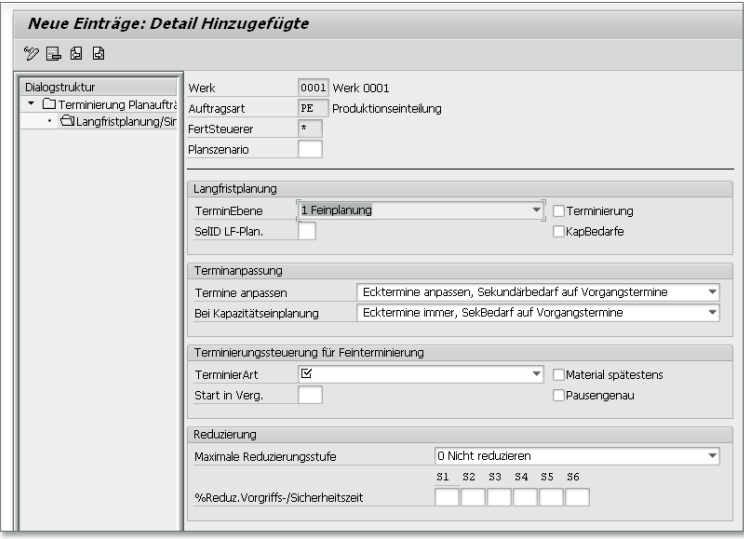

**Abbildung 8.4** SPRO – Terminierungsparameter Planaufträge festlegen

In diesem Schritt können Sie pro Werk, Auftragsart, Fertigungssteurer und Planungsszenario die folgenden Einstellungen vornehmen:

#### $\blacktriangleright$  TerminEbene

Hier können Sie die Terminierungsebene Fein-, Raten- und Grobplanung festlegen und steuern somit, welche Kapazitätsbedarfe vom System selektiert und ausgegeben werden sollen.

#### - SelID LF-Plan.

Hier legen Sie über die Zuordnung einer Selektions-ID die Priorität der Auswahl des Arbeitsplans für die Terminierung in der Langfristplanung fest.

#### $\blacktriangleright$  Terminierung

Über dieses Kennzeichen können Sie festlegen, ob eine Durchlaufterminierung durchgeführt oder die Ecktermine der Produktionstermine übernommen werden sollen.

#### ► KapBedarfe

Über dieses Kennzeichen können Sie festlegen, ob durch die Langfristplanung Kapazitätsbedarfe erzeugt werden sollen. Dies ist Voraussetzung, damit Sie eine Kapazitätsplanung in der Langfristplanung realisieren können.

#### $\blacktriangleright$  Terminanpassung

In diesem Bereich haben Sie die Möglichkeit, festzulegen, wie die Termine angepasst werden sollen. Dabei können Sie zur Durchlaufterminierung Anpassungsregeln für die Ecktermine und die Sekundärbedarfstermine festlegen. Im Zusammenhang mit der Kapazitätsplanung können Sie die Termine für die kapazitive Einplanung in der grafischen bzw. tabellarischen Plantafel für Sekundärbedarfstermine festlegen.

#### $\blacktriangleright$  Terminierungssteuerung für Feinterminierung

In diesem Bereich können Sie die Terminierungsart festlegen, ob vorwärts, rückwärts oder nur Kapazitätsbedarfe. Die Grob- und Ratenterminierung verwendet immer die Rückwärtsterminierung. Auch die Anzahl der Tage, die ein Eckstarttermin in der Vergangenheit liegen darf, können Sie hier festlegen, ebenso wann der Bedarfstermin einer Komponente in der zeitlichen Planung eines Vorgangs liegen soll und ob Pausenzeiten berücksichtigt werden sollen.

#### $\blacktriangleright$  Reduzierung

In diesem Bereich können Sie bei der Nutzung der Feinplanung die maximalen Reduzierungsstufen der Durchlaufzeit bei terminlichen Engpässen festlegen.

Über diese Einstellungen können Sie für die Planung in der Langfristplanung alternative Szenarien hinsichtlich der Durchlaufterminierung und der Kapazitätsplanung simulieren.

#### **Spezifische Stücklisten**

Um spezifische Stücklisten in der Langfristplanung zu verwenden, legen Sie im Customizing-Schritt STÜCKLISTENVERWENDUNG DEFINIEREN eine eigene Stücklistenverwendung für die Langfristplanung an und hinterlegen in den folgenden Customizing-Schritten ZULÄSSIGE MATERIALARTEN FÜR DEN STÜCKlistenkopf festlegen und Zulässige Materialarten für Stücklistenpositionen festlegen die zulässigen Materialarten für den Stücklistenkopf und die Stücklistenposition fest. Anschließend legen Sie im Customizing-Schritt PRIORITÄTENFOLGE der Stücklistenverwendung eine Stücklistenselektions-ID für die Langfristplanung fest, die Sie bei der Anlage des Planungsszenarios selektieren und vorgeben können.

**Materialien und Kapazitäten von der Langfristplanung ausschließen**

Bei der Planung von mittel- bis langfristigen Horizonten ist es nicht immer sinnvoll, mit den detaillierten Stammdaten der operativen Planung zu arbeiten. Es kann aber sinnvoll sein, die Stammdaten und somit das Planungsvolumen der einzelnen Planungsszenarien in der Langfristplanung auf die eigenen Anforderungen abzustimmen, indem das Planungsszenario über Stammdaten angepasst wird. Ihnen stehen grundsätzlich die folgenden drei Möglichkeiten zur Verfügung, um Materialien und Kapazitäten aus dem Planungsszenario der Langfristplanung auszuschließen.

- $\blacktriangleright$  Sie können Materialien generell über den Materialstatus von der Langfristplanung ausschließen. Hierfür definieren Sie einen entsprechenden Materialstatus im Customizing und ordnen diesen in relevanten Materialstämmen zu.
- $\blacktriangleright$  Sie können Materialien für einzelne Stücklisten aus der Langfristplanung ausschließen. Hierfür legen Sie im Customizing der Stücklisten im Arbeitsschritt Auflösungssteuerung festlegen einen Schlüssel für die Auflösungssteuerung fest, der für die Langfristplanung ausgeschlossen ist; diesen Schlüssel ordnen Sie für die Auflösungssteuerung in der Stücklistenposition auf der Registerkarte GRUNDDATEN im Bereich DISPOSITIONS-DATEN ein.
- $\blacktriangleright$  Sie können Kapazitäten im Arbeitsplatz von der Langfristplanung ausschließen und somit die Kapazitätsplanung auf die relevanten Engpasskapazitäten einschränken. Dies erreichen Sie, indem Sie im Arbeitsplatz im Kapazitätskopf der gewünschten Kapazitätsart das Kennzeichen LANGFRISTplanung deaktivieren.

Auf diese Weise können Sie in der Langfristplanung das Planungsszenario auf die relevanten Stammdaten eingrenzen, um Ihre Problemstellung zu simulieren.

**8.3 Durchführung der Langfristplanung**

In diesem Abschnitt gehen wir überblicksartig auf die alternativen Möglichkeiten ein, mit denen Sie die Langfristplanung im Zusammenhang mit der Kapazitätsplanung ausführen können. Da die Werkzeuge, die Ihnen in der operativen Planung zur Verfügung stehen, auch in der Langfristplanung verwendet werden, verweisen wir an dieser Stelle für weiterführende Details auf Kapitel 7, »Funktionen der Auftragsanlage«, und Abschnitt 15.2, »Kapazitätsauswertung«.

Die Durchführung einer Planung in der Langfristplanung wird immer mit Bezug zu einem definierten Planungsszenario (siehe Abschnitt 8.2.2, »Planungsszenario anlegen und ändern«) realisiert. Die folgenden Planungsfunktionen stehen Ihnen zur Verfügung:

- ▶ Online-Gesamtplanung (Transaktion MS01)
- Gesamtplanung als Hintergrundjob (Transaktion MSBT)
- einstufige Einzelplanung (Transaktion MS03)
- ► mehrstufige Einzelplanung (Transaktion MS02)
- $\blacktriangleright$  Simulationsmodus (kann nur mit der mehrstufigen Einzelplanung im Selektionsbild eingestellt und verwendet werden)
- ► Kundeneinzelplanung (Transaktion MS50)
- ▶ Projekteinzelplanung (Transaktion MS51)
- Planungstableau der Serienfertigung (Transaktion MFS0)

In den nächsten beiden Abschnitten erläutern wir Ihnen beispielhaft die möglichen Einstellungen und Funktionen, die den Planungslauf betreffen. Dabei gehen wir primär auf die Online-Gesamtplanung mit Transaktion MS01 und die Kapazitätsplanung ein.

#### **8.3.1 Planungslauf der Langfristplanung**

Grundsätzlich können Sie eine Netto- oder eine Bruttoplanung in der Langfristplanung realisieren. Dies ist abhängig von den gewählten Einstellungen im Planungsszenario. Eine Bruttoplanung ist z. B. für Kostenauswertungsoder Budgetierungszwecke sinnvoll.

Abbildung 8.5 zeigt die Einstellungen, die Sie in Transaktion MS01 vornehmen können. Grundsätzlich wird der Planungslauf pro Planungsszenario ausgeführt und ist somit ein Pflichtfeld, das Sie festlegen müssen. Die Langfristplanung findet auf Werksebene statt, und über den Planungsumfang können Sie eine Gruppe von Werken oder Dispositionsbereichen zusammenfassen. Dabei werden die von der Disposition ausgeschlossenen oder separat disponierten Lagerorte im Werksabschnitt mit geplant. Ein Unterschied zur operativen Planung mit Transaktion MD01 besteht darin, dass die Langfristplanung nur Planaufträge anlegt und daher keine Erstellungskennzeichen für Bestellanforderungen und Lieferplaneinteilungen vorgegeben werden können. Auch wird in der Langfristplanung nicht mit dem Planungshorizont geplant, daher wird ausschließlich eine Veränderungsplanung und Neuplanung verwendet. In der Langfristplanung legen Sie über das Feld Terminierung fest, ob Kapazitätsbedarfe generiert werden sollen, die Voraussetzung für eine nachfolgende Kapazitätsplanung sind. Im Feld MIT FIXIERTEN PLANaufträgen legen Sie fest, wie fixierte Aufträge aus der operativen Planung in der Langfristplanung berücksichtigt werden sollen. Dabei gibt es die folgenden Optionen:

- $\blacktriangleright$  Einstellung im Planungsszenario verwenden
- $\blacktriangleright$  Fix. Planaufträge aus operativer Planung kopieren
- $\blacktriangleright$  Fix. Planaufträge nicht aus operativer Planung kopieren

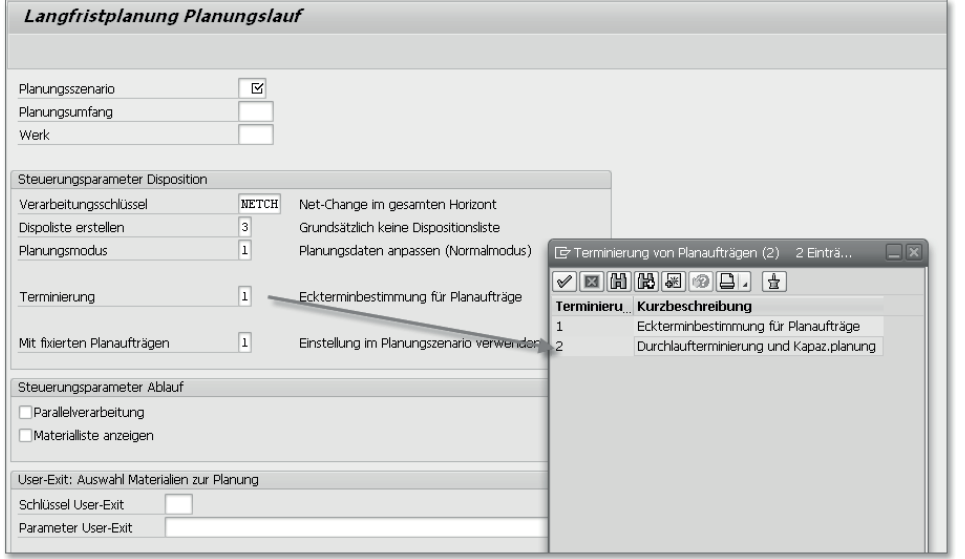

**Abbildung 8.5** Transaktion MS01

Wenn Sie eine der alternativen Planungsfunktionen verwenden, wie z. B. die einstufige Einzelplanung oder die Projekteinzelplanung, passen sich die Einstellungsoptionen entsprechend an. Bei der einstufigen Einzelplanung müssen Sie das Material und bei der Projekteinzelplanung und der Kundenauftragseinzelplanung die entsprechenden Elemente definieren, z. B. Kundenauftrag und Position, PSP-Element etc. Bei der mehrstufigen Einzelplanung können Sie auch noch zusätzliche Parameter zum Ablauf festlegen, wie z. B. Berücksichtigung von Komponenten, und Ihnen steht die Möglichkeit offen, den Planungslauf in einem Simulationsmodus auszuführen.

Nach dem Starten des Planungslaufs wird für das vorgegebene Planungsszenario (unter Berücksichtigung des Planungsumfangs) eine Bedarfsrechnung durchgeführt und liefert folgende Ergebnisse:

- Für die Enderzeugnisse in der Langfristplanungsversion werden entsprechend dem geplanten Produktionsprogramm simulative Planaufträge erzeugt.
- $\blacktriangleright$  Für die Komponenten werden ebenfalls simulative Sekundärbedarfe sowie Planaufträge erzeugt.
- Wenn Sie im Einstiegsbild (siehe Abbildung 8.5) im Feld Terminierung die Option Durchlaufterminierung und Kapaz.planung verwendet haben, werden für eigengefertigte Materialien auch simulative Kapazitätsbedarfe erzeugt. Nur wenn Sie diese Option ausgewählt haben, können Sie die Kapazitätsplanung verwenden.

#### **8.3.2 Kapazitätsplanung in der Langfristplanung**

Auch in der Langfristplanung können Sie einige Funktionen der Kapazitätsplanung verwenden, um Überlasten auf einzelnen Arbeitsplätzen zu identifizieren und frühzeitig reagieren zu können, indem Sie die Planaufträge, wenn möglich, umplanen oder das Kapazitätsangebot anpassen.

Grundsätzlich können Sie die Kapazitätsplanung aus der Planauftragsbearbeitung, aus dem Planungsergebnis der Einzelplanung oder aus der aktuellen Bedarfs-/Bestandsliste aufrufen. Voraussetzung ist dabei, dass die Planaufträge aus der Langfristplanung terminiert wurden (Option DURCHLAUFTERMInierung und Kapaz.planung im Feld Terminierung der Transaktion MS01). Im Rahmen der Kapazitätsplanung stehen Ihnen die folgenden Auswertungen zur Verfügung:

- Auslastung von Arbeitsplätzen pro Periode
- Belastung auf Arbeitsplätzen durch die Produktion des gewählten Materials
- $\blacktriangleright$  detaillierte Darstellung von Uberlasten an den betroffenen Arbeitsplätzen
- Ermittlung der verursachenden Planaufträge
- $\blacktriangleright$  grafische Plantafel

Abbildung 8.6 zeigt den Benutzerbildschirm der Kapazitätsplanung. In der Kapazitätsprüfung der aktuellen Bedarfs-/Bestandsliste wird pro Arbeitsplatz und Kapazitätsart das Kapazitätsangebot (KapaAngebot), der materialunabhängige Gesamtkapazitätsbedarf (GESAMTBED.) und der materialspezifische Kapazitätsbedarf (Material) periodenweise ausgewiesen. Überlasten werden farblich hervorgehoben.

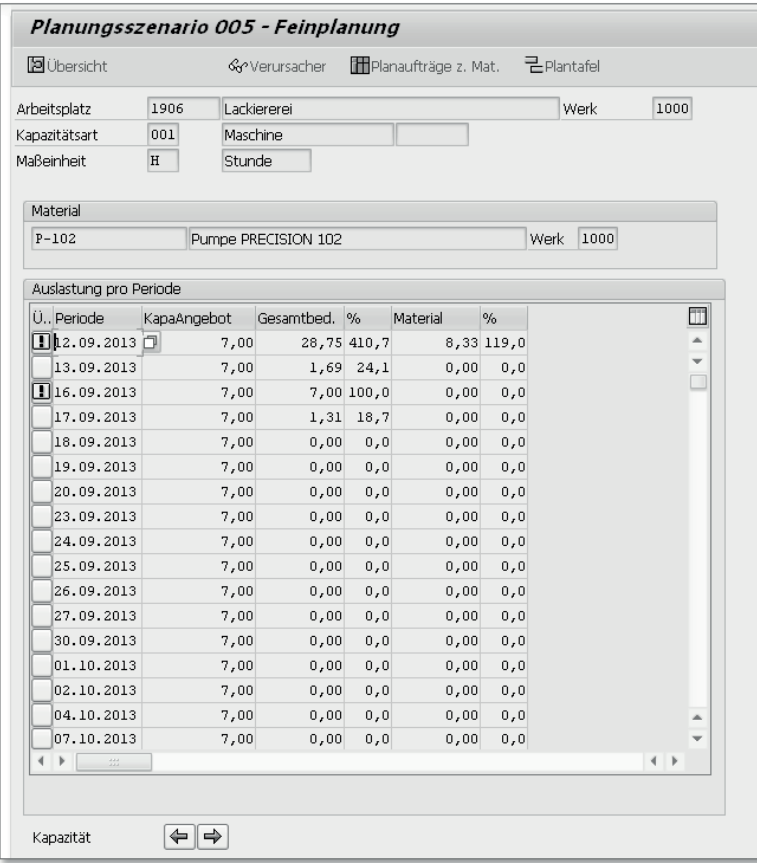

**Abbildung 8.6** Screenshot MS04 – Kapazitätssituation

Die Funktionen der Kapazitätsplanung, die auch die Langfristplanung betreffen, werden in Abschnitt 15.2, »Kapazitätsauswertung«, dargestellt.

#### **8.3.3 Auswertungen in der Langfristplanung**

Um die Ergebnisse der Langfristplanung auszuwerten, stehen eigene Transaktionen zur Verfügung, die den in der operativen Planung verwendeten Transaktionen ähneln. Für die Langfristplanung werden eigene Dispositionssowie Bedarfs- und Bestandslisten erstellt.

- Dispoliste Material (Transaktion MS05)
- Dispoliste Sammelanzeige (Transaktion MS06)
- Bedarfs- und Bestandsliste (Transaktion MS04)
- Bedarfs- und Bestandsliste Sammelanzeige (Transaktion MS07)

Sie können auch die Planungssituationen auswerten und vergleichen. Es besteht die Möglichkeit, aus den Auswertungen einen Vergleich aufzurufen, in dem Sie Ergebnisse der simulativen Planung eines Planungsszenarios mit der operativen Planung (Planungssituation und Planungsergebnis) vergleichen. Die folgenden Transaktionen stehen Ihnen zur Verfügung, um die Planungssituationen auszuwerten und zu vergleichen:

- Planungssituation Material (Transaktion MS44)
- Planungssituation Produktgruppe (Transaktion MS47)

Sie können auch den gesamten simulierten Bedarf anzeigen lassen, der in einem Planungsszenario für ein Material oder einen Disponenten in einem Werk ermittelt wurde. Hierfür steht Ihnen Transaktion MS65 (Bedarfssituation) zur Verfügung.

Zur Auswertung der Kapazitätssituation können Sie Transaktion CM38 (Kapaz. Planung Langfristplanung) verwenden, die es Ihnen entsprechend den Kapazitätsauswertungsfunktionen der operativen Planung ermöglicht, Auswertungen pro Planungsszenario, Arbeitsplatz, Kapazitätsart und Material durchzuführen. Weitere Details finden Sie in Abschnitt 15.2, »Kapazitätsauswertung«.

### **8.4 Fazit**

In diesem Kapitel haben Sie einen Überblick über die Funktionen der Langfristplanung erhalten, die es Ihnen bereits in SAP ERP ermöglichen, eine mittel- bis langfristige Kapazitätsplanung durchzuführen bzw. alternative Szenarien zu simulieren. SAP ERP verwendet dabei im Wesentlichen die auch in der operativen Planung genutzten Funktionen.

*In SAP APO steht Ihnen mit dem Supply Network Planning eine Planungsfunktionalität zur Verfügung, die es ermöglicht, Kapazitätsengpässe mittel- bis langfristig mit erweiterten Planungsfunktionen über die komplette Wertschöpfungskette hinweg zu überblicken.*

# <span id="page-10-0"></span>**9 Grundlagen der langfristigen Kapazitätsplanung in SAP APO**

In diesem Kapitel werden wir Ihnen einleitend die Möglichkeiten der mittelbis langfristigen sowie lokationsübergreifenden Kapazitätsplanungen im APO-System darstellen. Das Supply Network Planning (SNP) ermöglicht Ihnen in APO eine lokationsübergreifende Berücksichtigung der Kapazitäten über die komplette (unternehmensübergreifende) Supply Chain und dient als Schnittstelle zwischen der langfristigen Absatz- und der kurzfristigen Produktionsplanung. Das SNP liefert dabei wesentliche Informationen zur mittelund langfristigen Entscheidungsfindung bezüglich möglicher Kapazitätsengpässe und damit verbundenen Kapazitätserhöhungen, Reduktionen oder notwendigen Umverteilungen.

Dieses Kapitel soll Ihnen einen Überblick über die Funktionen von SNP zur langfristigen Kapazitätsplanung geben, um in den nachfolgenden Kapiteln die einzelnen Themengebiete detaillierter zu beleuchten. In Abschnitt 9.1, »Überblick und Prozesse von SNP«, stellen wir Ihnen einen klassischen Planungsprozess mit SNP vor, sodass Sie einen groben Überblick über die Ziele von SNP erhalten. In Abschnitt 9.2, »Grundkonzept und Funktionsweise von SNP«, gehen wir auf wesentliche und ausgewählte Details der Funktionen von SNP intensiver ein. Anschließend erhalten Sie in Abschnitt 9.3, »Überblick über die Konfiguration von SNP«, zunächst einen Überblick über die notwendigen Einstellungen in SNP, um dann abschließend in Abschnitt 9.4, »Methoden zur langfristigen Kapazitätsplanung in SAP APO«, einen ersten Eindruck und Vergleich von den Methoden zur Kapazitätsplanung in SNP zu gewinnen. Dabei werden zum besseren Verständnis neben den kapazitätsplanungsrelevanten Funktionen auch allgemeinere SNP-Funktionen skizziert.

### **9.1 Überblick und Prozesse von SNP**

Die APO-Komponente SNP ermöglicht Ihnen die Simulation und Realisierung umfassender taktischer Planungs- und Bezugsquellenentscheidungen auf Grundlage eines einzigen globalen und konsistenten Modells, das Ihre Unternehmensstrukturen vereinfacht darstellt. Die Bereiche Beschaffung, Produktion, Distribution und Transport können entlang Ihrer Logistikkette geplant werden.

Dabei planen Sie den Material- und Informationsfluss in einem Netzwerk, das aus Kunden, Distributionszentren, Herstellern und Lieferanten bestehen kann. Sie können dabei verschiedene Optimierungsverfahren verwenden und verschiedene definierbare Restriktionen und steuernde Strafkosten berücksichtigen. Durch die Koordination und Integration dieser Materialund Informationsflüsse innerhalb Ihres Unternehmens oder unternehmensübergreifend können Sie Ihre lokale oder globale Supply Chain effektiv steuern und dabei kapazitive Einflussgrößen berücksichtigen. Abbildung 9.1 zeigt eine einfache Supply-Chain-Struktur vom Lieferanten bis zum Kunden und idealtypische Informationsflüsse, die die Steuerung der Supply Chain wie beschrieben unterstützen würden.

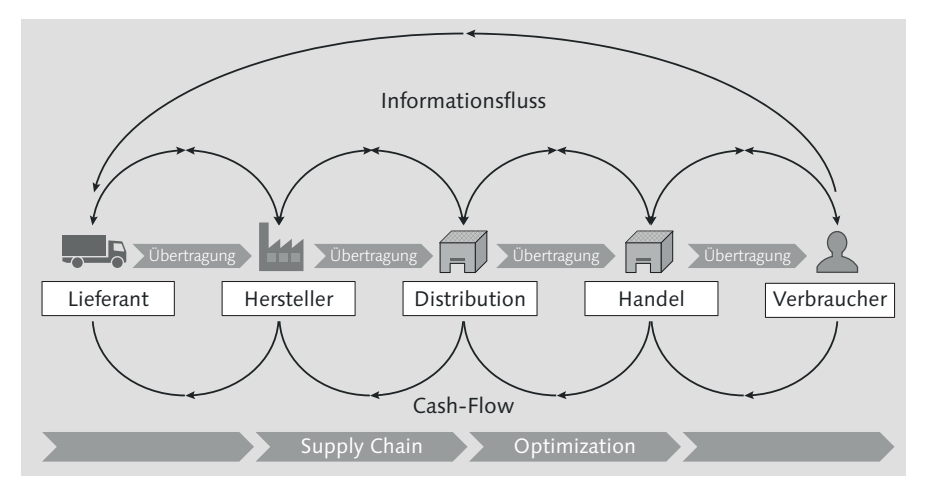

**Abbildung 9.1** Supply-Chain-Informationsfluss vom Lieferanten bis zum Kunden (Quelle: SAP)

Um einen zulässigen mittel- bis langfristigen Plan zur Deckung der geschätzten Bedarfe zu ermitteln, geht das SNP von restriktionsfreien Vorplan- und Kundenbedarfen aus und vergleicht diese mit dem Kapazitätsangebot. Restriktionen, die dabei berücksichtigt werden können, sind neben der Materialverfügbarkeit auch die Verfügbarkeit von Arbeitsplatz-, Lager-, Transportund Handling-Kapazitäten, auf die wir in den folgenden Abschnitten noch näher eingehen. Somit kann der in SNP ermittelte Plan neben selbst zu produzierenden Mengen auch mögliche Transporte mit definierten Transportmittelalternativen zwischen verschiedenen Lokationen sowie weitere mögliche Fremdbeschaffungsprozesse und Entscheidungen zur Lagerhaltung beinhalten. Das Ergebnis sind z. B. lokationsübergreifend optimierte Einkaufs-, Produktions- und Distributionsentscheidungen, die unter anderem zu reduzierten Lagerbeständen führen können. Die Berücksichtigung der relevanten Engpassressourcen in Ihrem Logistiknetzwerk in einem mittel- bis langfristigen Horizont kann Ihnen bei der Entscheidungsfindung behilflich sein.

#### **9.1.1 Prozesse in SNP**

Wie bereits erwähnt, ist es Ihnen mit SNP möglich, Ihr gesamtes Liefernetzwerk einschließlich der damit verbundenen Restriktionen zu planen. Voraussetzung ist, dass Sie die für Ihre Planung relevanten Unternehmensstrukturen in einem Modell abbilden.

#### **Hinweise zum Beispielprozess**

Die unternehmensspezifischen Kernprozesse und deren Modellierung in SNP zur Planung Ihres Supply-Netzwerks sind individuell, sollten aber mehr oder weniger dem hier dargestellten idealtypischen Beispielprozess für einen SNP-Planungszyklus und der Integration mit anderen SAP-Komponenten entsprechen. Nicht alle der im Folgenden dargestellten Schritte sind obligatorisch, daher werden eventuell nicht alle dargestellten Prozessschritte in Ihrem Szenario verwendet. Auch kann die Reihenfolge in Ihrem Modell unterschiedlich sein bzw. einzelne Prozessschritte können sich wiederholen.

Wir unterscheiden an dieser Stelle die Planungsschritte, die als Voraussetzung zur SNP-Planung durchlaufen werden müssen, und die Planungsschritte selbst, die in einem Planungslauf zyklisch durchlaufen werden können und mit angrenzenden Modulen integriert sind.

#### **Vorbereitende Planungsschritte**

Es gibt fünf vorbereitende Schritte, die als Grundvoraussetzungen der SNP-Planung entweder im Rahmen der Konfiguration bzw. regelmäßig im Planungszyklus durchlaufen werden müssen:

#### 1. Anlegen von Modell/Version

Grundvoraussetzung ist, dass mindestens ein Modell angelegt und einer Version zugeordnet wurde, bevor Sie im nächsten Schritt die weiteren Details des Modells einrichten können. Dabei können Sie ein Modell verschiedenen Versionen für Simulationszwecke zuordnen (siehe Abschnitt 3.6, »Supply-Chain-Modell und Planversion«). Dies ist kein Prozessschritt, der unbedingt durchlaufen werden muss.

#### 2. Administration des Planungsbereichs

Der Planungsbereich ist die zentrale Datenstruktur in SNP und definiert einige Rahmenparameter, die den Umfang der Planungsaufgaben in SNP festlegen. Führen Sie die notwendigen Schritte zur Einrichtung Ihres Planungsbereichs, Planungsmappen, Datensichten, Alerts etc. durch. Auch diese Einstellungen müssen nicht zwangsläufig in jedem Planungszyklus durchlaufen werden.

#### 3. Einrichten der Stammdaten

Einige Stammdaten werden im ERP-System gepflegt und in APO integriert, andere Stammdaten wiederum müssen direkt in APO gepflegt werden. SNP ist eine stammdatenintensive Applikation; da in der Regel mit einem vereinfachten Modell im Vergleich zur kurzfristigen Produktionsplanung geplant wird, kann hier zusätzlicher Aufwand entstehen. Abhängig von Ihren Anforderungen und den erwarteten Ergebnissen, müssen die Stammdaten von Ihnen eingerichtet und aktualisiert werden. Dies ist erforderlich, damit Sie die gewünschten Ergebnisse auf Grundlage der aktuellen Stammdaten erzielen. Stammdaten können dabei z. B. Lokationen, Produkte, Ressourcen, PPM (altes Objekt), PDS, Transportbeziehungen oder Kosten etc. sein (siehe hierzu Kapitel 3, »Globale Stammdaten«, und Kapitel 4, »Anwendungsspezifische Stammdaten«).

#### 4. Einrichten des Supply-Chain-Modells

Richten Sie das Supply-Chain-Modell für SNP so ein, dass die für die SNP-Planung relevanten Unternehmensstrukturen berücksichtigt sind, indem Sie Lokationen, Produkte, Ressourcen, PDS oder PPM einem Modell zuordnen. Durch Transportbeziehungen modellieren Sie Beziehungen zwischen Liefer- und Bedarfslokationen. Das Modell Ihres Unternehmens müssen Sie kontinuierlich aktualisieren.

#### 5. Festlegen der Planungsmethoden und Profileinstellungen

Abhängig von Ihren Anforderungen, legen Sie fest, welche Planungsprozesse und Funktionen, wie z. B. Sicherheitsbestandsplanung, Sie in dem SNP-Planungslauf verwenden müssen. Ihnen stehen optimierungsbasierte und heuristikbasierte Planungsmethoden sowie die Bedarfs- und Be-

standspropagierung zur Auswahl, die in Abschnitt 9.4, »Methoden zur langfristigen Kapazitätsplanung in SAP APO«, skizziert und in den Kapiteln 10 bis 12 weiter erläutert werden.

#### **Planungsschritte der SNP-Planung**

Neben der kontinuierlichen Aktualisierung der Stammdaten und somit des Modells und den möglichen Anpassungen an den Profileinstellungen gibt es Prozessschritte, die Teil des regelmäßig ablaufenden Planungszyklus sind. In Abbildung 9.2 sehen Sie einen idealtypischen Prozess des eigentlichen Planungslaufs und der angrenzenden Komponenten.

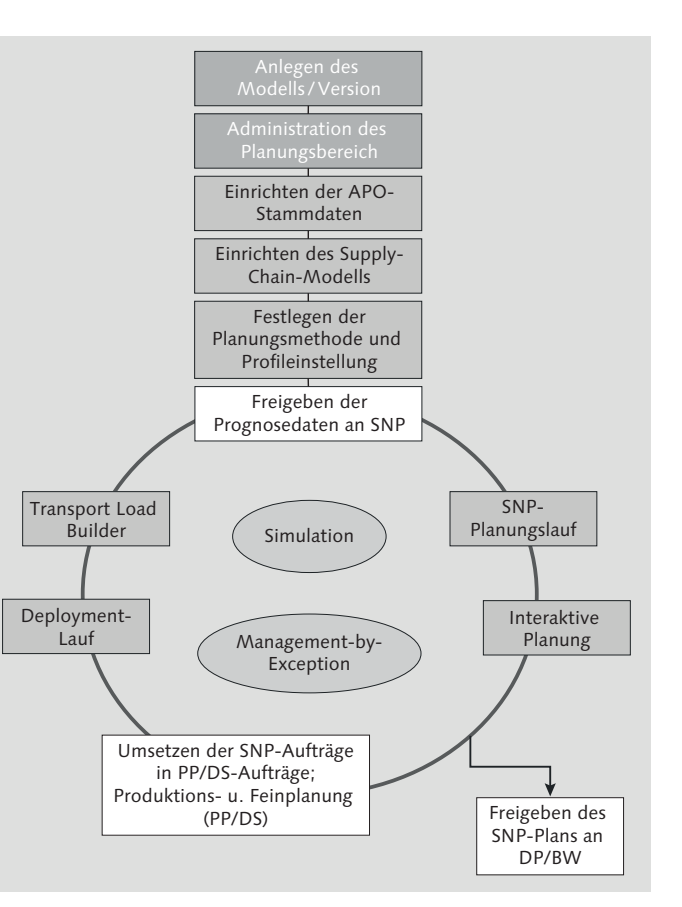

**Abbildung 9.2** Typischer SNP-Planungsprozess

Einzelne der dargestellten Planungsschritte können in Ihrem speziellen Fall mehrfach wiederholt oder in einer anderen Reihenfolge durchlaufen werden. Im Folgenden stellen wir Ihnen die einzelnen Planungsschritte im Detail vor:

#### $\blacktriangleright$  Freigabe des Absatzplans an SNP

Sie übergeben die Ergebnisse der marktorientierten Absatzplanung, die keine Produktions- oder Distributionsrestriktionen berücksichtigen sollten, aus den Absatzplanungssystemen als Ausgangsgröße an das SNP.

#### - SNP-Planungslauf

In diesem Prozessschritt führen Sie die von Ihnen gewählten Planungsmethoden einschließlich aller Vorbereitungsschritte aus, wie z. B. Verfahren zur Sicherheitsbestandsplanung.

Im SNP-Planungslauf können Sie unter Verwendung der Heuristik (siehe Kapitel 10, »SNP-Heuristik/Kapazitätsabgleich in SAP APO«), des Optimierers (siehe Kapitel 11, »SNP-Optimierer in SAP APO«), der Bedarfs- und Bestandspropagierung oder weitere Verfahren, wie z. B. Capable-to-Match (siehe Kapitel 12, »Capable-to-Match (CTM) in SAP APO«), die Planung durchführen. Auf die Funktionen sowie Voraussetzungen zur Nutzung der einzelnen Methoden gehen wir in den einzelnen Kapiteln detaillierter ein.

Des Weiteren stehen Ihnen in SNP auch Makrofunktionen (siehe Abschnitt 9.3.4, »Planungsmappen«) zur Verfügung, die zur Berechnung genutzt werden. Somit erhalten Sie einen mittelfristigen Produktions- und Distributionsplan, der auf Ihrem erwarteten Bedarf basiert und Ihre verfügbaren Kapazitäten berücksichtigt.

#### $\blacktriangleright$  Interaktive Planung

Über die SNP-Planungsmappen können Sie die Ergebnisse des SNP-Planungslaufs überprüfen und eventuell anpassen. Nutzen Sie die heuristikbasierten Verfahren, können Sie z. B. aus der interaktiven Planung den Kapazitätsabgleich vornehmen. Auch hier stehen Ihnen Makrofunktionen zur Berechnung und Alert-Funktionen zur Verfügung. Dadurch kann auch in SNP das Konzept von Management-by-Exeption realisiert werden, um sich auf die wesentlichen Engpässe konzentrieren zu können. Ergebnis dieser Planung ist die Anpassung der im SNP-Planungslauf generierten Planaufträge, Umlagerungen und Bestellanforderungen.

- Daten/Informationen extrahieren (z.B. in ein Business Warehouse) Entsprechend Ihren Anforderungen haben Sie jederzeit die Möglichkeit, die Planungsergebnisse für Reporting-Zwecke in das APO-interne Business Warehouse zu extrahieren. Es besteht auch die Option, Planungsergebnisse mit Lieferanten oder Kunden auszutauschen, um die Planung und Umsetzung in der kompletten Supply Chain zu optimieren.

#### - Freigeben SNP-Plan an Absatzplanung

Sie können optional die Planungsergebnisse der SNP-Planung an die Absatzplanung in APO-DP freigeben, um den restriktionsfreien Absatzplan mit dem restriktionsbasierten SNP-Plan abzugleichen. Dieser Prozessschritt kann z. B. durch Alerting unterstützt werden, somit können eventuell notwendige Anpassungen durch den Absatzplaner durchgeführt werden.

#### ► SNP-Aufträge in PP/DS-Aufträge umsetzen und Produktions- und Feinplanung durchführen

Diese Prozessschritte sind nicht Teil des SNP-Planungsprozesses. Da diese aber normalerweise vor den SNP-Funktionen Deployment und Transport Load Builder (TLB) durchgeführt werden und in den Planungszyklus voll integriert sind, haben wir sie an dieser Stelle in den idealtypischen SNP-Planungszyklus aufgenommen (siehe Teil IV zur kurzfristigen Kapazitätsplanung und Kapitel 23, »Kapazitive Planung von Transporten«).

#### - Deployment-Lauf

Im Anschluss an die Produktionsplanung generiert der Deployment-Lauf im Rahmen der kurzfristigen Nachschubplanung Deployment-Umlagerungen, die auf den tatsächlich produzierten Mengen basieren. Dabei werden heuristische oder optimierende Verfahren verwendet. Durch diese Umlagerungen wird Fertigware vom Produktionswerk an die Distributionszentren verteilt.

#### - Transport Load Builder (TLB)

Der TLB fasst die Deployment-Umlagerungen aus dem Deployment-Lauf in TLB-Transporte zusammen. Die Umlagerungen, die während des TLB-Laufs aufgrund von Restriktionen nicht berücksichtigt werden konnten, können von Ihnen auch manuell in TLB-Transporte zusammengefasst werden.

In den nachfolgenden Abschnitten stellen wir Ihnen die Funktionen und Voraussetzungen zu den einzelnen Verfahren detailliert vor, die in SNP zur Planung bereitstehen. Einige Verfahren skizzieren wir lediglich, wobei wir primär auf die für die Kapazitätsplanung relevanten Funktionen eingehen. Dies wird Ihnen helfen, einzuschätzen, welche der Funktionen für Ihre unternehmensspezifischen Anforderungen geeignet ist.

#### **9.1.2 Vorteile und Ziele von SNP**

Die werksübergreifende Kapazitätsplanung, die Sie mit SNP durchführen können, basiert z. B. auf Bedarfen, die Sie im Rahmen der Absatzplanung ermittelt haben und die Sie nun aus Ihrem Netzwerk aus Distributionszentren, Produktionswerken und Lieferanten decken möchten.

Der Einsatz von SNP als mittel- bis langfristige Kapazitätsplanung bietet Ihnen dabei z. B. die folgenden Vorteile:

- $\blacktriangleright$  Sie können eine werksübergreifende mittel- bis langfristige Planung Ihrer Supply Chain unter Berücksichtigung der verfügbaren Kapazitäten realisieren.
- $\blacktriangleright$  Sie können eine simultane Planung von Beschaffung, Produktion und Distribution in einem konsistenten Modell umsetzen, das Ihre Supply Chain vereinfacht abbildet.
- $\blacktriangleright$  Sie können durch geschicktes Modellieren eine schnelle Planung von kritischen Engpassressourcen und Komponenten durchführen und mittel- bis langfristig steuern.
- $\blacktriangleright$  Sie können mit SNP eine simultane Material- und finite Kapazitätsplanung von Produktions-, Lager- und Transportressourcen realisieren und somit einen machbaren Plan ermitteln.
- $\blacktriangleright$  Sie können durch die standortübergreifende Modellierung und Planung in SNP eine werksübergreifende Optimierung der Ressourcenauslastung Ihrer gesamten Supply Chain erzielen.
- $\blacktriangleright$  Sie können durch die hoch entwickelten Optimierungsfunktionen eine individuelle Priorisierung von Bedarfen, ein spezifisches Regelwerk zu Bezugsquellen und zur Ermittlung von Zugängen erreichen.
- $\blacktriangleright$  Sie können mit dem Einsatz von SNP auch eine kooperierende Beschaffungsplanung über das Internet nutzen.
- $\blacktriangleright$  Sie können mit der Verwendung der Distributionsfeinplanung (Deployment) realisierbare Umlagerungen erzeugen.
- $\blacktriangleright$  Sie können mit dem TLB die Gruppierung von Deployment-Umlagerungen für Transportmittel planen.

Die Planung und Planungsgüte in SNP ist dabei stark abhängig von den Stammdaten. Die vorhandenen Planungsverfahren in SNP liefern auf Basis der Stammdaten als Ergebnis Bewegungsdaten wie Planaufträge, Bestellanforderungen und Umlagerungsbestellanforderungen. Das Ziel ist dabei, aus einem unbeschränkten Absatzplan einen global und zentral geprüften, realisierbaren Beschaffungsplan abzuleiten, der die relevanten Restriktionen berücksichtigt. Die primären Ziele der SNP-Planung können wie folgt abgeleitet werden:

 $\blacktriangleright$  SNP dient der mittel- bis langfristigen Planung und erstellt einen mengenbasierten, lokationsübergreifenden groben Produktions- und Distributionsplan mit eigenen groben Stammdaten (Stücklisten oder grobe Arbeitspläne).

- ► SNP-Stücklisten enthalten kritische Produkte, die auf Engpassressourcen gefertigt werden, und Produkte mit einer langen Wiederbeschaffungszeit.
- ► SNP stellt sicher, dass die richtige Menge des zu produzierenden Produkts am richtigen Tag zur Verfügung steht, ohne kritische Ressourcen übermäßig zu belasten. Die maximale Genauigkeit der Terminierung beträgt dabei einen Tag.
- ► SNP unterstützt nur die Strategien der Lagerfertigung (wie z. B. 10 anonyme Lagerfertigung, 40 – Vorplanung mit Endmontage und 70 – Vorplanung auf Baugruppenebene).

### **9.2 Grundkonzept und Funktionsweise von SNP**

Bevor wir Ihnen das Konzept und die Funktionsweise von SNP in den folgenden Abschnitten detaillierter erläutern, nehmen wir an dieser Stelle zum Einstieg eine kurze Einordnung der SNP-Funktionalitäten in den Gesamtplanungskontext der kurz-, mittel- und langfristigen Planung vor. Abbildung 9.3 zeigt die Abgrenzung der Planungsfunktionen SNP und PP/DS für den langfristigen und kurzfristigen Planungshorizont.

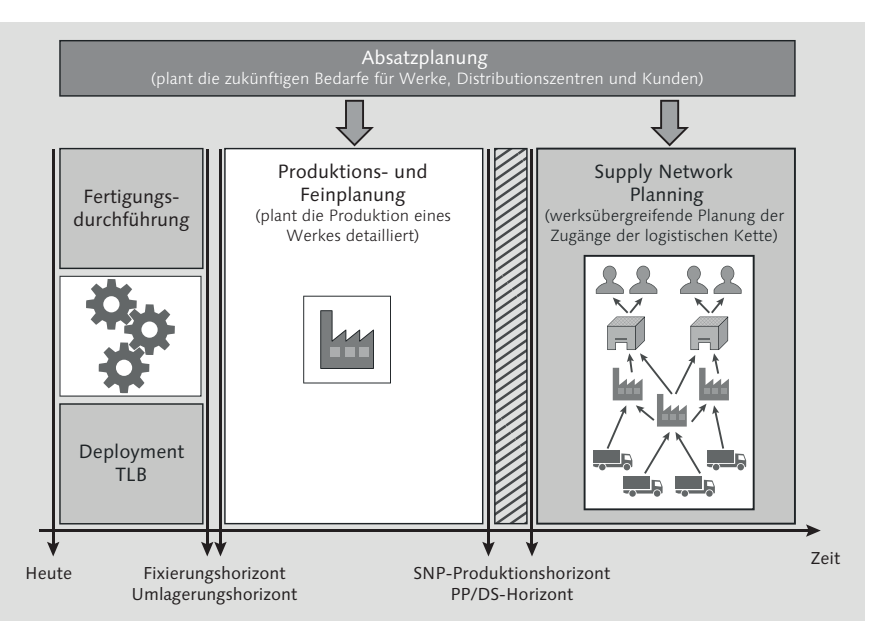

**Abbildung 9.3** Abgrenzung Planungshorizont kurz/lang (Quelle: SAP)

Die Absatzplanung beispielsweise mit dem APO Demand Planning (DP) oder im SAP-ERP-System ermöglicht Ihnen eine periodenorientierte sowie restriktionsfreie Prognose von Kundenbedarfen für Werke, Distributionszentren oder einzelne Kunden. Gemeinsam mit bereits existierenden Kundenaufträgen dienen die Prognosen in Form von Planprimärbedarfen als Input der kurz- sowie mittel- und langfristigen Produktionsplanung.

Die kurzfristige Produktionsplanung hat höhere Anforderungen an den Detaillierungsgrad und plant mit den Funktionen in APO und ERP detailliert die Produktion eines Werkes. Dabei dient die Produktions- und Feinplanung zur kurzfristigen und auftragsbasierten Planung unter Berücksichtigung von Reihenfolgen und Rüstzeiten. Eine Eingrenzung der kurzfristigen Produktionsplanung kann über den PP/DS-Produktionshorizont realisiert werden, den Sie im Produktlokationsstamm festlegen können. In einigen Fällen ist es sinnvoll, in einem ganz kurzfristigen Horizont keine Aufträge durch einen Planungslauf anzulegen, damit die Fertigung nicht gestört wird. Dieser Horizont zur Unterscheidung von Produktion/Fertigung und Produktionsplanung wird als *Fixierungshorizont* bezeichnet. Weitere Details zu den Funktionen der kurzfristigen Planung finden Sie in Teil IV.

Die Anforderungen an eine mittel- bis langfristige Produktions- und auch Distributionsplanung sind andere wie in der kurzfristigen Produktionsplanung. Daher bietet das SNP mit einer periodenorientierten bzw. Bucket-orientierten Planung die Möglichkeit, die mittel- bis langfristige Planung der Produktion zu steuern. Die Differenzierung des für SNP relevanten Planungshorizonts wird über den SNP-Planungshorizont realisiert. Innerhalb des SNP-Planungshorizonts legt das SNP keine Planaufträge an. Wie in Abbildung 9.3 dargestellt, beginnt der für SNP relevante Horizont erst nach dem als SNP-Produktionshorizont im Produktlokationsstammsatz definierten Horizont. Auch die werksübergreifende Beschaffung kann über den SNP-Umlagerungshorizont gesteuert werden, sodass SNP nur außerhalb des Umlagerungshorizonts Umlagerungen einplanen kann.

Durch die gezielte Verwendung der zur Verfügung stehenden Produktionshorizonte (PP/DS und SNP) und SNP-Umlagerungshorizonte kann den unterschiedlichen Anforderungen an eine kurzfristige sowie mittel- bis langfristige Planung Rechnung getragen werden. Auch eine Überlappung der Horizonte ist je nach Anforderung denkbar (siehe Abschnitt 24.3.1, »Integration PP/DS-Horizont und SNP-Horizont«).

Neben den Funktionen der mittel- bis langfristigen Produktions- und Distributionsplanung bietet SNP mit den Funktionen Deployment und Transport Load Builder (TLB) auch Funktionen zur kurzfristigen Nachschubplanung. Sie können die SNP-Funktionen demnach für zwei unterschiedliche Aufgaben verwenden:

- Sie können die Distributionsplanung optimieren und die Deckung der Bedarfe im Netzwerk planen.
- $\blacktriangleright$  Sie können nach Abschluss der Produktion im Produktionswerk die tatsächlich produzierten Mengen umlagern.

Mit SNP können Sie somit Bucket-orientiert eine mittel- bis langfristige Planung des Materialflusses werksübergreifend über Ihre logistische Kette durchführen. Dabei können Sie Ihre verfügbaren Produktions-, Lager- und Transportkapazitäten finit während der Planung berücksichtigen. Bucket-Orientierung meint in diesem Zusammenhang, dass Sie Zeit-Buckets (z. B. Monate, Wochen, Tage) für Ihre Planung frei definieren können, wobei ein Tag in SNP die kleinste mögliche Zeiteinheit ist. Die zeitliche Aggregation und Bucket-orientierte Planung in SNP ist im Vergleich zur Feinplanung in PP/DS in der Regel performanter. Somit ist es möglich, für komplexe Netzwerke unter Berücksichtigung und Priorisierung von Bedarfen und Optimierung von Zugängen einen machbaren Plan zu ermitteln.

#### **Einschränkungen SNP-Funktionen**

Beim Einsatz von SNP sind einige Einschränkungen zu beachten:

- $\blacktriangleright$  SNP unterstützt nur die Bedarfsstrategien der Lagerfertigung, bei denen auf Grundlage der Vorplanung die Beschaffung und die Produktion geplant werden. Es werden die Standard-Bedarfsstrategien 10 – anonyme Lagerfertigung und 40 – Vorplanung mit Endmontage sowie 70 – Vorplanung auf Baugruppenebene unterstützt. Bedarfe und Zugänge aus Einzelsegmenten werden in der SNP-Planung ignoriert, können aber mit entsprechenden Einstellungen angezeigt werden.
- Einstellungen zum Pegging, das Bedarfe und Bedarfsdecker miteinander verknüpft wie in PP/DS, werden von SNP nicht berücksichtigt.

#### **9.2.1 Relevante Stammdaten in SNP**

In diesem Abschnitt gehen wir überblicksartig auf die relevanten Stammdaten in SNP ein. Allgemeine Erläuterungen finden Sie in Kapitel 3, »Globale Stammdaten«, und Kapitel 4, »Anwendungsspezifische Stammdaten«. Da SNP eine sehr stammdatenintensive Applikation ist, werden wir detailliertere Informationen zu den notwendigen Stammdateneinstellungen in den entsprechenden Folgekapiteln zu den einzelnen Planungsmethoden in SNP beschreiben.

 $\lceil \kappa \rceil$ 

#### $\blacktriangleright$  Modell

Ein Modell ist Grundvoraussetzung für eine Planung in SNP. Nur das Modell 000 ist das aktive Modell. In einem Modell modellieren Sie ein konsistentes Abbild Ihrer Unternehmensstrukturen, das während der Planung verwendet werden soll. Entsprechend den möglichen Simulationsanforderungen legen Sie weitere Modelle an. Alle weiteren SNP-relevanten Einstellungen nehmen Sie in den Stammdatenobjekten vor, die Sie einem Modell zuordnen und somit das Modell kontinuierlich pflegen.

#### ▶ Planversion/Version

Auch eine Version ist eine Grundvoraussetzung für die Planung in APO und SNP. Nur die Version 000 ist die aktive Version. Entsprechend Ihren Anforderungen können Sie verschiedene Planversionen anlegen. In der Planversion gibt es einige SNP-spezifische Einstellungen, die die Planung in SNP beeinflussen können und in Abbildung 9.4 dargestellt sind.

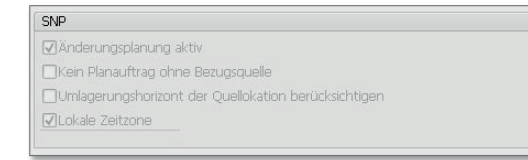

**Abbildung 9.4** Planversion (SNP-spezifische Einstellungen)

In der Planversion können Sie über das Kennzeichen ÄNDERUNGSPLANUNG Aktiv steuern, dass im Fall von SNP-relevanten Änderungen eine Planungsvormerkung für die SNP-Heuristik erzeugt wird. Dies führt dazu, dass nur Objekte mit einer Planungsvormerkung während der SNP-Heuristik berücksichtigt werden. Zusätzlich können Sie steuern, ob ein Planauftrag auch ohne Bezugsquelle angelegt werden darf, und Sie können festlegen, dass der SNP-Umlagerungshorizont der Quelllokation berücksichtigt werden soll. Des Weiteren können Sie in der Planversion festlegen, ob Sie lokale Zeitzonen berücksichtigen möchten. Anderenfalls plant das SNP alle Lokationen mit UTC (Universal Time Coordinated).

Neben den als Grundvoraussetzung für die Planung in SNP notwendigen Stammdaten Modell und Version gibt es weitere Stammdatenobjekte in der Supply Chain, die Sie zur Modellierung Ihrer Unternehmensstrukturen verwenden müssen. Diese in Abbildung 9.5 beispielhaft dargestellten Stammdaten sind grundlegende Parameter, die zur Abbildung Ihres unternehmensspezifischen Supply-Chain-Modells und zur Ausführung der Planung in SNP erforderlich sind. Sobald die Stammdaten in APO und im ERP-System existieren, ist das ausführende ERP-System das die Stammdaten bestimmende System. Lediglich Stammdaten, die im ERP-System nicht existieren, sollten direkt in APO angelegt werden.

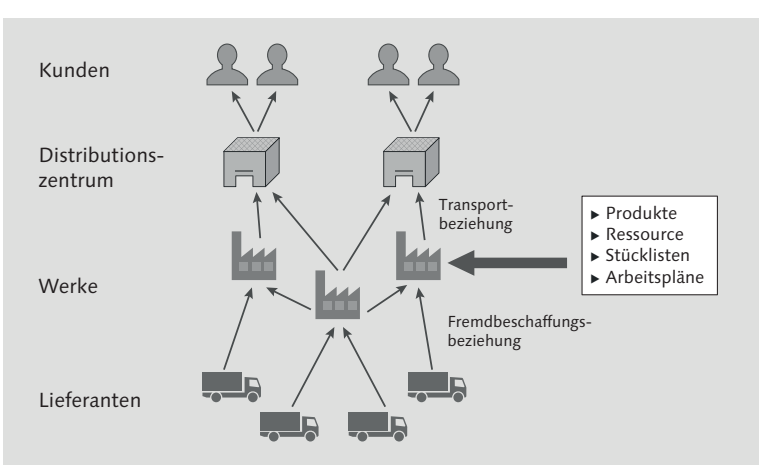

**Abbildung 9.5** Stammdatenobjekte in der Supply Chain (Quelle: SAP)

Über die Stammdaten definieren Sie die Rahmenbedingungen, die während der SNP-Planung berücksichtigt werden, wie z. B. Spezifika bezüglich Produkten, Lokationen und Transportbeziehungen, Ressourcen und Bezugsquellen (PDS oder PPM) etc. Über die allgemeinen Stammdateneinstellungen hinaus müssen Sie spezielle Stammdaten für die in SNP verwendeten Planungsverfahren anlegen, da nur bestimmte Einstellungen für bestimmte Methoden relevant sind. Diese Stammdaten werden in den Kapiteln zu den einzelnen Methoden näher erläutert. In Tabelle 9.1 sind die notwendigen Stammdatenobjekte zusammengefasst, die Sie für die einzelnen Optimierungsverfahren pflegen müssen.

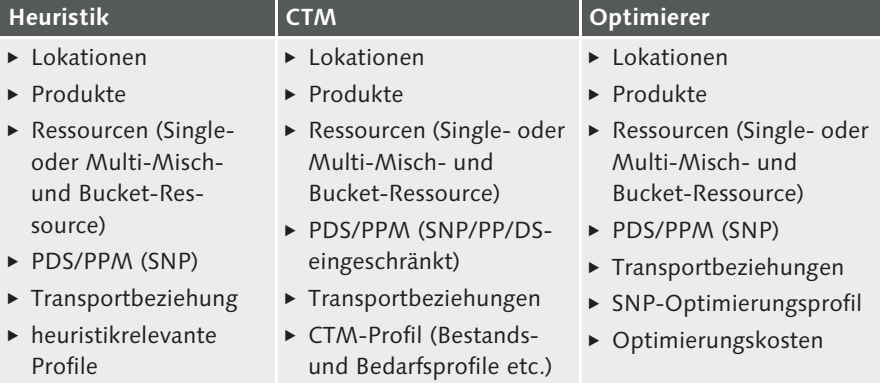

**Tabelle 9.1** Konfiguration der Stammdaten zur Planung in SNP (Quelle: SAP)

 $\lceil \kappa \rceil$ 

Folgende Stammdatenobjekte sind generell in SNP relevant und werden an dieser Stelle kurz beschrieben:

#### $\blacktriangleright$  Lokationen

Lokationen sind logische und physische Orte, an denen Produkte und Ressourcen verwaltet werden (weitere Details finden Sie in Abschnitt 3.1, »Werk und Lokation«). In APO werden Lieferanten, Werke, Distributionszentren und Kunden als Lokationen abgebildet und über verschiedene Lokationstypen unterschieden, in denen Sie abhängig vom Lokationstyp Lager- und Handling-Ressourcen, Produktions- und Versandkalender, ATD-Kategoriegruppe und die Zeitzone definieren. Die Kalender und die Zeitzone werden zur Terminierung herangezogen.

#### $\blacktriangleright$  Produkte

Sie müssen globale und lokationsabhängige Stammdaten pflegen, wobei ein Großteil der Stammdaten aus dem ERP-System übertragen wird und lediglich Einstellungen, die keine Entsprechung im ERP-System haben, direkt in APO gepflegt werden müssen (Details siehe Abschnitt 3.2, »Material und Produkt«).

#### $[\infty]$ **Produkte als SNP-relevant markieren**

Um ein Produkt generell für die SNP-Planung als relevant zu markieren, müssen Sie das Feld SNP-RELEVANZ auf der Registerkarte EIGENSCHAFTEN im APO-Produktstamm entsprechend pflegen. Das Feld wird lokationsübergreifend definiert.

Darüber hinaus können folgende Registerkarten und Einstellungsoptionen im Lokationsproduktstamm bei einer Planung mit SNP für Sie relevant sein:

- Bedarf (Bedarfsprofil, Bedarfsstrategie, Bedarfsverrechnung, Bestandsarten)
- Losgröße (Losgrößenverfahren, Sicherheitsbestandsmethoden)
- Beschaffung (Beschaffungsart, Beschaffungskosten, Bestandskosten)
- WE/WA (Handling- und Lagerkapazitäten, TLB-spezifische Ladegruppe, Transporterweiterung oder maximale Eindeckung)
- SNP1 (Strafkosten, lokationsabhängige Strafkosten)
- SNP2 (SNP-Bedarfsprofil, SNP-Angebotsprofil, SNP-Deployment-Profil, SNP-interaktive Auftragsanlage, CTM-Einstellungen, sonstige Daten)
- Ressourcen

Ressourcen definieren Kapazitäten von Anlagen, Maschinen, Personen, Transportmitteln, Lagern und ressourcenspezifischen Planungsparametern für SNP, CTM oder PP/DS und werden in der Regel aus dem ERP-System über das Core Interface (CIF) übertragen (Details siehe Abschnitt 3.3, »Arbeitsplatz und Ressource«).

In SNP können Sie die Ressourcentypen Single-Misch-Ressource, Multi-Misch-Ressource, Bucket-Ressource und Transportressource verwenden.

#### **Ressourcen als SNP-relevant markieren**

Die SNP-Relevanz einer Ressource können Sie im ERP-System in der Kapazitätspflege in den KOPFDATEN APO RESSOURCE der Kapazität auf der Registerkarte PLAnungsparameter pflegen.

Sie können in einer Ressource neben den Allgemeinen Daten (Grunddaten, Kapazitätsangebot, Planungsparameter) und SNP-Bucket-Kapazitäten (Bucket-Angebot, Planungsparameter) auch Ausfallzeiten definieren. Die SNP-Bucket-Kapazitäten können Sie aus der zeitkontinuierlichen Kapazität berechnen.

#### $\blacktriangleright$  Transportbeziehungen

Transportbeziehungen benötigen Sie, sobald in der Distributions- und Bestandsplanung zwischen verschiedenen Lokationen transferiert wird. Dies ist in SNP nur möglich, wenn sogenannte Transportbeziehungen zwischen den Lokationen im Modell existieren. Sie können diese manuell in APO anlegen, oder das System legt diese automatisch an, sobald Sie die entsprechenden Objekte aus dem ERP-System übertragen. Transportbeziehungen können in folgenden Fällen automatisch angelegt bzw. angewendet werden:

- $\blacktriangleright$  -Modellierung von Umlagerungen zwischen Lokationen (Sonderbeschaffungsart aus Materialstammsatz)
- Fremdbeschaffungsbeziehungen (Einkaufsinfosatz, Kontrakt oder Lieferplan)

#### $\blacktriangleright$  Vertriebslieferpläne

Bei der Definition der Transportbeziehungen werden die Einstellungen Produktspezifische Transportbeziehung, Transportmittel und Produktspezifischer Transport zu einem Transportmittel unterschieden. Weitere Details finden Sie in Abschnitt 3.5, »Transportbeziehungen«.

#### ► PDS bzw. PPM

PDS und PPM sind ähnliche Objekte, die zur Bezugsquellenfindung für die Eigenfertigung verwendet werden. Durch eine Kombination aus Arbeitsplan, Stücklisteninformationen und Fertigungsversion in ECC sind Vorgänge, Aktivitäten und Aktivitätsbeziehungen in APO integriert. PPM können Sie auch manuell in APO anpassen oder anlegen. PDS sind flexibler und können nicht in APO angepasst werden. Weitere Informationen finden Sie in Abschnitt 3.4, »Fertigungsversion und Produktionsdatenstruktur (PDS)«. Sie können diese SNP-Arbeitspläne direkt aus dem ERP-System oder aus PP/DS-Plänen generieren. Dabei werden die Einstellungen zu der SNP-Relevanz im APO-Produktstamm und in den Ressourcen berücksichtigt und entsprechende, auf die SNP-Bezugsquellenfindung abgestimmte Arbeitspläne generiert.

#### $\lceil x \rceil$ **Quelle für Anlage der PDS aus dem ERP-System**

Bei diskreter Fertigung werden die Stammdaten, wie Arbeitspläne, Arbeitsplätze und Stücklisten, zur Steuerung mit Fertigungsaufträgen verwendet, um in APO z. B. PDS zu generieren.

Wird das PP-PI verwendet, werden für den Prozessauftrag anstelle des Arbeitsplans ein Planungsrezept und für Arbeitsplätze sogenannte Ressourcen verwendet. Hierbei wird das Planungsrezept als PDS in APO integriert.

#### - Quotierung

Über die Definition der Quotierung steuern Sie, welcher prozentuelle Anteil eines Produkts an eine bestimmte Lokation geliefert werden soll. Mit der eingehenden Quotierung definieren Sie in der mittel- bis langfristigen SNP-Planung für eine Ziellokation, in welcher Aufteilung von den möglichen Quelllokation beschafft werden soll. Über die ausgehenden Quotierungen, die in der Quelllokation pro Produkt definiert werden, steuern Sie, welche Anteile der realen Zugänge in der kurzfristigen Deployment-Planung an die möglichen Ziellokationen umgelagert werden (siehe hierzu Abschnitt 23.1, »Grundlagen des Deployments und des Transport Load Builders«).

#### - Kosten

Die Kosten werden in SNP speziell von den optimierungsbasierten Planungsmethoden verwendet. Dabei wird im Kontext des definierten Regelwerks zur Bezugsquellenfindung versucht, ein kostenoptimiertes Planungsergebnis zu ermitteln. Sie können Beschaffungs-, Produktions-, Transport- und Lagerkosten sowie Kosten für verspätete oder Nichtlieferung oder Kosten für die Nutzung des Kapazitätsangebots einer Ressource definieren. Weitere Details finden Sie in Abschnitt 4.3, »Kostenpflege«.

#### $\blacktriangleright$  Kalender

Kalender können Lokationen (Produktions-, Versand- und Lagerkalender), Transportbeziehungen und Ressourcen zugeordnet sein. Entsprechend den durchlaufenen Geschäftsprozessen werden dann die jeweiligen Kalender für die Terminierung verwendet.

Sie haben in diesem Abschnitt einen Überblick über die in SNP relevanten Stammdaten erhalten. Beachten Sie, dass die Verwaltung dieser Stammdaten für jedes Stammdatenobjekt hinsichtlich des Systems (APO oder ERP) und der versionsabhängigen oder der modellabhängigen Pflege unterschiedlich ist.

#### **9.2.2 Terminierung in SNP**

Da das SNP Bucket-orientiert bzw. periodenorientiert plant und die kleinste mögliche zeitliche Einheit ein Tag ist, hat diese Art der aggregierten Planung auch Auswirkungen auf die Terminierung. In diesem Abschnitt gehen wir auf den grundsätzlichen Unterschied und die Besonderheiten der Terminierung und Mengenbetrachtung in SNP ein. Im Detail hängt die Terminierung vom verwendeten Planungsverfahren ab und wird in den entsprechenden Kapiteln zu den einzelnen Verfahren explizit thematisiert.

Abbildung 9.6 zeigt den Unterschied zwischen der zeitkontinuierlichen Terminierung in PP/DS und der Bucket-(perioden-)orientierten Terminierung in SNP. SNP aggregiert alle Bedarfe, die innerhalb einer definierten Periode liegen, wobei ein Bucket mindestens einen Tag abbildet, und erzeugt für diese summierten Bedarfe die Zugänge in den Buckets.

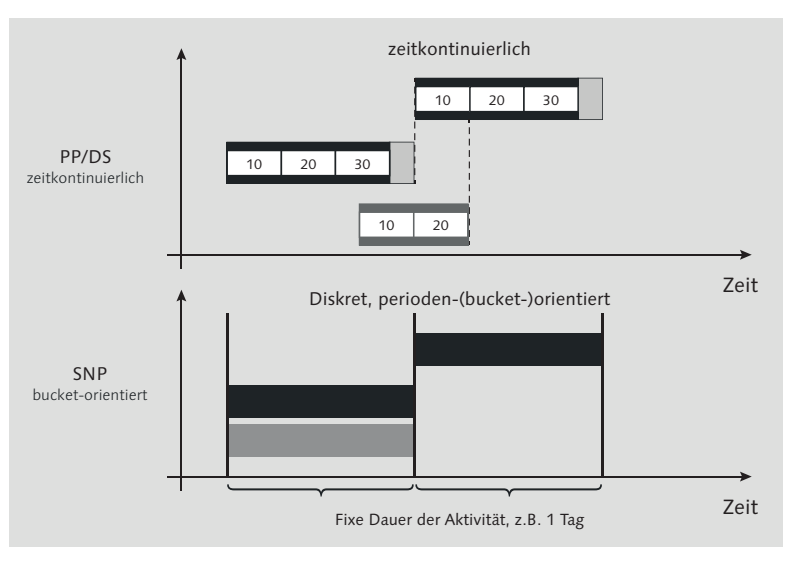

**Abbildung 9.6** Vergleich zeitkontinuierliche vs. periodenorientierte Terminierung (Quelle: SAP)

Im Vergleich zur zeitkontinuierlichen Planung richtet sich die Ermittlung der Dauer nicht nach der Menge oder der Kapazitätsbelastung, sondern jeder Vorgang wird mit einer fixen Dauer von mindestens einem Tag eingeplant. Parallel dazu wird die Kapazitätsbelastung auf der Ressource sekundengenau ermittelt. So kann es in SNP dazu kommen, dass ein Vorgang mit einer Länge von einem Tag abgebildet wird und gleichzeitig eine Kapazitätsbelegung von nur einer Stunde aufweist. Dies kann dazu führen, dass z. B. für einen Prozessschritt mit drei Aktivitäten, der in PP/DS in zwei Stunden durchgeplant wird, in SNP eine Kapazitätsbelastung von zwei Stunden reserviert wird, der Planauftrag in SNP sich aber durch die drei Aktivitäten über drei Tage erstreckt. Diese Problematik der Terminierung verschärft sich, sobald in gröberen Perioden geplant wird, z. B. Wochen oder Monaten, und Aktivitäten mit einer Dauer von beispielsweise einem Tag terminiert werden müssen. Hier kann über den Periodenfaktor oder den Bucket-Versatz im SNP-Plan beeinflusst werden, ob der Auftrag an den Anfang oder das Ende der Periode terminiert wird. Besonderheiten werden in den Kapiteln zu den einzelnen SNP-Planungsmethoden behandelt.

Diese grundlegenden Erläuterungen zur Terminierung in SNP und das einfache Beispiel sollten zusätzlich unterstreichen, dass es meist nicht sinnvoll und zielführend ist, die zeitkontinuierlichen Arbeitspläne aus dem ERP-System für eine Planung in SNP zu übernehmen. Die Prämisse für eine zielführende Planung in SNP ist die sinnvolle Verdichtung der Aktivitäten auf Tagesraster und Fokussierung auf wichtige Engpassressourcen und -aktivitäten. Dies kann über gezielte Filterparameter z. B. bei der Auswahl der SNP-relevanten Produkte und Ressourcen erzielt werden.

#### **9.2.3 Bezugsquellenfindung in SNP**

Im Allgemeinen erfolgt die Bezugsquellenfindung nach einer generellen Logik in APO, die wir an dieser Stelle zum Grundverständnis kurz darstellen. Genau wie bei der Terminierung gibt es hier jedoch abhängig vom verwendeten Planungsverfahren auch innerhalb von SNP unterschiedliche Funktionsweisen, die wir in den entsprechenden Kapiteln näher erläutern. Nicht jedes Verfahren nutzt alle hier dargestellten Einflussgrößen bei der Bezugsquellenfindung.

Grundsätzlich funktioniert die Logik der Bezugsquellenfindung in SCM so, dass abhängig von den anwendungsspezifischen Vorgaben die nachfolgend aufgelisteten Kriterien geprüft werden:

- 1. Quotierung: Über Quotierungen können z. B. Bedarfe prozentual gesplittet und z. B. die Zugänge über Eigenfertigung, Fremdbeschaffung oder Umlagerung ermittelt werden (siehe Abschnitt 9.2.1, »Relevante Stammdaten in SNP«). Während des Planungslaufs wird geprüft, ob Quotierungen existieren. Falls vorhanden, werden diese berücksichtigt.
- 2. Priorisierung: Sonst wird geprüft, ob Prioritäten für die Beschaffungsalternativen definiert wurden.
- 3. Kosten: Kann über die definierten Prioritäten keine eindeutige Bezugsquelle ermittelt werden, werden die Kosten geprüft.
- 4. Beschaffungsart: Über die Beschaffungsart kann gesteuert werden, ob Eigen- und/oder Fremdbeschaffung erlaubt ist.
- 5. Bezugsquelle: Dies führt dann über die dargestellte Logik zur Auswahl der Bezugsquellen – SNP-Plan (PDS oder PPM) bei Eigenfertigung oder gültige Transportbeziehungen bei der Fremdbeschaffung.

#### **9.2.4 Bewegungsdaten in SNP**

SNP generiert auf Basis der Stammdaten und der anwendungsspezifischen Vorgaben Bewegungsdaten. Ausgangspunkt für die SNP-Planung sind die Primärbedarfe wie Kundenaufträge oder Planprimärbedarfe. Der SNP-Planungslauf unter Berücksichtigung der Terminierungsmöglichkeiten und der skizzierten Bezugsquellenfindung erzeugt dann die folgenden Bewegungsdaten:

- Im Kontext der Eigenfertigung/Herstellung:
- $\blacktriangleright$  Planaufträge
- $\blacktriangleright$  Produktionsaufträge
- ► Im Kontext der Umlagerung:
- Umlagerungen/SNP-Umlagerungen
- $\blacktriangleright$  Deployment-Umlagerungen
- ► TLB-Transporte
- ► Im Kontext der Fremdbeschaffung:
	- $\blacktriangleright$  Bestellanforderungen
	- $\blacktriangleright$  Bestellungen/Lieferplaneinteilungen

In Abbildung 9.7 ist das Zusammenwirken der SNP-Stammdaten und der vom Planungslauf erzeugten Bewegungsdaten dargestellt. Abhängig von den Stammdaten und den Beziehungen zwischen den definierten Lokationen, werden die entsprechenden Bewegungsdatenobjekte im Kontext der Eigenfertigung, Umlagerung oder Fremdbeschaffung während eines Planungslaufs erzeugt. Weiterführende Informationen zu Bewegungsdaten finden Sie in Kapitel 5.

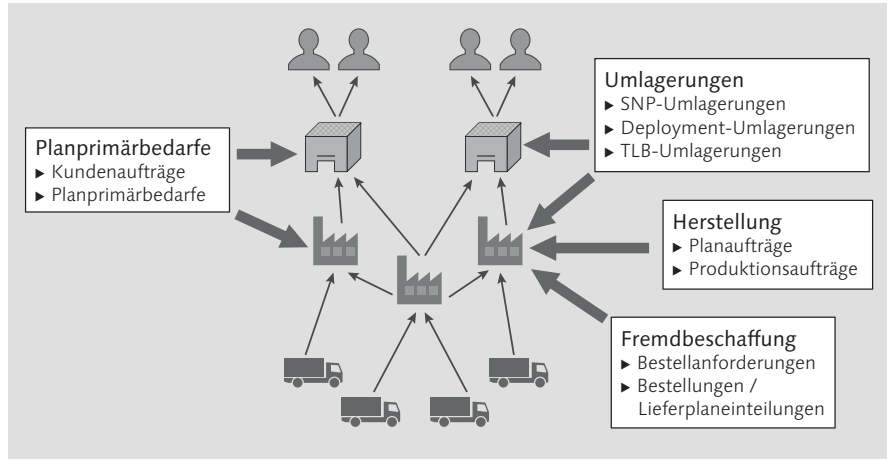

**Abbildung 9.7** Relevante Bewegungsdaten in SNP (Quelle: SAP)

# **9.3 Überblick über die Konfiguration von SNP**

An dieser Stelle geben wir Ihnen einen Überblick über die notwendigen Einstellungen und das Customizing für die Nutzung von SNP. SNP gliedert sich technologisch in zwei Bereiche.

- 1. Zum einen ist die Datengrundlage durch die Verwendung eines Planungsbereichs, von Planungsmappen oder Makros technologisch vergleichbar mit den APO-DP- bzw. BW-Funktionen.
- 2. Zum anderen verwendet SNP Optimierungsverfahren, für die entsprechende Profile, Stammdaten etc., vergleichbar mit PP/DS, erstellt werden müssen.

In Bezug auf die Kapazitätsplanung gehen wir in den folgenden Abschnitten verstärkt auf die notwendigen Profil- und Stammdateneinstellungen ein, die unter dem zweiten Punkt zusammengefasst werden können. Auf die Grundlagen der Konfiguration bezüglich der Planungsbereiche, Planungsmappen und Makros gehen wir in diesem Kapitel nur grundlegend ein. Ziel ist es, Ihnen ein Grundverständnis der relevanten Objekte zu vermitteln.

Grundsätzlich liefert SAP mit dem APO-System Standardobjekte für SNP aus, die für eine Vielzahl der Planungsanforderungen ausreichend sind. Diese Standardobjekte sollten immer als Grundlage verwendet werden. Wir möchten Ihnen an dieser Stelle ein Grundverständnis für diese in SNP zur Verfügung stehenden Objekte vermitteln. Weiterführende Erläuterungen zu möglichen Einstellungen und Anpassungen bezüglich Planungsbereich, Planungsmappen, Makros etc. werden wir in diesem Buch nicht beschreiben.

# **9.3.1 Merkmale und Kennzahlen**

Merkmale definieren die Planungsebene und dienen zur Selektion und Navigation während der Planung. In SNP verwendete Merkmale sind Produkt, Lokation, Ressource, sie sind grundsätzlich festgelegt und können nicht geändert oder erweitert werden.

Kennzahlen enthalten Daten, die einen numerischen Wert darstellen, z. B. Menge oder Betrag. Kennzahlen können im Planungsbereich immer den definierten Merkmalen zugeordnet werden und enthalten die zugehörigen numerischen Werte für die einzelnen Merkmale/Planungsebenen.

Die BW-Objekte wie Kennzahlen und Merkmale konfigurieren Sie über Transaktion RSA1.

#### **9.3.2 Planungsobjektstruktur**

Die Basis-Planungsobjektstruktur ist Bestandteil eines oder mehrerer Planungsbereiche und enthält planbare Merkmale, die die möglichen Planungsebenen definieren. In SNP sind die möglichen Merkmale vorgegeben, und es ist nicht vorgesehen, benutzerdefinierte Planungsebenen zu ergänzen. Daher wird empfohlen, die Standardplanungs-Objektstrukturen für die SNP-Planung zu verwenden. Auf diese Weise können Sie sichergehen, dass Sie die SNP-Funktionen nutzen können. SAP liefert zwei Basis-Planungsobjektstrukturen mit APO aus:

- 9ASNPBAS SNP-Basis ist die Standardplanungs-Objektstruktur.
- 9ASNPSA SNP-Basis für Lieferpläne mit einigen zusätzlichen Merkmalen zur Lieferplanabwicklung

Abbildung 9.8 zeigt die Standardplanungs-Objektstruktur 9ASNPBAS mit den erforderlichen Merkmalen, wie z. B. Produkt, Lokation, Transportbeziehung, Ressource, PPM/PDS, oder einer Aktivität zur Planung in SNP, die von SAP ausgeliefert wird.

| 选                                                       |                             |                                      |                        |                    |                     |                      |                  |                         |               |
|---------------------------------------------------------|-----------------------------|--------------------------------------|------------------------|--------------------|---------------------|----------------------|------------------|-------------------------|---------------|
| Basisplanungsobjektstruktur<br>$\Box$<br>Status<br>Text |                             |                                      | 9ASNPBAS               |                    |                     |                      |                  |                         |               |
|                                                         |                             | <b>SNP Basis</b>                     |                        |                    |                     |                      |                  |                         |               |
|                                                         |                             |                                      |                        |                    |                     |                      |                  |                         | V SNP-Planung |
| SNP-Planung: Lieferplan                                 |                             | $60^{\circ}$<br>Navigationsattribute |                        |                    |                     |                      |                  |                         |               |
| Merkmalsvorplanung                                      |                             |                                      |                        |                    |                     |                      |                  |                         |               |
| □DP Stücklisten rel.                                    |                             |                                      |                        |                    |                     |                      |                  |                         |               |
|                                                         |                             |                                      |                        |                    |                     |                      |                  |                         |               |
| Planungsobjektstruktur                                  |                             |                                      |                        | Vorlage            |                     |                      |                  |                         |               |
|                                                         |                             |                                      |                        | Merkmal            | Beschreibung kurz   | m                    |                  |                         |               |
| Merkmal                                                 | Beschreibung kurz $\ket{A}$ |                                      |                        |                    |                     |                      |                  |                         |               |
| 9AACTNAME                                               | APO - Aktivitaet            | ı                                    |                        |                    |                     |                      |                  |                         |               |
| 9ALOCNO                                                 | APO - Lokation              |                                      | E Navigationsattribute |                    |                     |                      |                  | $\overline{\mathbf{z}}$ |               |
| <b>9AMATNR</b>                                          | APO - Produkt               |                                      | InfoObject             |                    | Beschreibung kurz   | Basismerkmal d. Attr | Beschreibung     | m                       |               |
| 9APPMNAME                                               | APO - PPM/PDS N  1          |                                      |                        | 9ATRNAME 9ALOCFROM | APO - Startlokation | 9ATRNAME             | APO - Transportb |                         |               |
| <b>9ARNAME</b>                                          | APO - Ressource             | 11.                                  | 9ATRNAME 9ALOCTO       |                    | APO - Ziellokation  | <b>9ATRNAME</b>      | APO - Transportb |                         |               |

**Abbildung 9.8** Basis-Planungsobjektstruktur SNP (Transaktion /SAPAPO/MSDP\_ADMIN)

Es ist also nicht zwingend notwendig, eine Basis-Planungsobjektstruktur für SNP anzulegen. Wenn Sie dies dennoch möchten, sollten Sie die Standardplanungs-Objektstruktur kopieren. Um eine Planungsobjektstruktur anzulegen bzw. anzupassen, folgen Sie dem Menüpfad SAP MENÜ • ADVANCED PLANning and Optimization - Supply Network Planning - Umfeld - Lfd. Einstellungen - /SAPAPO/MSDP\_ADMIN – Administration Absatzplanung und Supply Network Planning.

# **9.3.3 Planungsbereich**

Der Planungsbereich ist die zentrale Datenstruktur in SNP. Folgende Standardplanungsbereiche liefert SAP für das SNP mit aus:

- 9ASNP01 (zeitreihenbasiert Propagierung nicht produktiv verwendet)
- 9ASNP02 (auftragsbasiert)
- 9ASNP03 (für Lieferplanabwicklung)
- 9ASNP04 (für optimierungsbasierte Planung mit zeitabhängigen Restriktionen)
- 9ASNP05 (für Sicherheitsbestandsplanung)
- 9AVMI03 (für Deployment-Heuristik mit Berücksichtigung von Bedarfen in der Quelllokation)

Grundsätzlich können und sollten Sie zwar eigene Planungsbereiche anlegen, jedoch darf die von SAP ausgelieferte Struktur in SNP nicht geändert werden, wie z. B. die Liste von Merkmalen oder die vordefinierten Standardaggregate. Deshalb sollten Sie einen auftragsbasierten Planungsbereich anlegen, in dem Sie den auftragsbasierten Standardplanungsbereich als Vorlage verwenden. Somit stellen Sie sicher, dass Ihr eigener SNP-Planungsbereich alle in SNP benötigten Kennzahlen mit den erforderlichen Attributen enthält, wie z. B. vorhandene Aggregationsebenen, Kennzahlenfunktionen, ATP-Kategorien bzw. Kategoriegruppen. Dies ist wesentlich, um die bereitgestellten SNP-Funktionen einsetzen zu können. In SNP können dabei folgende Aggregate im SNP-Planungsprozess berücksichtigt werden:

- ▶ 9AMALO (Lokation Produkt)
- 9AMALORE (Lokation Produkt –Ressource)
- ▶ 9AMALA (Transportbeziehung Produkt)
- 9AMALARE (Transportbeziehung Produkt Ressource)
- ► 9ALA (Transportbeziehung)
- 9AMAPR (PPM/PDS Produkt)
- ► 9ARE (Ressource)
- 9AREPR (PPM/PDS Ressource)
- 9AMARE (Ressource Produkt)
- ► 9AACPR (Aktivität Ressource)
- 9ALORE (Lokation –Ressource)
- ▶ 9AMALOSA (Lokation Produkt Lieferplan (in PLOB 0ASNPSA für Lieferplanabwicklung))
- ▶ 9AMALASA (Transportbeziehung Produkt Lieferplan (in PLOB 0ASNPSA für Lieferplanabwicklung))

Sie können zusätzliche Kennzahlen ergänzen und z. B. mit Makros füllen. Die Kennzahlen müssen auch den entsprechenden Aggregaten zugeordnet werden. Jeder Planungsbereich kann die Daten in verschiedenen Bereichen abspeichern. SNP bietet insgesamt drei Möglichkeiten der Datenspeicherung:

 $\blacktriangleright$  liveCache-Zeitreihenobjekte

Die Daten in *liveCache-Zeitreihen* werden ohne Bezug zu Aufträgen in Perioden abgelegt und eignen sich zur taktischen oder aggregierten Planung. Diese Form der Datenspeicherung wird normalerweise zum Sichern von Planungsdaten verwendet, die sich regelmäßig ändern.

#### $\blacktriangleright$  liveCache-Aufträge

Im *Auftrags-liveCache* werden die Daten mit Bezug zu Aufträgen gespeichert. Über die Verwendung der ATP-Kategorie bzw. von Kategoriegruppen wird dann definiert, welche Daten in den entsprechenden Kennzahlen angezeigt werden. Diese Speichermethode eignet sich besonders zur operativen Planung.

Im klassischen SNP-Umfeld mit der Standardplanungsmappe 9ASNP94 und dem Planungsbereich 9ASNP02 wird meistens diese auftragsbasierte Speichermethode verwendet. Die meisten SNP-Funktionen und berücksichtigten Bewegungsdaten sind im Auftrags-liveCache gespeichert.

#### $\blacktriangleright$  InfoCubes

Die Datenspeicherung im *InfoCube* eignet sich zur Ablage von alten Planzahlen oder großen Datenvolumina, die nicht regelmäßig verwendet werden und nicht im liveCache vorgehalten werden müssen.

Um einen Planungsbereich anzulegen bzw. anzupassen, folgen Sie dem Menüpfad SAP Menü - Advanced Planning and Optimization - Supply Network Planning - Umfeld - Lfd. Einstellungen - /SAPAPO/MSDP\_ADMIN – Administration Absatzplanung und Supply Network Planning.

#### **9.3.4 Planungsmappen**

Die Benutzeroberfläche in SNP wird über sogenannte Planungsbücher und Datensichten realisiert. Hier können Sie entsprechend Ihren Anforderungen die Kennzahlen und über Makros die Berechnungslogik anpassen. Die folgenden Standardplanungsmappen stehen zur Verfügung:

#### $\blacktriangleright$  9ASNP94

Für die interaktive SNP-Planung bietet diese Planungsmappe Sichten, die Standardfunktionen zur interaktiven Durchführung des Supply Network Plannings und TLB-Planung bereitstellen, unter anderem eine Datensicht zur Kapazitätsplanung.

#### $\blacktriangleright$  9ACTM02

für interaktive SNP-Planung mit CTM

- 9ASOP

für die Absatz- und Produktionsgrobplanung (SOP) bzw. Bedarfs- und Bestandspropagierung

#### ► 9ADRP

für die interaktive SNP-Planung, ergänzt für die Distributionsplanung (Distribution Resource Planning, DRP)

#### ► 9AVMI

für die interaktive SNP-Planung, ergänzt mit Informationen für Vendor-Managed-Inventory

#### ► 9ASA

Für die interaktive Lieferplanabwicklung werden alle relevanten Informationen angezeigt.

► 9ASNPAGGR

für die aggregierte Planung und die Planung mit aggregierten Ressourcen

- 9ASNP\_PS für die Planung unter Berücksichtigung der Produktaustauschbarkeit
- ► 9ATSOPT

für die optimierungsbasierte Planung unter Berücksichtigung zeitabhängiger Restriktionen

- 9ASNP\_SSP

für die Sicherheitsbestandsplanung und Nutzung einiger Standard- und erweiterter Methoden

- 9ADRP\_FSS

für die Planung mit der Deployment-Heuristik unter Berücksichtigung von Bedarfen in der Quelllokation

- 9ASNP\_SHLF

für die Planung unter Berücksichtigung von Haltbarkeitsdaten

#### **Individuelle Planungsmappen**

Sobald Sie das Layout der Standardplanungsmappen anpassen müssen, sollten Sie individuelle Planungsmappen anlegen und die entsprechende Standardplanungsmappe als Vorlage verwenden, damit die notwendigen Standardfunktionen übernommen werden.

Grundsätzlich können Sie die Planungsmappen über SAP MENÜ · ADVANCED PLANNING AND OPTIMIZATION . SUPPLY NETWORK PLANNING . UMFELD . LFD. Einstellungen - /SAPAPO/SDP8B – Planungsmappe definieren konfigurieren. Da in SNP in der Regel mit Standardmappen gearbeitet wird, gehen wir an dieser Stelle nicht weiter auf die möglichen einzelnen Konfigurationsschritte ein.

#### **9** Grundlagen der langfristigen Kapazitätsplanung in SAP APO

#### **Erweiterte Makros**

Die Standardplanungsmappen enthalten bereits eine Vielzahl von Makros und erweiterte SNP-Funktionen, um die notwendigen Berechnungen durchzuführen. Sie haben natürlich auch die Möglichkeit, Berechnungen mit eigendefinierten Makros zu ergänzen. Dabei sollten Sie die Standardmakros nicht anpassen, sondern ebenfalls existierende Makros kopieren, falls Sie ähnliche Berechnungen entwickeln möchten. Alternativ können Sie die Makros auch entsprechend in der Makro-Workbench neu anlegen.

Die Makro-Workbench erreichen Sie über den Pfad SAP MENÜ • ADVANCED PLANNING AND OPTIMIZATION • SUPPLY NETWORK PLANNING • UMFELD • LFD. Einstellungen - /SAPAPO/ADVM – Macro Workbench oder über Transaktion /SAPAPO/ADVM.

#### **Alerts**

Eine weitere wichtige Funktion in APO generell und auch in SNP ist die Verwendung von Alerts. Die Alerts sollen den Planer auf vordefinierte Ausnahmesituationen aufmerksam machen und somit eine ausnahmebasierte Planung ermöglichen. Hierbei können Sie dynamische, zur Laufzeit ermittelte und zu einem festen Lauf generierte Datenbank-Alerts verwenden.

SAP liefert in SNP einige vordefinierte Alerts (dynamische und Datenbank-Alerts) aus, die den SNP-Planungsprozess unterstützen, wie z. B.:

- $\blacktriangleright$  Bedarfsunterdeckung
- $\blacktriangleright$  Sicherheitsbestand (Uber- und Unterdeckung)
- Ziellagerbestand (Über- und Unterdeckung)
- $\blacktriangleright$  Ressourcenüberlast
- $\blacktriangleright$  Ressourcenunterlast
- Ressourcenauslastungsgrad = 100 %

Inwiefern sich diese Alerts mit Ihren Anforderungen decken, müssen Sie individuell prüfen. Weitere Alerts können Sie je nach Bedarf und eigenem Regelwerk definieren und anlegen. Alerts können Sie über Transaktion / SAPAPO/AMON1 anlegen. Eigendefinierte Alerts können Sie über Makros generieren lassen, die Sie in der Makro-Workbench (Transaktion /SAPAPO/ ADVM) angelegt haben.

# **9.4 Methoden zur langfristigen Kapazitätsplanung in SAP APO**

In diesem Abschnitt stellen wir Ihnen die in SNP zur Verfügung stehenden Methoden einleitend vor. Der Fokus liegt dabei auf den mittel- bis langfristigen Methoden der Kapazitätsplanung.

#### **9.4.1 Mittel- bis langfristige Planungsmethoden**

Im Folgenden geben wir Ihnen einen Überblick über die SNP-Heuristik, den SNP-Optimierer und das Capable-to-Match (CTM) als mittel- bis langfristige Kapazitätsplanungsverfahren. Diese SNP-Planungsstrategien werden in den folgenden Kapiteln jeweils detaillierter beschrieben.

#### **SNP-Heuristik**

Die Heuristik ist ein infinites Planungsverfahren, das im Rahmen eines korrekturbasierten Planungsprozesses verwendet werden kann und in der Regel auch den *Kapazitätsabgleich* umfasst. Dabei versucht die Heuristik, den Bedarf nach dem MRP-II-Konzept durch eine Planung gegen infinite Kapazitäten ohne Berücksichtigung von Restriktionen der Material- und Kapazitätsverfügbarkeit zu planen. Es stehen die folgenden Verfahren zur Planung mit der Heuristik zur Verfügung:

#### $\blacktriangleright$  Lokationsheuristik

Sie selektieren ein lokationsspezifisches Produkt, und die Heuristik wird nur für das ausgewählte Produkt in der Lokation einstufig ausgeführt.

#### $\blacktriangleright$  Netzwerkheuristik

Sie selektieren ein lokationsspezifisches Produkt, und die Heuristik wird nur für das ausgewählte Produkt in allen Lokationen ausgeführt. Dabei bestimmt das System die Reihenfolge der Lokationen intern.

 $\blacktriangleright$  Mehrstufige Heuristik

Sie selektieren ein lokationsspezifisches Produkt, und die Heuristik wird für alle Lokationen geplant. Zusätzlich werden alle Komponenten in allen Lokationen geplant, was einem mehrstufigen werksübergreifenden MRP-Lauf entspricht.

Das Ergebnis der Heuristik ist ein infiniter Plan, der keine Kapazitätsrestriktionen berücksichtigt. Dieser infinite Plan kann in einem zweiten Schritt mit der Funktion des Kapazitätsabgleichs geplant werden, indem Kapazitäten berücksichtigt und ein finites Planungsergebnis generiert werden. Dabei können die folgenden zwei Verfahren des Kapazitätsabgleichs unterschieden werden:

- $\blacktriangleright$  heuristikbasierter Kapazitätsabgleich
- $\blacktriangleright$   $\,$  optimierer $b$ asierter Kapazitätsabgleich

Weiterführende Details zur Heuristik und dem Kapazitätsabgleich finden Sie in Kapitel 10, »SNP-Heuristik/Kapazitätsabgleich in SAP APO«.

#### **SNP-Optimierer**

Der SNP-Optimierer ist ein kostenbasiertes Planungsverfahren, das Ihnen ermöglicht, einen zulässigen finiten Plan zu entwickeln, der Restriktionen wie Materialverfügbarkeit und Kapazitätsangebote global berücksichtigt. Auf Basis der definierten Priorisierungen über Lenkungskosten in APO wird ein finiter Plan ermittelt, der hinsichtlich der Gesamtkostenbewertung der günstigste ist. Die Gesamtkosten setzen sich zusammen aus:

- Kosten für Produktion, Beschaffung, Lagerung und Transport
- Kosten für die Erhöhung der Produktions-, Lager-, Transport- und Handling-Kapazität
- ► Kosten für die Unterschreitung des Sicherheitsbestands
- $\blacktriangleright$  Kosten für verspätete oder Nichtlieferung
- $\blacktriangleright$  Fehlmengenkosten

Dies erfordert eine aufeinander abgestimmte Pflege der einzelnen Kosten, um das gewünschte Planungsergebnis zu erzielen. In den Projekten besteht die Herausforderung oft darin, die individuellen Anforderungen in ein konsistentes Kostenmodell zu übersetzen. Weitergehende Ausführungen zum SNP-Optimierer finden Sie in Kapitel 11, »SNP-Optimierer in SAP APO«.

#### **Capable-to-Match (CTM)**

Capable-to-Match ist ein regelgesteuertes, werksübergreifendes Planungsverfahren und bildet einen Rahmen für eine auftragsorientierte Planung im mittleren und langfristigen Planungshorizont. Es ergänzt dabei die Supply-Chain-Planungsstrategien der Anwendungen SNP und PP/DS in APO. Bei der Planung berücksichtigt das CTM Restriktionen der Materialverfügbarkeit und Kapazitäten und ermittelt so einen machbaren finiten Plan auf Basis von definierten Prioritäten und Quotierungen. Das CTM nutzt ein heuristisches Verfahren, das auf Grundlage von Bedarfspriorisierung und Bestandskategorisierung sowie einer Auswahl der Beschaffungsalternativen die einzelnen Produktions- und Distributionsstufen nicht nacheinander, wie im klassischen MRP-Lauf, sondern gleichzeitig betrachtet. Das Ergebnis ist ein termingerecht durchführbarer Plan über alle geplanten Fertigungsstufen.

Ein wesentlicher Unterschied zwischen CTM und den beiden zuvor genannten Methoden (Heuristik und Optimierer) ist, dass durch die auftragsbasierte Planung ein Pegging zwischen Einzelbedarf und Bedarfsdecker möglich ist, was sonst nur in der kurzfristigen Planung im PP/DS durchführbar ist. Somit ist das CTM in der Lage, einige Anforderungen aus der kurzfristigen sowie der mittel- bis langfristigen Planung zu bedienen. Weitere Informationen zum Planungsverfahren CTM finden Sie in Kapitel 12, »Capable-to-Match (CTM) in SAP APO«.

#### **9.4.2 Vergleich der wichtigsten Methoden**

In diesem Abschnitt vergleichen wir die beiden wichtigsten Planungsmethoden in SNP, die optimierungsbasierte und heuristikbasierte Planung, sowie die Planungsmethode Capable-to-Match (CTM). Welche Methode im speziellen Kundenumfeld die richtige ist, lässt sich nicht allgemeingültig festlegen. Daher geben wir an dieser Stelle eine grobe Einschätzung, wann welche Methode sinnvoll einzusetzen ist. Weitergehende Ausführungen zu den einzelnen Methoden finden Sie dann in den folgenden Kapiteln.

Zunächst fassen wir die drei Planungsverfahren kurz zusammen:

- Die *Heuristik* ist ein schnelles, infinites Planungsverfahren. Alerts weisen auf fehlende Materialverfügbarkeit oder Ressourcenüberlast hin. Mit dem Kapazitätsabgleich können im Nachgang interaktiv oder im Hintergrund Kapazitäten berücksichtigt werden.
- Die *optimierungsbasierte Planung* berücksichtigt Material- und Ressourcenverfügbarkeit simultan und schlägt eine Minimalkostenlösung entsprechend den Restriktionen und entstehenden Transport-, Produktions-, Lagerund Handling-Kosten vor.
- *CTM* ist ein auftragsbezogenes, regelbasiertes Verfahren mit umfangreichen Priorisierungsoptionen für Bedarfe und Bestände zur finiten, globalen Planung der Produktionsressourcen.

Im Folgenden haben wir die Unterschiede der verschiedenen Planungsmethoden aufgeführt:

#### $\blacktriangleright$  Schnelligkeit der Planung

Bezüglich der Schnelligkeit der drei Verfahren sollte die Heuristik die schnellste Methode sein, die CTM-Planung in der Mitte liegen und der Optimierer das komplexeste und langsamste Verfahren sein. Da CTM auftragsbasiert plant, kann bei einer Vielzahl von Aufträgen die Laufzeit des CTMs vergleichbar mit der des Optimierers sein.

#### $\blacktriangleright$  -Qualität der Planungsergebnisse

Die Qualität der Planungsergebnisse ist folgendermaßen einzuschätzen: Die Heuristik liefert mit den infiniten Ergebnissen die niedrigste Qualität, darauf folgt CTM mit der ersten machbaren Lösung. Beim Optimierer sind jedoch die besten Ergebnisse zu erwarten, weil der Algorithmus des Optimierers alle Alternativen simultan abwägt.

- Berücksichtigung von Transport-, Lager- und Handling-Ressourcen Transport-, Lager- und Handling-Ressourcen werden nur vom Optimierer global finit berücksichtigt.

### $\blacktriangleright$  Verfügbarkeit von Prioritäten

CTM wird über Prioritäten gesteuert. Im Optimierer können Prioritäten über Strafkosten z. B. für verspätete Lieferungen bzw. Nichtlieferungen etc. gesetzt werden.

Als grobe Anleitung kann grundsätzlich empfohlen werden, die einzelnen Planungsverfahren zu prüfen, sobald die folgenden Punkte zutreffen.

- Prüfen Sie in folgenden Fällen die Verwendung der Heuristik als Planungsstrategie:
	- $\blacktriangleright$  wenn eine infinite Planung ohne Berücksichtigung von Kapazitäten im mittel- bis langfristigen Horizont ausreicht
	- $\blacktriangleright$  wenn Ressourcenkapazitäten und mögliche Engpässe eine geringe Rolle spielen und vernachlässigt werden können
	- $\blacktriangleright$  wenn der Planungsaufwand gering gehalten werden soll
- Prüfen Sie in folgenden Fällen die Verwendung des Optimierers als Planungsstrategie:
- wenn Alternativen hinsichtlich der Produktionsstandorte und Bezugsquellen bestehen
- $\triangleright$  wenn mehrere Produkte auf einer Ressource produziert werden
- $\triangleright$  wenn Ressourcen für Produktion, Transport und Lagerung eine einschränkende Rolle im Planungsprozess darstellen und eine Ressourcenerweiterung nur mit hohem finanziellem Aufwand zu bewerkstelligen ist
- Prüfen Sie in folgenden Fällen die Verwendung von CTM als Planungsstrategie:
	- Die Fälle, in denen Sie den Optimierer als Planungsstrategie prüfen können, sind ebenfalls gültig für CTM.
	- $\blacktriangleright$  wenn eine prioritätsgesteuerte Planung hinsichtlich der Beschaffungsund Bedarfsseite wichtig ist
	- ► Wenn der Geschäftsprozess ein Down-Binning-Verfahren auf Basis von Produktersetzung verlangt. Mithilfe von ATP-Ersetzungsregeln können Sie dies umsetzen und ein Produkt mit höherer Qualität zur Deckung von Bedarfen eines Produktes mit niedriger Qualität verwenden.

In diesem Abschnitt haben Sie einen Überblick über Vorteile und mögliche Anwendungsfälle der Planungsstrategien erhalten. In den nachfolgenden Kapiteln gehen wir einzeln auf die Funktionen jeder diese Planungsstrategien ein.

# **9.5 Fazit**

In diesem Kapitel haben Sie einen ersten Einblick in die Funktionen und das Grundkonzept der mittel- bis langfristigen Kapazitätsplanung in APO erhalten. Sie kennen nun den klassischen Planungsprozess, die möglichen Vorteile und die Ziele einer Planung mit APO SNP. Auch haben Sie einen ersten Eindruck von der notwendigen Konfiguration zur Nutzung von SNP erhalten und einen Überblick über die möglichen alternativen Planungsalgorithmen gewonnen.

Funktional kann SNP Anforderungen in der mittel- und langfristigen Kapazitäts- und Distributionsplanung unterstützen, aber auch Anforderungen zu einer kurzfristigen Nachschubplanung können mit Funktionen in SNP abgebildet werden. Letztere sind jedoch an dieser Stelle nicht relevant und wurden nur dargestellt, damit Sie die Informationen in den folgenden Kapiteln besser einordnen können.

# <span id="page-26-0"></span>**Inhalt**

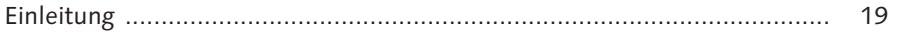

# **Teil I Grundlagen und Prozesse**

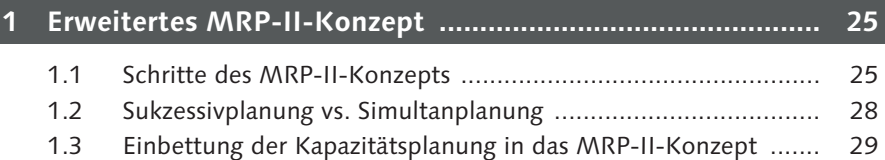

# **2 Kapazitätsplanung ............................................................... 33**

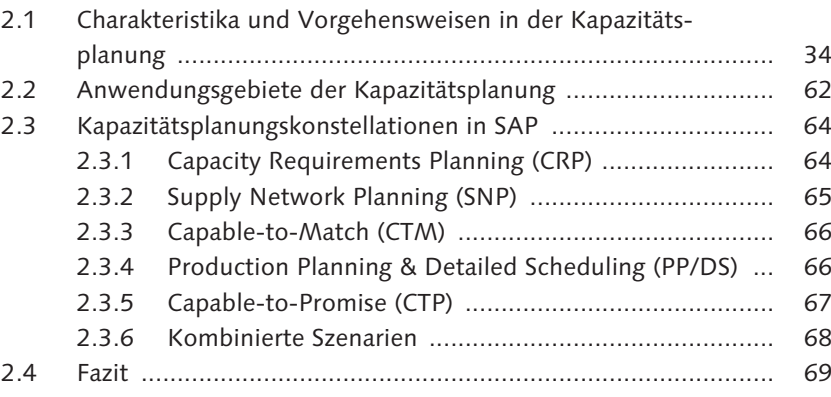

# **Teil II Stamm- und Bewegungsdaten**

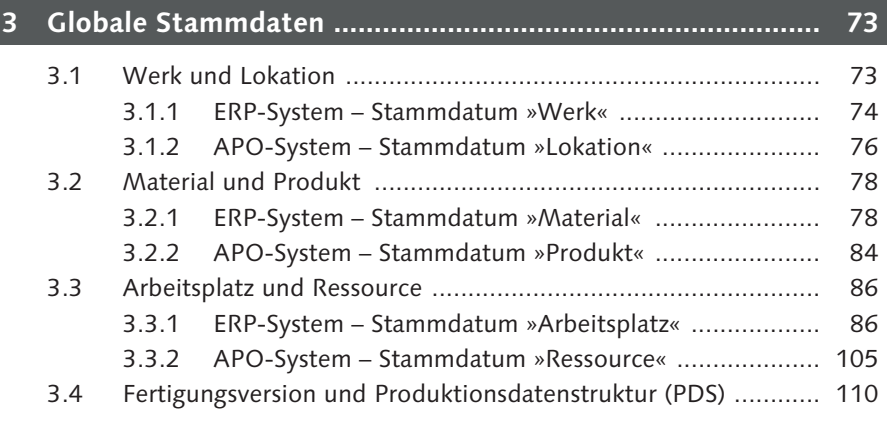

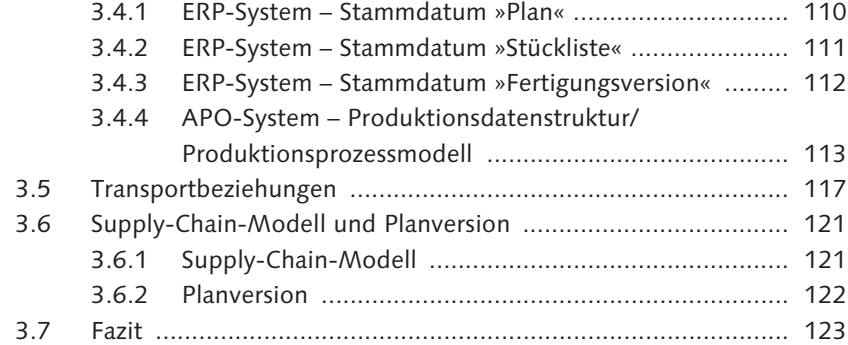

# **4 Anwendungsspezifische Stammdaten ................................. 125**

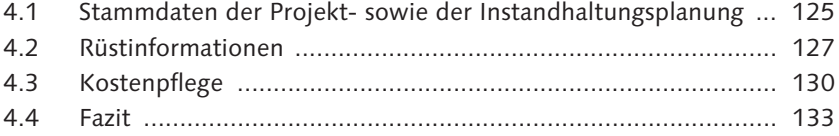

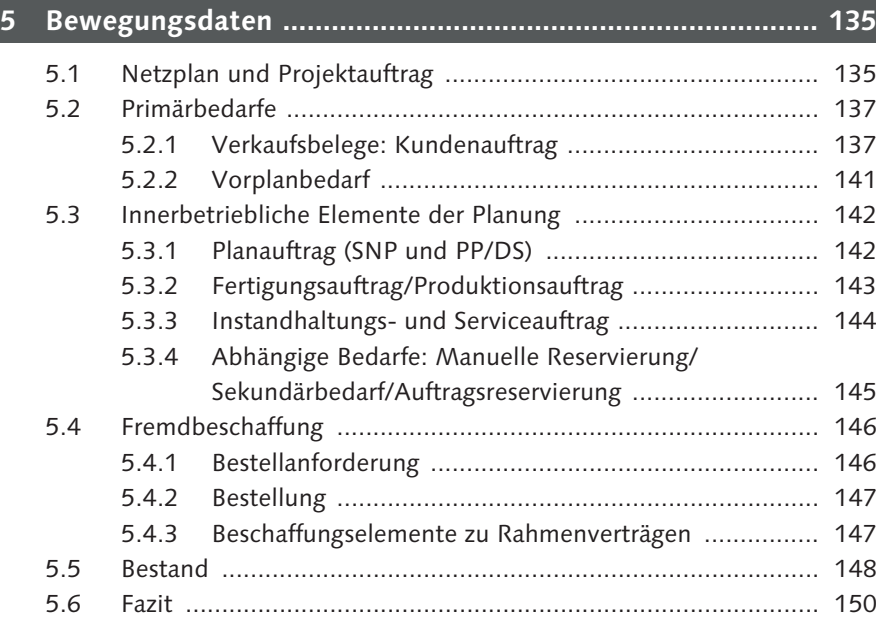

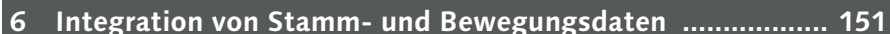

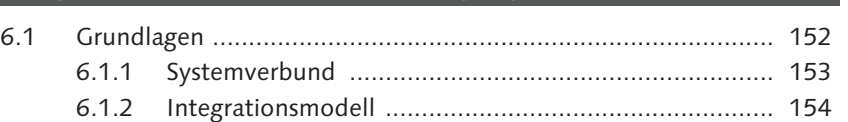

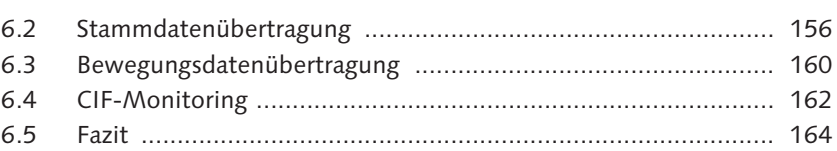

# **7 Funktionen der Auftragsanlage ........................................... 165**

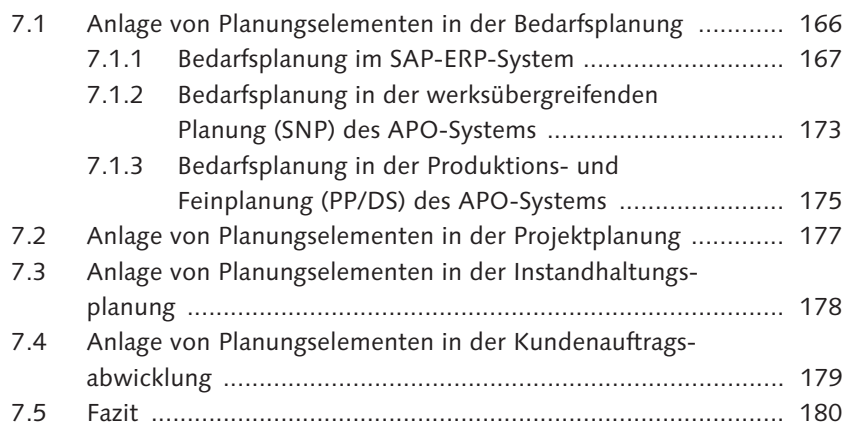

# **Teil III Langfristige Kapazitätsplanung**

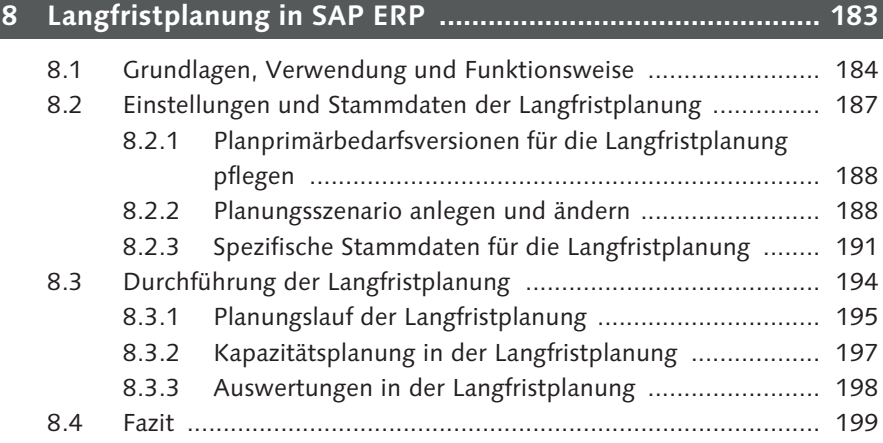

# **9 Grundlagen der langfristigen Kapazitätsplanung in SAP APO ........................................................................... 201**

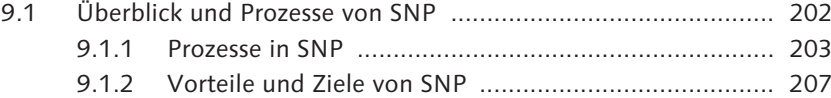

Inhalt

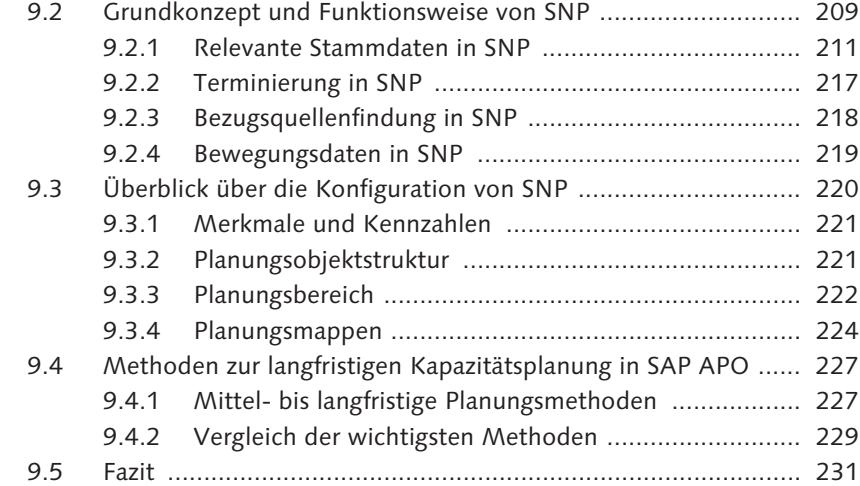

# **10 SNP-Heuristik/Kapazitätsabgleich in SAP APO .................. 233**

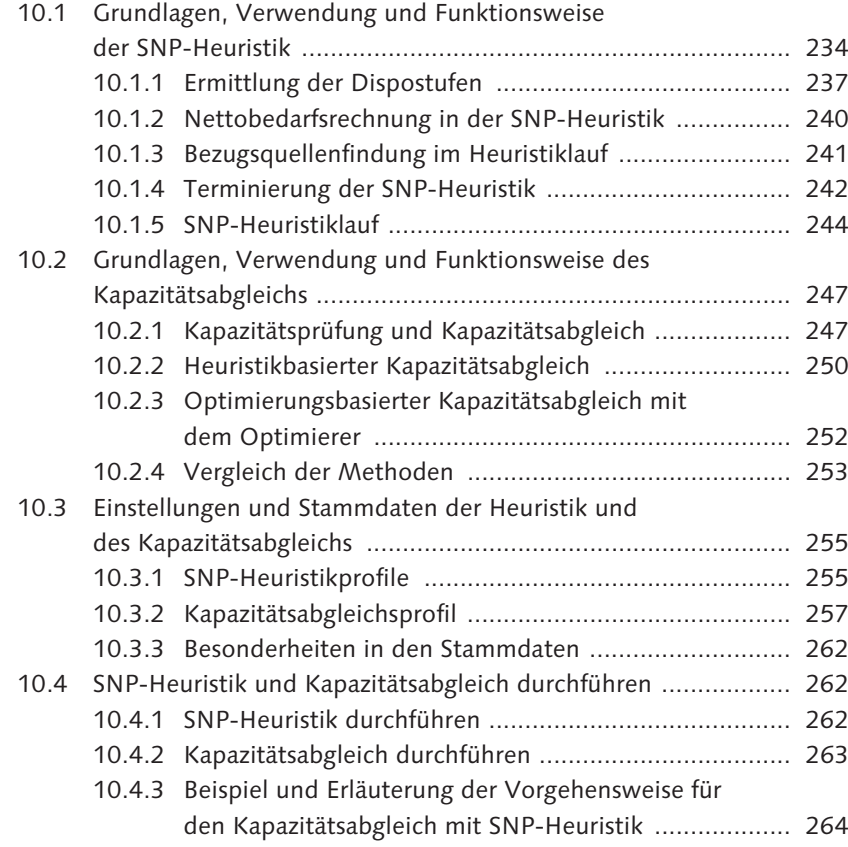

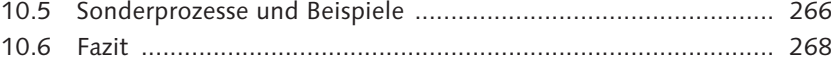

# **11 SNP-Optimierer in SAP APO ................................................ 269**

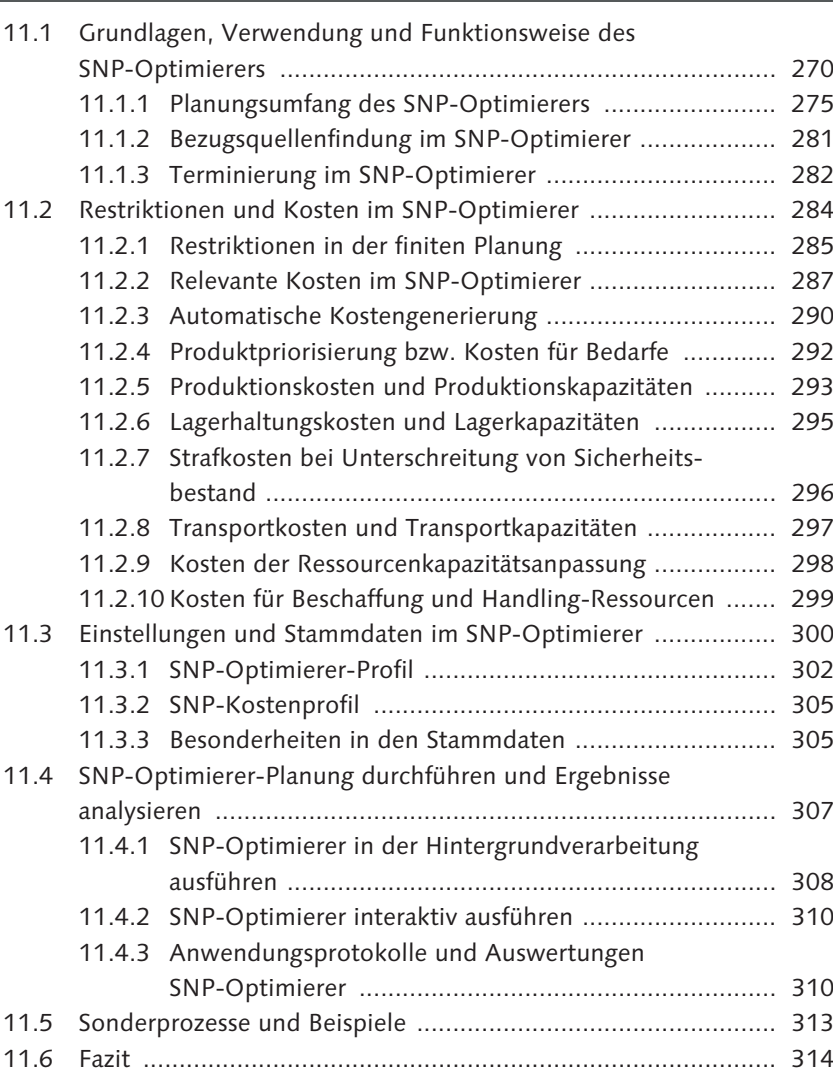

# **12 Capable-to-Match (CTM) in SAP APO ................................. 315**

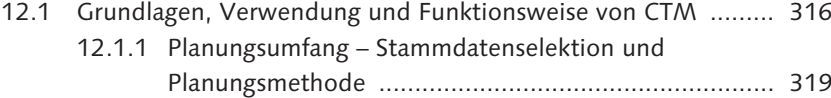

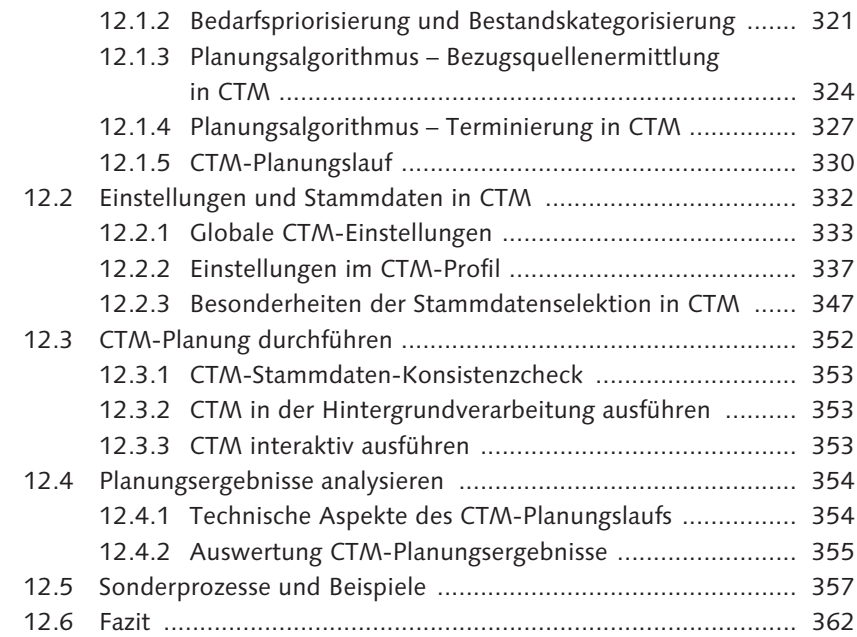

#### **13 Sonderprozesse in der langfristigen Planung in SAP APO ........................................................................... 363**

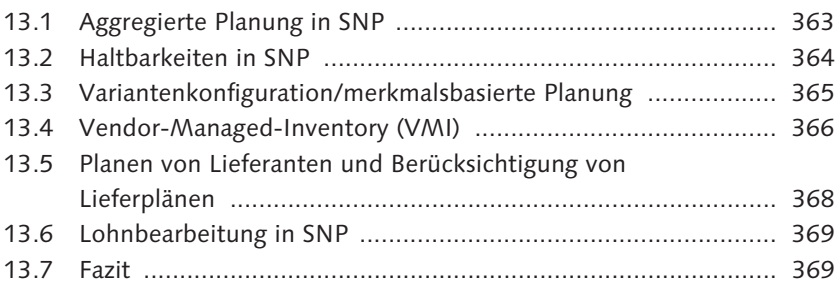

#### **14 Interaktive, langfristige Kapazitätsplanung ........................ 371**

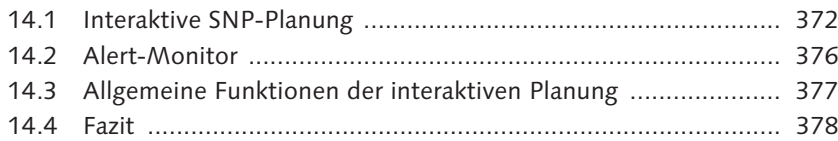

#### **Teil IV Kurzfristige Kapazitätsplanung**

### **15 Capacity Requirements Planning (CRP) in SAP ERP ............ 381** 15.1 Auftragsterminierung und Kapazitätsbedarfe ........................... 383 15.1.1 Auftragsterminierung und Kapazitätsbedarfsermittlung in der Produktionsplanung ......................... 383 15.1.2 Auftragsterminierung und Kapazitätsbedarfsermittlung in der Projektplanung ................................ 397 15.1.3 Auftragsterminierung und Kapazitätsbedarfs-

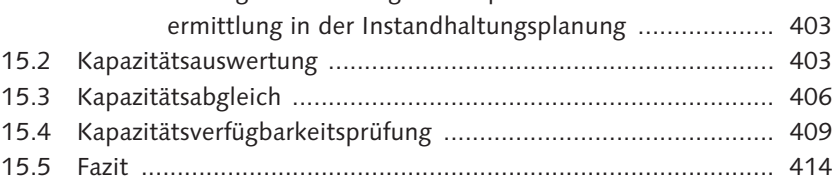

#### **16 Grundlagen der kurzfristigen Kapazitätsplanung in SAP APO ........................................................................... 415**

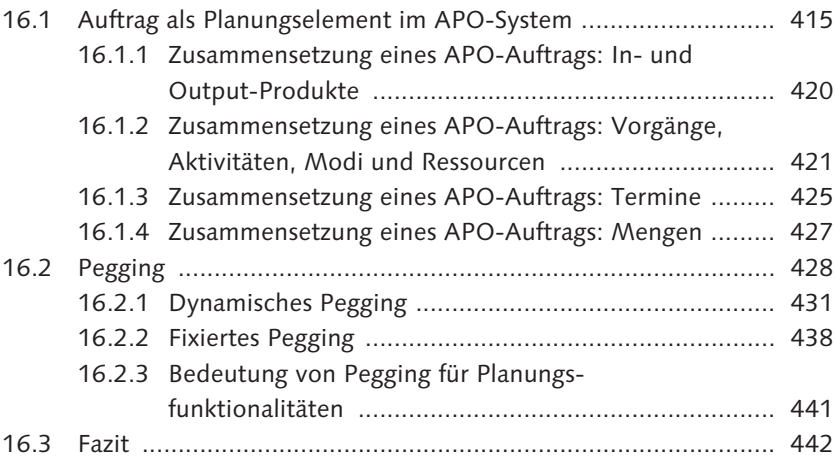

### **17 Heuristiken der kurzfristigen Kapazitätsplanung in SAP APO ........................................................................... 443**

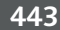

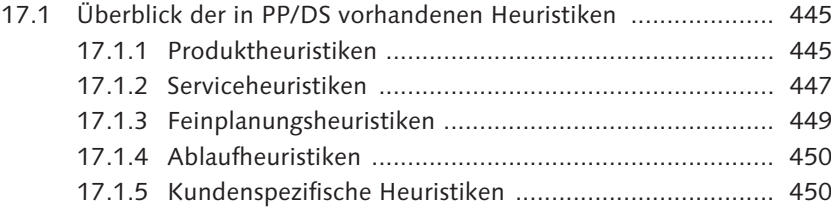

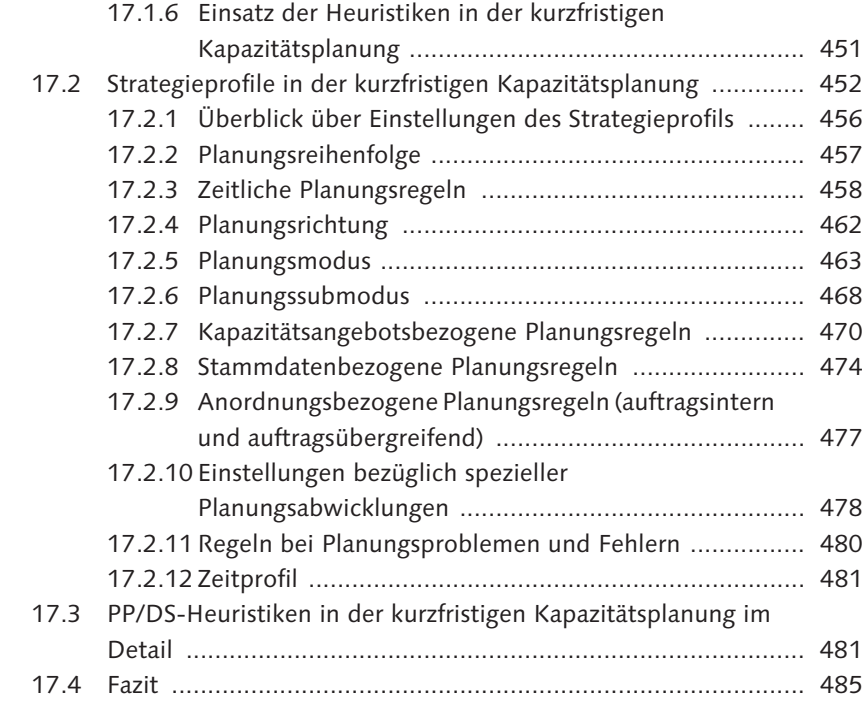

### **18 Optimierung in der kurzfristigen Kapazitätsplanung in SAP APO ........................................................................... 487**

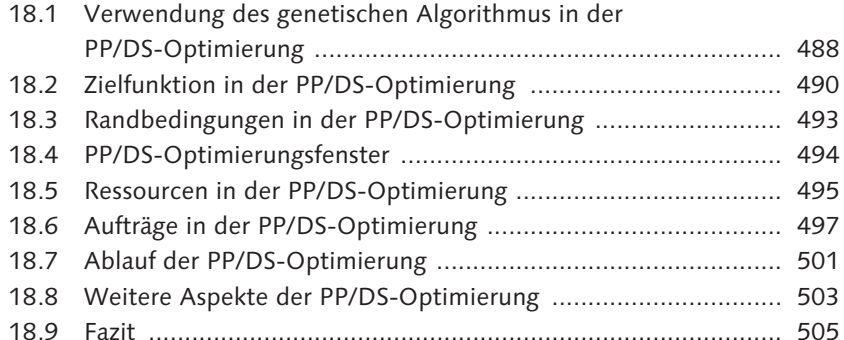

# **19 Capable-to-Promise (CTP) .................................................... 507**

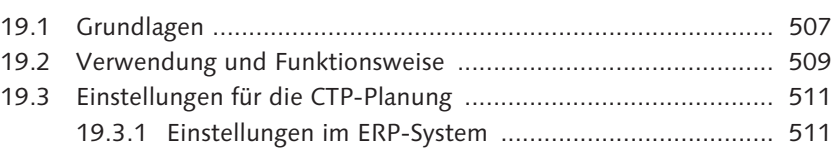

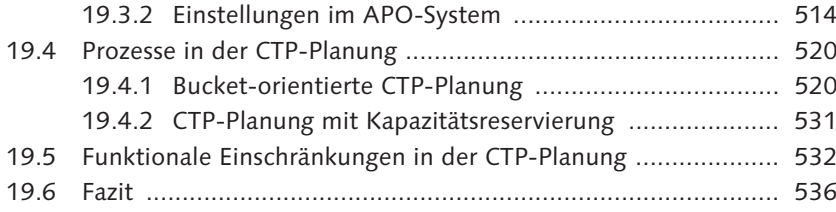

#### **20 Sonderprozesse in der kurzfristigen Kapazitätsplanung in SAP APO ........................................................................... 537**

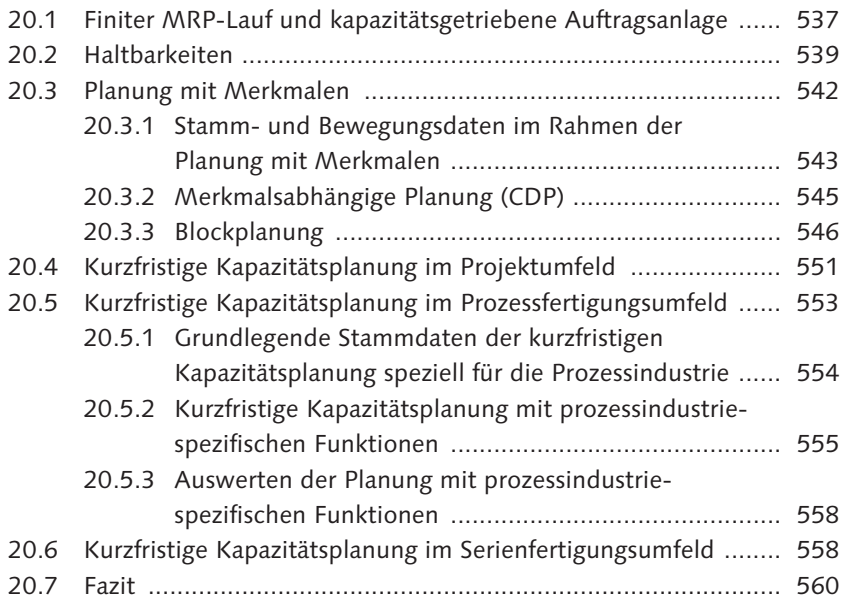

# **21 Interaktive, kurzfristige Kapazitätsplanung in SAP APO .... 561**

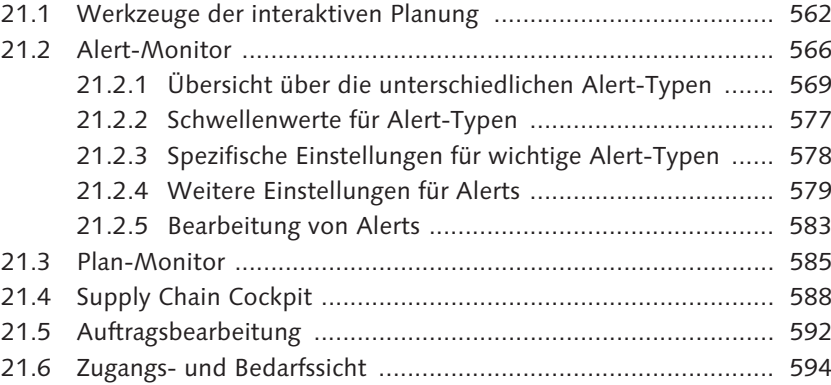

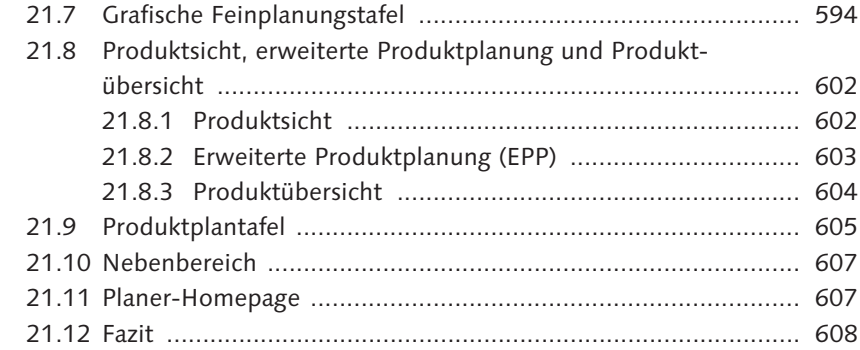

# **Teil V Anschließende Prozessschritte**

# **22 Auftragsausführung (Execution) .......................................... 613**

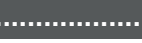

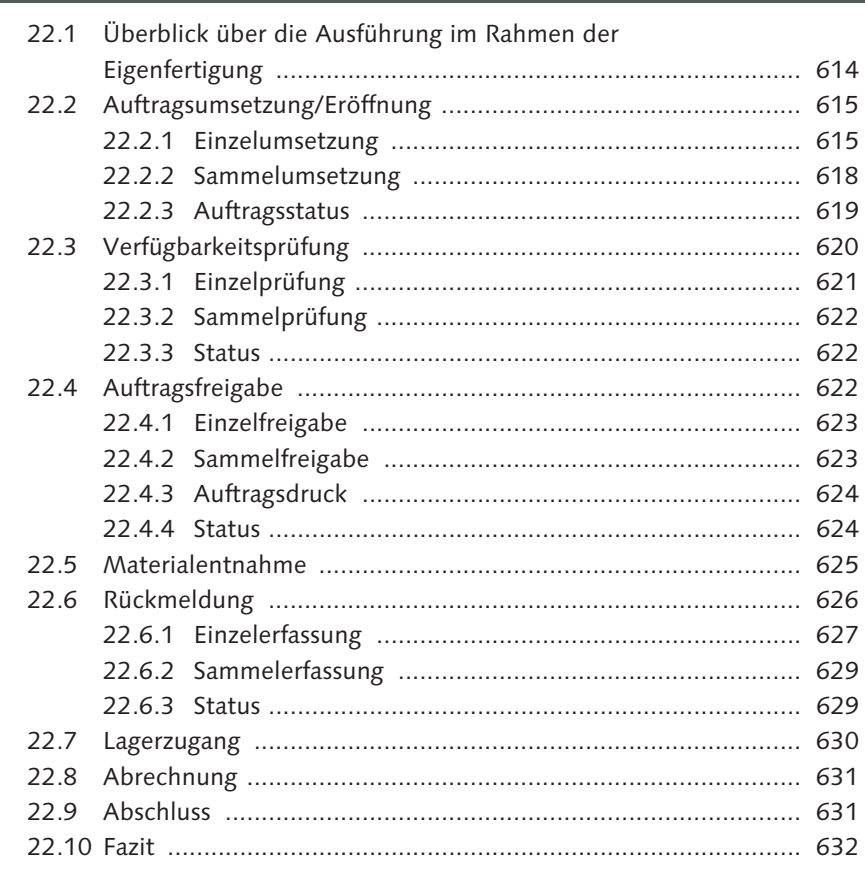

# **23 Kapazitive Planung von Transporten ................................... 633**

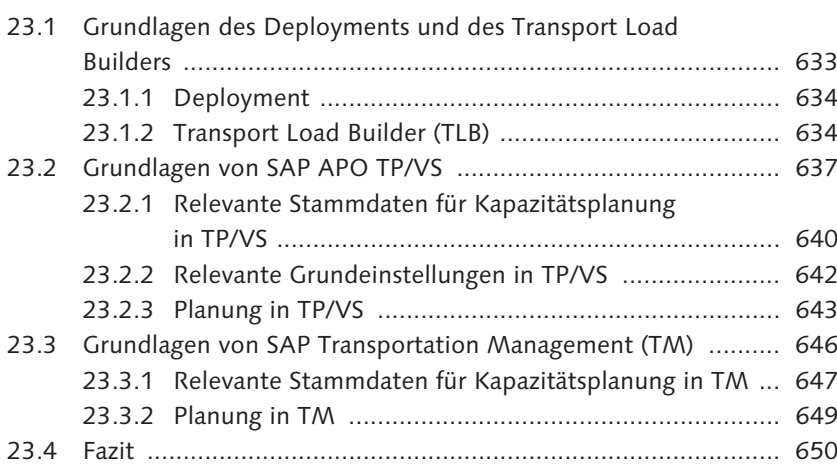

# **Teil VI Kapazitätsplanungsszenarien**

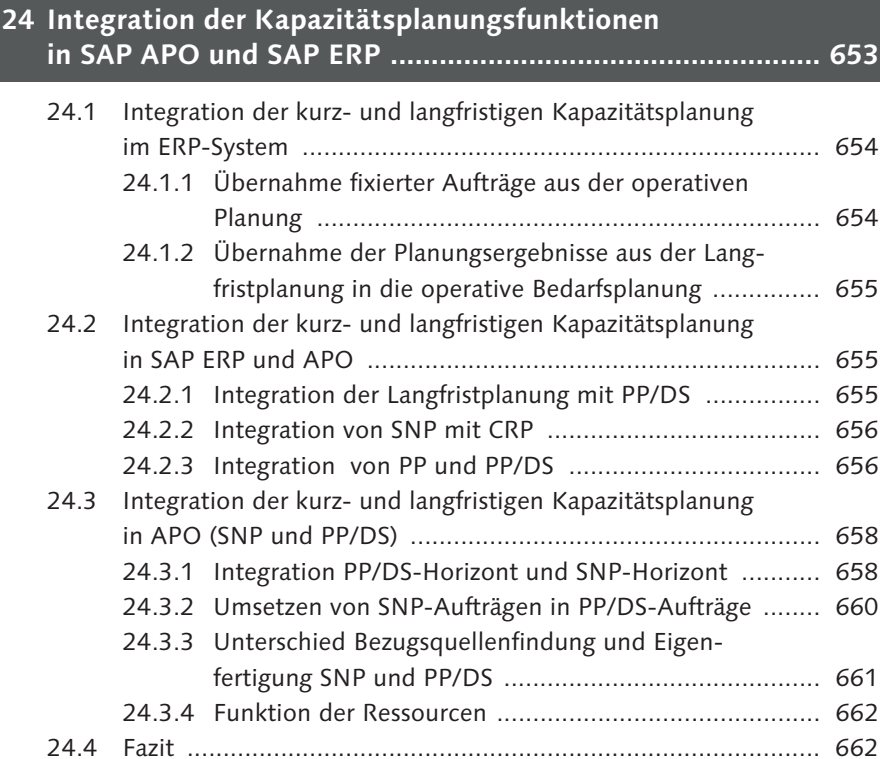

### 

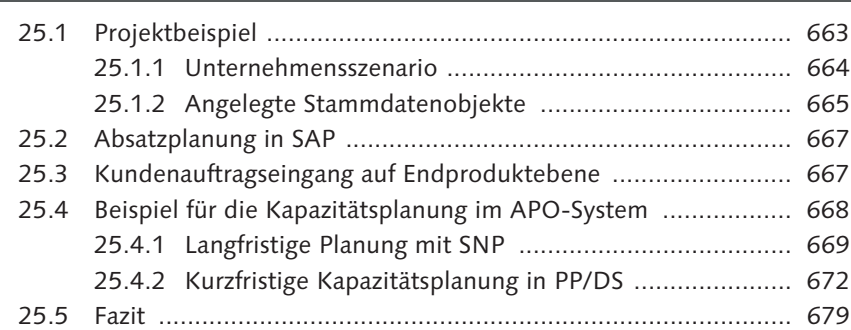

# 

 $\sim$ 

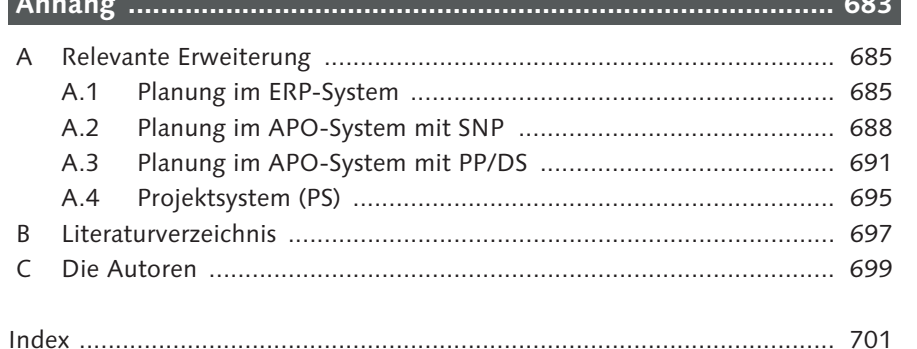

# <span id="page-33-0"></span>**Index**

#### **A**

Abbruchkriterium 490 Ablaufheuristik 450 Abrechnung 631 Absatz- und Produktionsgrobplanung 25 Absatzplan 206 Absatzplanung 206, 665, 667 Abschluss 631 Aggregat 223 Aggregationsmodus 587 aggregierte Planung 267, 313, 337, 359, 363 Aktivität 113, 115, 117, 495 *fixiert* 501 *nicht fixiert* 501 Aktivitätsbeziehung 116, 423 aktuelle Bedarfs-/Bestandsliste 172 Alert 226, 248, 264, 603, 604 *ausblenden* 583 *löschen* 583 *versenden* 579 *weiterleiten* 583 *zur Kenntnis nehmen* 583 Alert-Monitor 355, 376, 562, 566, 579, 585, 590, 597 Alert-Objekttyp 570 Alert-Profil, PP/DS 569, 577 Alert-Schwelle 570 Alert-Sicht 583 Alert-Typ 569, 577 alternative Bezugsquelle 253 alternative Ressource 249, 261 alternativer Modus 495 Änderungsübertragung 155, 158 Änderungszeiger 159 Anfangsbestand 190 Anfangsfolge 399 Anfrageprozess 572 Angebot 137 Angebotsintervall 94 Angebotsprofil 109 Angebotsvariante 109 Angebotsversion 93 Anlieferung 638

anonyme Lagerfertigung 209, 357 Anordnungsbeziehung 116, 177, 398, 477, 600 *auftragsinterne* 489, 493 *zeitliche* 500 Anwendungsfehler 163 Anwendungs-Log 162 *CTM* 346 Anwendungsprotokoll 247, 261 *CTM* 356 Anzeigezeitraum 481 APO-Auftrag 160 APO-Dollar 493 APO-System, benutzerdefinierte Funktion 544 APO-Zugangselement 508 APX 504 Arbeitsbereich 374, 596 Arbeitsgebiet 598 Arbeitsplan 86, 88, 100, 110, 113, 126, 170, 543 Arbeitsplanselektions-ID 191, 192 Arbeitsplatz 86, 111, 170 *Einzelkapazität* 92 *Pool* 90 *Pool-Kapazität* 91 *Referenzkapazität* 91 *Vorschlagskapazität* 91 Arbeitsplatzart 87 Arbeitsplatzhierarchie 104 Arbeitsplatzkapazität 91, 106, 128 Arbeitsplatzkonstante 100 Arbeitszeit 92 ATP 507 *Customizing* 511 ATP-Gruppe, Kumulation 515 ATP-Kategorie 161, 320, 499, 569 ATP-Kategorie-ID 513 Auftrag 596 *Kontextsicht* 439 Auftrags-Alert 572, 573 Auftragsanlage, kapazitätsgetrieben 537 Auftragsart 126 Auftragsausführung 623 Auftragsbearbeitung 592

Auftragsbearbeitungssicht 439 Auftragsdiagramm 601 Auftragsdruck 624 Auftragsdurchführung 623 Auftragseröffnungstermin 384 Auftragsfreigabe 622 *Einzelfreigabe* 623 *Ereignispunkt* 623 *Sammelfreigabe* 623 *Status* 624 Auftragsgröße 260 Auftragsgültigkeit 461, 491 Auftragsmenge 427 Auftragsnetz 576 Auftragsnetzwerk 450 auftragsorientierte Kapazitätsplanung 315 Auftragspapier 624 Auftragspriorität 491 Auftragsreservierung 112, 170 Auftragsselektion 320 Auftragssicht 593 Auftragsstatus 587, 619, 661 auftragsübergreifende Anordnungsbeziehung 424 Auftragsumsetzung 142, 171, 615, 623 *Einsatzkontext* 619 Ausfallzeit 462 ausführendes System 151 Ausführung 27, 613, 657 *Auftragsstatus* 619 *Eigenfertigung* 614 *Einzelumsetzung* 615 *Sammelumsetzung* 618 Ausgangs-Queue 162 Auslastung % 265 Auslaufsteuerung 267 Auslieferung 638 Ausnahmemeldung 37, 568 Ausnahmesituation, bearbeitungswürdige 567 ausplanen 453 Ausplanungskosten 492 Ausschreibungs-Alert 576 Ausschussmenge 428, 587 Auswahl der Transportdienstleister 640 Auswahlbereich 597 Auswertungsliste 405 automatische Moduswahl 495 automatischer Planungsalgorithmus 562

automatisierter Moduswechsel 495 autragsinterne Anordnungsbeziehung (AOB) 423  $A$ vailable-to-Promise  $\rightarrow$  ATP

#### **B**

Banf 26, 146, 161, 166, 219 BAPI 504 Basismenge 428 Baugruppenvorplanung 509, 513 Bearbeitungsgeschwindigkeit 58 Bearbeitungsmöglichkeit, alternativ 492 Bedarfs-Alert 570 Bedarfsart 141, 513 Bedarfsartenfindung 513 Bedarfsdecker 166 Bedarfsdeckung 329 Bedarfsklasse 513 Bedarfsmenge 427 Bedarfspriorisierung 278, 318, 321, 333, 341 Bedarfsrechnung 197 Bedarfsselektion 333, 338 Bedarfssicht 594 Bedarfssituation 184 Bedarfstermin 60, 426, 489 Bedarfsübergabe 168 Bedarfsunterdeckungs-Alert 578 Bedingung 642 Behälterressource 553, 554, 575 *Alert* 575 Behälterressourcenplanung, Alert 558 belastungsorientierte Auftragsfreigabe (BOA) 412 Benchmarking 589 Benutzerfeld 100, 111 Berechtigungsgruppe 84 Berechtigungsobjekt 581 Bereitstellungsmenge 34 Bereitstellungstermine 34 Beschaffung 202, 208, 299 Beschaffungsart 219, 241 Beschaffungskosten 130 Beschaffungslieferplan-Alert 577 Beschaffungsmengenberechnung 661 Beschaffungsmengenermittlung 169 Beschaffungsplanung 30, 166, 582, 665 *Taktgeber* 39

Beschaffungspriorität 244, 326 Beschaffungsvorschlag 519 *Haltbarkeit* 540 Bestand 148, 161 *gesperrt* 432 Bestands-Alert 577 Bestandsart 148 Bestandscontrolling 186 Bestandselement 434 Bestandsfindung 625 Bestandsführung 76 Bestandsführungspflicht 79 Bestandskategorisierung 318, 321, 322, 333 Bestandslimit 323 Bestandsplanung, SNP-Optimierer 272 Bestandsreichweite 587 Bestandsselektion 333, 338 Bestandssituation 184 Bestandsverteilung 337, 362 Bestellanforderung 29, 146, 161, 166, 219 Bestellbestätigung propagieren 53 Bestellmenge 428 Bestellpunktdisposition 146 Bestellung 29, 147, 161, 166, 219 Betriebsbereich 75 betriebswirtschaftlicher Systemverbund 153 Bewegungsdaten 154, 545 Bewegungsdatenübertragung 160 Beziehungswissen 543 Bezugsquelle 35, 165, 219, 241, 352, 494 *alternative* 57 Bezugsquellenermittlung 56, 169, 661 *CTM* 324 Bezugsquellenfindung 241, 246, 661 *SNP-Optimierer* 271, 282 Bildfolge 83, 87 Binning-Szenario 361 Block *löschen* 550 *Verkürzung* 550 *Verlängerung* 550 *Verschiebung* 550 Blockgrenze 572 Blockgrunddefinition 544, 547 *anlegen* 548 Blockpflege 548

*Bedarfsgenerierung* 550 *Block anlegen* 548 *Darstellung* 549 *Endtermin* 547 *Feinplanung* 549 *ohne Konfiguration* 547 *Referenzzyklus* 548 *Ressource* 547 *Rüstreihenfolgebildung* 546 *Voraussetzung* 548 Blockregelnummer 547 Bottom-up 54, 55, 483 Bruttoplanung 188 Bruttovorgangsdauer 587 Buchungskreis 74 Bucket 108, 217 *Größe* 525 Bucket-Belastung 531 Bucket-Faktor 524 Bucket-Kapazität 107 Bucket-orientierte Planung 217 *Nachteile* 521 Bucket-Versatz 282, 304 Business Function *LOG\_MM\_OM\_2* 362 *SCM\_APO\_CTM\_SUPPLY\_ CONS* 326, 327 *SCM\_APO\_DP\_SNP\_CTM* 286 *SCM\_APO\_DRS\_PLAN* 362 *SCM\_APO\_HIER\_AGG\_PLAN* 359 *SCM\_APO\_PPDS\_PI* 557 *SCM\_APO\_VERSION\_SIM* 293 Business-Objekt 587

Blockplanung 479, 546

#### **C**

Capable-to-Match  $\rightarrow$  CTM  $Capable-to- Promise \rightarrow CTP$ Capacity Leveling 371 Capacity Requirements Planning  $\rightarrow$  CRP CDP 545 CIF 74, 85, 105, 108, 115, 116, 152, 178, 510, 545, 551, 617, 631, 656 *Standardschnittstelle* 152 CIF-Deltareport 163 CIF-Monitoring 162 Collaborative Planning 576 Constraint 35

Constraint-Alert 573 Core Interface  $\rightarrow$  CIF Cross-Docking, Umlagerung 638 CRP 64, 68, 171 CTM 66, 67, 105, 228, 229, 315, 316, 353, 371 *Einstellung* 332 *Pegging* 441 CTM-Log 346 CTM-Log-Datei 354 CTM-Planungslauf 330 CTM-Profil 330, 332, 337, 344, 354, 355 CTP 67, 68, 176, 507, 537 *Ablauf* 509 *anonyme Lagerfertigung* 534 *Bucket-orientiert* 520, 521, 523 *Einschränkungen* 532 *Einstellungen in APO* 514 *Einstellungen in ERP* 511 *fixierte Pegging-Beziehung* 515 *Kapazitätspuffer* 530 *Kapazitätsreservierung* 531 *Kundenauftragserfassung* 536 *Machbarkeit* 511 *Materialpuffer* 530 *mehrstufig* 508 *PDS* 526 *Performance* 533 *Periodische Losgröße* 534 *Planungsstrategie* 512 *PPM* 526 *PP-Planungsverfahren* 519 *Prozesse* 520 *Prüfmodus* 514 *Prüfregel* 512 *Prüfsteuerung* 515 *Prüfumfang* 533 *Prüfvorschrift* 516 *reihenfolgeabhängige Rüstzeiten* 530 *Rückstandsbearbeitung* 535 *SD-Lieferplan* 534 *Sekundärbedarf sofort decken* 519 *Sicherheitsbestände* 534 *splitten* 533 *Stärken* 510 *Strategieprofil* 527 *Verfügbarkeitsprüfung* 535 *Verwendung* 509

CTP (Forts.) *zeitkontinuierlich* 523 *Zeitpuffer* 530

#### **D**

Datensicht 263, 355, 372, 374 Dauer 103 Dekompensation 304 Dekomposition 279 Delta-Übertragung 155 Demand Planning (DP) 141 Deployment 207, 367, 633 Deployment-Heuristik 634 Deployment-Optimierung 634 Deployment-Umlagerung 219 deskriptives Merkmal 361 Diagrammbereich 596 Dimension 107 Direktbelieferung 267 diskrete Restriktion 294, 303 Diskretisierung 294 Dispogruppe 126 Disposition 75 Dispositionsbereich 75, 167 Dispositionsliste 172, 604 Dispositionsmerkmal 158 Dispositionsprofil 83 Dispositionsstufe 26, 244 *bestimmen* 237 Distribution 202, 208 Distributionsplanung 211 Distributionszentrum 235 Down-Binning 231 Down-Binning-Szenario 361 DS-Strategieprofil 598 duales Simplex-Verfahren 276 Dunkeldisposition 171 Durchführungszeit 99, 389 Durchlaufterminierung 191, 386, 619 Durchlaufzeit 244, 503, 587 *minimieren* 483 *Reduzierung* 193 dynamische Routenplanung 638

#### **E**

Eckendtermin 384, 386, 388, 392 Eckstarttermin 383, 386, 393

Ecktermin 384, 387, 393 Eckterminierung 386, 392 Eigenbearbeitung 102, 103 Eigenbearbeitungszeit 99 Eigenfertigung 219, 661 *Ausführung* 614 Eigenfertigungstermin 37 Eigenfertigungszeit 384, 386, 392, 393 Eignung 88 Eingangs-Queue 162 Einkaufsinfosystem 186 Einkaufsorganisation 74 einplanen 453 Einplanung der PP/DS-Aufträge 661 Einplanungs-Offset 461 Einplanungssimulation 533 Einplanungsstatus 499 Einplanungstermin 408 Einsatzzeit 92, 389 Einschrittverfahren 523 einstufige Einzelplanung 196 Einzelabschnitt 172 Einzelerfassung 627 Einzelkapazität 94, 106 Einzelprüfung 621 Einzelumsetzung 615 Endfolge 399 Endmontage 500, 509, 513 Endrückmeldung 103 Endtermin 425 Engpasskonstellation, mehrstufig 41 Engpassressource 55, 520, 556 Engpasssituation 45 Ereignispunkt 111 Erklärungskomponente 503 Erklärungsprofil 346, 356 Erklärungsprotokoll 354, 503 Eröffnungshorizont 385 Eröffnungstermin 385, 386, 425, 571 ERP-Logistikintegration 646 erweiterte aggregierte Planung 359 erweiterte Auswertung 406 erweiterte Produktplanung (EPP) 602, 603 erweiterte Produktsicht 377 Erweiterung */SAPAPO/AM\_ALERTLIST* 579 */SAPAPO/AM\_CNF\_ALERT* 579

*/SAPAPO/BLK\_ORD\_RESCHED* 550 */SAPAPO/CDPS\_BLKDATA* 549

Erweiterung (Forts.) */SAPAPO/CDPS\_PMAN\_01* 552 */SAPAPO/CRESBUCKET* 525 */SAPAPO/CULLRTOEXPL* 115, 544 */SAPAPO/CURTO\_CREATE* 115 */SAPAPO/CURTO-CREATE* 544 */SAPAPO/ERWEITERUNG\_PSD\_ DEFS* 554 */SAPAPO/ERWEITERUNG\_RESNET* 554 */SAPAPO/RRP\_FIXPEG* 438, 485 */SAPAPO/RRP\_HEUR\_DO* 438 */SAPAPO/RRP\_SRC\_EXIT* 552 */SAPAPO/SDP\_INTERACT* 358 */SAPAPO/SDP\_OPT\_LOG* 286 */SAPAPO/SNP\_CAP* 250, 255 *B/SAPAPO/RRP\_COVPARAM* 578 *CUSLNTRTO\_ADDIN* 116, 547 Evaluation 489  $Execution \rightarrow Austin rung$ externe Anordnungsbeziehung 424 externe Kapazität 109 externen Anordnungsbeziehung anlegen 424

#### **F**

Fabrik 74 Fabrikkalender 93, 98 Fahrzeugressource 640 Fair-Share 634 Fehlteileliste 621 Feinplanung, Haltbarkeitsanforderung 541 Feinplanungsheuristik 449 *Abgrenzung zu Funktion* 449 *Abgrenzung zu Serviceheuristik* 449 Feinplanungsplantafel 355 Feldauswahl 83 Fertigung 75 Fertigungsauftrag 29, 143, 160, 166, 617 Fertigungsauftragseröffnung 144, 385 Fertigungshilfsmittel 111 Fertigungshilfsmittelkonstante 101 Fertigungshilfsmittelzuordnung 101 Fertigungssteuerungsprofil 620, 622, 627 Fertigungsversion 110, 112 FFF-Klasse 360 Filterobjekt 154 finit 358

finite Kapazität 278 finite Planung *SNP-Optimierer* 271 *von Lieferanten* 361 finiter MRP-Lauf 537 *Performance* 538 Finitheitsgrad 471, 494 fixer Bedarfstermin 402 fixierte Aufträge abgleichen 259 fixiertes Pegging 493 Fixierungshorizont 190, 210 Folge 110 *alternative* 111 *parallele* 111 Formel 99 Formeldefinition 100 Formelkonstante 100 Formelparameter 100, 115, 389 Formelschlüssel 101 Form-Fit-Function 360 Fortschrittsrückmeldung 628 Frachtauftragsmanagement 647 freier Puffer 402 Fremdbeschaffung 39, 118, 146, 215, 219, 242 Füllstandsbeschreibung 554

### **G**

Gefahrgut (EH&S) 647 genetischer Algorithmus 488 Geocodierung 642 Geographic Information Systems (GIS) 120 geplanter Lagerbestand 240 Gesamtbedarf 237, 240, 243 Gesamtkostenbewertung 270 Gesamtnetzterminierung 398 Gesamtprofil 404, 568, 581 Gesamtpuffer 401 Geschäftsbereich 74 gesperrter Bestand 148 Gewinnmaximierung 284 Global Available to Promise (GATP) 507, 533 globale CTM-Einstellung 333 globaler Parameter 113 Grafikobjekt 596, 600

grafische Feinplanungstafel 551, 552, 557, 558, 563, 567, 585, 594, 601 Graphentheorie 136 Gültigkeitsendtermin 425 Gültigkeitsstartermin 425 Gutmenge 428

#### **H**

Haltbarkeit 302, 539 *Alert-Funktion* 365 *Beschaffungsvorschlag* 540 *CTM* 365 *Pegging-Beziehung* 540 *SNP-Optimierer* 364 Haltbarkeitsanforderung 541 Haltbarkeitsdaten 434 Handling-Ressource 77, 108, 299 harte Restriktion 286 Hauptprodukt 582 Heuristic Framework 451 Heuristik 229, 562, 595 */SAPAPO/CDPSC5* 487 *Hintergrundplanung* 451 *interaktive Planung* 451 *kundenspezifisch* 450 *kurzfristige Kapazitätsplanung* 451 *SAP\_CDPBP\_01* 549 *SAP\_CDPBP\_02* 549 *SAP\_CDPBP\_03* 548 *SAP\_CDPBP\_04* 550 *SAP\_MMP\_HFW1* 560 *SAP\_MRP\_001* 450 *SAP\_MULT\_SCH* 557 *SAP\_PCM\_CRT* 556 *SAP\_PCM\_DIS* 556 *SAP\_PCM\_ODEL* 556 *SAP\_PCM\_SRVA* 556 *SAP\_PI\_002* 557 *SAP\_PMAN\_001* 552, 553 *SAP\_PMAN\_003* 552 *SAP\_PP\_002* 540 *SAP\_PP\_003* 519 *SAP\_PP\_009* 483 *SAP\_PP\_011* 438 *SAP\_PP\_012* 450 *SAP\_PP\_019* 438, 447, 551 *SAP\_PP\_020* 448 *SAP\_PP\_C001* 557

Heuristik (Forts.) *SAP\_PP\_CDOC* 539 *SAP\_PP\_CTP* 519 *SAP\_PP\_MRPDS* 441 *SAP\_PP\_SL001* 540 *SAP\_REM\_001* 560 *SAP\_REM\_002* 560 *SAP\_SNP\_SNGL* 661, 675 *SAP002* 482 *SAP003* 482 *SAP004* 483 Heuristik-Customizing 675 Heuristikprofil 255, 599 Horizontschlüssel 385, 387, 392

#### **I**

infinit 358 infinite Kapazität 263 infinite Planung 230 InfoCube 224 Informationsfluss 202 Initialübertragung 155 inkrementelle Optimierung 280 Innere-Punkt-Methode 276 Instandhaltung 35 Instandhaltungsauftrag 29, 31, 99, 102, 103, 127, 144, 161 Instandhaltungsmaßnahme 52 Instandhaltungsplan 87, 110 Instandhaltungsplanung 30, 166, 178 Instandhaltungsplanungswerk 74 Instandhaltungswerk 76 Integration 653 *CRP* 654 *langfristige Planung* 654 *Langfristplanung mit CRP (PP)* 654 *Langfristplanung mit PP/DS* 655 *PP und PP/DS* 656 *SNP mit CRP* 656 *SNP und PP/DS* 658 Integrationsmodell 77, 154 *Aktivierung* 154 *Deaktivierung* 155 *Generierung* 154, 158 *Versionierung* 155 integrierten Produkt- und Prozess-Engineering (iPPE) 558, 560 interaktive Planung 206, 371, 561

Index

interaktive SNP-Planung 372 Ist-Kapazitätsbedarf 397

#### **K**

Kalender 77, 98, 216 Kalender-Misch-Ressource 108 Kalenderressource 77, 108, 495, 500 Kampagnen-Alert 574 Kampagnenoptimierung 502 Kampagnenoptimierungsfunktion 556 Kampagnenplanung 478 Kanban 31 Kapazität 90, 270, 273 Kapazitätsabgleich 65, 233, 247, 249, 262, 264, 371, 381, 406 *heuristikbasierter* 250, 253, 264 *optimierungsbasierter* 252, 253 Kapazitätsabgleichsmethode 261 Kapazitätsabgleichsprofil 257 Kapazitätsabschlag 525 Kapazitätsangebot 90, 92, 93, 97, 104, 248, 263, 265, 278, 294 *aktive Version* 191 *anpassen* 57 Kapazitätsanpassung 298 Kapazitätsart 90, 97 Kapazitätsauslastung 601 Kapazitätsauswertung 65, 381, 595 Kapazitätsbedarf 90, 97, 99, 102, 113, 600 *Abbau* 102 *verschieben* 40 *vorziehen* 38 Kapazitätsbedarfsplanung 60 Kapazitätsdetailliste 403 Kapazitätsengpass 39, 43, 44 Kapazitätskosten 295 Kapazitätsplanung 33, 34, 60, 90, 208, 220 *Anwendungsgebiete* 62 *Bucket-orientiert* 511 *Freiheitsgrad* 42, 61, 62 *Input-Daten* 44 *Kernaufgaben* 35 *materialübergreifend* 49 *Mengenanpassung* 46 *notwendige Informationen* 33 *operative Beschaffungsplanung* 49 *SNP* 375 *verfügbare Systeme* 64

Kapazitätsplanung (Forts.) *Vorgehensweisen* 59 *werksübergreifende* 207 Kapazitätsplanungskonstellationen 64 Kapazitätsprüfung 247, 248 *Bucket-orientiert* 522 Kapazitätsreservierung 532 Kapazitätsreservierungsgruppe 531 Kapazitätsrestriktion 252 Kapazitätsterminierung 96, 408, 410 Kapazitätsüberlast 233, 266, 562 Kapazitätsverbrauch 248, 265, 278, 294 Kapazitätsverfügbarkeitsprüfung 97, 382, 620 Kapitalbindungskosten 38 Kategorisierungsprofil 323, 343 Kennzahl 221 Kennzahlenschema 585, 599 Key Completion 617 Klasse 543 Kommissionierliste 625 Kommunikationsfehler 162 Kompaktplanung 478, 503 Kompatibilität 642 Komponente 113, 117, 235 Komponentenbedarf 551 Komponentenverfügbarkeitstermin 60 konkave Kostenfunktion 277 Konsistenzprüfung 502 Kontextmenü 590 Kontextmenüprofil 591 Kontextsicht 566 konvexe Kostenfunktion 277 Kopfdaten 85 Kopfebene 422 Kopflokationsprodukt 364 Kopfzeile 375 Kosten 216, 219, 241 Kosten für verspätete Lieferung/Nichtlieferung 131 Kostenfunktion 132, 293 Kostenoptimum 275 Kostenpflege 130 Kostenreduzierung 284 Kostenstellenrechnung 186 kritischer Pfad 552 Kunde 76, 202 kundenanonymer Primärbedarf 141

Kundenauftrag 137, 139, 166, 190, 551, 667 Kundenauftragsbestand 150 Kundenauftragseinteilung 431 Kundenauftragserfassung 531 Kundenauftragsposition 508 kundenauftragsspezifische Stückliste 114 Kundenauftragsstückliste 114 Kundenauftragsverwaltung 30, 166 Kundenbedarfsplanung 167, 172, 175, 176 Kundeneinzelabschnitt 358 Kundeneinzelfertigung 513 Kundeneinzelplanung 190 Kundenkonsignationsbestand 149, 432 Kundenlokation 235 Kundenspezifische Heuristiken 450 kurzfristige Kapazitätsplanung *Haltbarkeit* 539 *Merkmal* 542 *Projektumfeld* 551 *Prozessfertigung* 553 *Serienfertigung* 558

#### **L**

Ladegruppe 640 Laderessource 640 Lagerhaltungskosten 295 Lagerkapazität 295 Lagerkosten 131, 291 Lagerort 74, 82 Lagerortbestand 149 Lagerressource 295 Lagerzugang 630 langfristige Kapazitätsplanung 371 Langfristplanung 68, 96, 171, 183 *Arbeitsplan* 191 *Auswertung* 198 *Durchfühung* 194 *Einstellung* 187 *Grundprinzip* 184 *Kapazitätsbedarf* 193 *Kapazitätsplanung* 197 *Kapazitätssituation* 199 *kurzfristige Planung* 186 *Materialien ausschließen* 194 *operative Planung* 184 *Planungslauf* 187, 195 *Planungsszenario* 188

Langfristplanung (Forts.) *Planungsvolumen* 194 *Sammdaten* 187 *Simulationsmodus* 196 *spezifische Stückliste* 193 *Stammdaten* 191 *Ziele* 183 Langfristplanungsversion 197 Lean Manufacturing and Control 409 Leiharbeit 58 Leitstand 595 Lenkkosten 288 Lenkungskosten 269, 270 Lieferant 76, 202, 236, 368 Lieferantenbeistellbestand 149 Lieferantenkapazität 368 Lieferantenkonsignationsbestand 149, 432 *nicht frei* 432 Lieferantenrestriktion 266 Lieferplan 147, 161, 368 *SNP-Heuristik* 368 *SNP-Optimierer* 368 Lieferplanabruf 147 Lieferplanabwicklung 247 Lieferplaneinteilung 147, 219 Lieferplanposition 147 Lieferungsbelege 532 Liegezeit 116, 391, 489, 587 lineare Optimierung 294 lineare und diskrete Optimierung 276 Linie 86 liveCache 536, 545 *Auftrag* 224 *Zeitreihenobjekt* 223 logisches System 153 Lohnbearbeiter 76 Lohnbearbeitung 111, 267, 314, 369 *Streckenbeistellung* 314 Lohnrückmeldeschein 627 Lokation 73, 74, 76, 122, 214, 349, 591 Lokationsdaten 85 Lokationsheuristik 227, 244 Lokationsprodukt 244, 349 Lokationsprodukthierarchie 364 Lokationsstufe 237 Lokationstyp 76 Looser-Materialien 538 Löschmodus 321 Losfertigung 513

Losgröße, feste 517 losgrößenabhängige Eigenfertigungszeit 385 Losgrößenplanung, SNP-Optimierer 271 Losgrößenrechnung 26, 28 Losgrößenregel 244 losgrößenunabhängige Eigenfertigungszeit 384

#### **M**

m:n-Beziehung 429 machbarer Plan 27, 34, 166, 489, 561 Make-or-Buy-Entscheidung 48 Make-to-Order 357, 358, 513 Make-to-Order-Konstellation 67, 509 Make-to-Stock 357 Makro 226, 374 Management-by-Exception-Konzept 377 Management-by-Exeption 206 Mandant 80 Manufacturing Resource Planning  $\rightarrow$ MRP II Maschinenausfall 52, 574 Material 78 *Materialstamm* 78, 80 *Materialstammsatz* 78, 80 *verbrauchsgesteuert* 188 Materialart 78 Materialbedarf 166 Materialbedarfsplanung (MRP) 26, 28, 34, 112, 165, 175, 602 *finiter* 175 Materialbedarfsplanungskonzept 37 Materialbedarfsplanungslauf 158, 488 Materialbedarfsplanungsschritt 36 Materialentnahme 625 Materialfluss 553 Materialkomponente 111 Materialstamm 75 Materialstammsicht 81 Materialstatus 83 *vertriebslinienspezifischer* 84 *vertriebslinienübergreifender* 84 Materialstückliste 113 Materialverfügbarkeit 35, 170, 489 Materialverfügbarkeitsproblem 37 Materialverfügbarkeitsprüfung 620 *Systemeinstellung* 621

Maximalabstand 475, 476 maximale Auslastung 259 maximale Liegezeit 43, 44 maximale Verfrühung 343 Maximalmenge 575 mehrstufige Heuristik 227, 245 mehrstufige Planung der Stücklistenkomponenten 246 Meilensteinrückmeldung 628 Menge 165 Mengen-/Ratenprofil 299 Mengenanpassung 45, 46 Mengeneinheit 84 Mengenreduzierung 46 Merkmal 221, 543 merkmalsabhängige Planung 545 Merkmalsanforderung 542 Merkmalsauswertung 515 *Einschränkung* 515 merkmalsbasierte Planung 365 Merkmalsbewertung 542 Merkmalspropagierung 544 Mindestabstand 475, 600 *planerisch* 475 *prozessbedingt* 475 Mindesthaltbarkeit 434, 571 Mindestreichweite 572 Mindestreifezeit 571 Minimalabstand 399 minimale Produktionsmenge 575 minimales Kapazitätsangebot 262 Misch-Ressource 108 Modell 204, 212 *Supply-Chain-Modell* 204 Modellmixplanung 560 Modus 115, 117, 422 Modusauswahl, automatisch 473 Moduskopplung 423, 573 *Typ* 423 *Verletzung* 423 Moduskosten 492 Moduspriorität 423, 492 Montageabwicklung 126, 179 Montageauftrag 40, 179 Montageressource 41 MRP II 25 *Konzept* 25, 45 *Schritt* 25

MRP-based DS-Ansatz 66, 67, 171

MRP-Lauf *finit* 537 *Reihenfolge* 538 Multi-Activity-Ressource 106, 554 Multi-Misch-Ressource 554 Multi-Ressource 524 Mutation 490

#### **N**

Nachoptimierung 505 Nachrichtentyp 159 Navigationsbereich 597 Nebenbereich 607 Nettoabstand 600 Nettobedarfsrechnung 26, 168, 235, 240 *fixiertes Pegging* 441 Nettovorgangsdauer 587 Netzplan 29, 31, 99, 102, 103, 125, 135, 136, 177, 551, 592 Netzplanart 126 netzplanbasierte Terminierung 400 Netzplanelement 136 Netzplankopf 136 Netzplanterminierung 398 Netzplanvorgang 136, 551 Netzwerk-Alert 578, 593, 603 Netzwerkheuristik 227, 244 Nichtarbeitszeit 462, 489, 493 Normalfolge 398 Nutzungsgrad 92, 94, 99, 493

#### **O**

Offset 579 Online-Gesamtplanung 195 operative Beschaffungsplanung 27 optimierter Plan 52, 166, 561 Optimierung 128, 595 *extern* 504 Optimierungsfenster 494, 501, 504 *aufspalten* 505 Optimierungshorizont 492, 497, 676 Optimierungsprofil 497, 499, 505, 599 *TP/VS* 644 Optimization Extension Workbench 504 Order Conversion 142 Organisationseinheit 73

Ortsgruppe 98, 391 Output-Knoten 570

#### **P**

Parallelverarbeitungsprofil 301 Parameter-ID 405 Pausendauer 92 Pausenzeit 92 PDS 105, 112, 113, 123, 128, 215, 242, 243, 244, 475, 526, 543, 591, 673 Pegging 86, 315, 316, 340, 428, 562, 582, 604 *dynamisch* 321, 430, 431 *Einschränkung* 441 *fixiert* 321, 430, 438 *Haltbarkeitsdaten* 434 *relevante Menge* 432 Pegging-Bereich 572 Pegging-Beziehung 429, 468, 571, 587, 600 *Haltbarkeit* 540 *PP-Optimierung* 504 *Umwandlung* 501 Pegging-Information 567 Pegging-Intervall 433, 434 Pegging-Kante 429 Pegging-Netz 429, 441 Pegging-Strategie 435 *Alerts vermeiden* 437 *FIFO* 436 *früheste Zugänge* 435 *Optionen* 435 *rechtzeitige Zugänge* 436 Pegging-Struktur 429 Pegging-Übersicht 439, 566 Periodenfaktor 242 periodenorientierte Terminierung 217 Permutationsplan 489 Plan 543 Planauflösung 113 Planauftrag 29, 142, 160, 166, 219 Planer-Homepage 377, 607 planerischer Mindestabstand 496, 529, 551 planerisches Offset 551 plangesteuerte Disposition 388, 392 Plangruppe 112 Plangruppenzähler 112

Index

Plankopf 110 Planlieferzeit 368 Plan-Monitor 355, 564, 585, 590, 597 Planprimärbedarf 141, 161, 513 Planprimärbedarfssituation 188 Planprimärbedarfsversion 187, 189 *anlegen* 188 Plantafelprofil 597, 598 Plantyp 112 Planung *manuelle interaktive* 454 *mit Endmontage* 357 *mit Kosten* 279 *TM* 647 *werksübergreifend* 47 *Ziele* 34 Planungsabwicklung 478 Planungsbereich 204, 222 Planungsfunktion, alternativ 196 Planungsheuristik-Alert 576 Planungshorizont 209, 261 Planungskalender 256 Planungslauf 354 Planungsmappe 224, 263, 355, 372, 374 Planungsmodus 321, 463 *Bucket mit freier Kapazität suchen* 467, 528, 529 *finit* 463 *infinit* 463 *Infinite Planung* 467 *Infinite Reihenfolgeplanung* 467 *Lücke suchen* 463, 528, 529 *Vorgang einfügen* 464 *Vorgang einfügen und Lücke schließen bis zum Anfang/Ende* 466 *Vorgang einrütteln* 465 *Vorgang hinten anfügen* 466 Planungsobjektstruktur 221 Planungsproblem, Regel 480 Planungsprotokoll 409 Planungsraster 261 Planungsraum 184 Planungsregel *Aktueller Termin* 459 *anordnungsbezogen* 477 *Eingegebener Termin* 460 *Einplanungs-Offset* 461 *Frühester Termin* 459 *kapazitätsbezogen* 470

Planungsregel (Forts.) *stammdatenbezogen* 474 *Wunschtermin* 459 *zeitlich* 458 Planungsreihenfolge 457 *ermitteln* 235 Planungsrezept 110 Planungsrichtung 462 Planungsstrategie 26, 141, 318 Planungssubmodus 468 Planungssystem 152 Planungsszenario 187, 189, 195 *CTM* 317 Planungsverantwortung 50 Planungsvolumen 194 Planungswerk 76 Planungszeitraum 190, 333, 481 Planversion 122, 212, 568, 585, 588 Planversionsmanagement 491 Pool-Kapazität 91 PP/DS 66, 68, 69, 105 PP/DS-Alert-Profil 599 PP/DS-Ansatz *klassisch* 66 PP/DS-Bucket-Parameter 524 PP/DS-Heuristik 443 PP/DS-Horizont 658, 672, 676 PP/DS-Optimierung 443, 487, 501, 532, 562 PP/DS-Produktionshorizont 210 PPM 105, 113, 116, 123, 215, 242, 243, 244, 475, 526, 543 PPM-Plan 116 PP-Strategieprofil 598 primales Simplex-Verfahren 276 Primärbedarf 137, 166 Primärressource 115, 495 Priorisierung 219, 282 *der Aufträge* 260 Priorität 230, 235, 241, 265 Prioritätendekomposition 280 Production Order-based DS 67 Production Planning & Detailed Scheduling  $\rightarrow$  PP/DS Produkt 78, 84, 122, 214, 591 Produktalternative 191 Produktbestand 563, 596 Produktdekomposition 279

Produktdiagramm 601 Produktersetzung 267, 341 Produktfluss 554 Produktheuristik 445, 446 Produktion 202, 208, 265 Produktions- und Distributionsstufe 316 Produktions- und Feinplanung 210 Produktionsauftrag 219  $Productions data en structure \rightarrow PDS$ Produktionseinschränkung 555 Produktionskapazität 293 Produktionskosten 131, 282, 293 Produktionsplan 53 Produktionsplanung 30, 166, 582, 665 Produktionsplanung und -steuerung (PPS) 25, 30  $Productions process model$   $\rightarrow$  PPM Produktionsrückmeldung 559 Produktionsspanne 491 Produktionsstufe, vorgelagert 500 Produktionswerk 76, 235 Produktivzeit 107 Produktlagerdefinition 480 Produktplantafel 355, 567, 585, 605 Produktpriorisierung 292 Produktpriorität 260 Produktsicht 355, 377, 564, 567, 602, 672 Produktübersicht 377, 602, 604 Profil *Losgrößenprofil* 256 *Parallelverarbeitungsprofil* 256 *SNP-Angebotsprofil* 255, 256 *SNP-Bedarfsprofil* 255 *SNP-Losgrößenprofil* 256 *SNP-Planungsprofil* 256 Prognoseprofil 83 Programm */SAPAPO/RMSDPCAP* 257, 258, 261, 262, 264 */SAPAPO/RMSNPOPT* 310 */SAPAPO/RSNPDRP1* 263 Programmplanung 26 Projektaktivität 551 Projektauftrag 161 Projektbedarfsplanung 167, 172 Projektbeispiel 663 Projektbestand 150 Projekteinzelplanung 190, 196

Projektplanung 30, 35, 125, 166, 582, 592, 665 *Pegging* 441 Projektstrukturplan 125 Projektstrukturplan-Element 126 Projektversion 125 Propagierung 40 Propagierungsbereich 477, 599 Prozessauftrag 166 Prozessfertigung 618, 619 Prüfhorizont 515 Prüflos 161 Prüfmerkmal 111 Prüfplan 110 Prüfvorgabe 111 pseudo-harte Restriktion 287 PSP-Element-basierte Terminierung 400 PSP-Terminierung 398 Pufferzeit 401 Pull-in-Horizont 637 Pull-Konzept 31 Pull-Strategie 140 Push 634 Push-Konzept 31 Push-Produktion 541 *Haltbarkeitsanforderung* 541 Push-Strategie 140

# **Q**

qRFC-Alert-Monitor 162 qRFC-Monitor 162 Qualitätsprüfbestand 148, 432 Quellsystem 153 Quotierung 216, 219, 235, 241, 244, 326, 352

#### **R**

Rahmenvertrag 137 *Beschaffungselement* 147 Randbedingung 493, 502 *harte* 493, 501, 505 *optional harte* 494 *weich* 493 Rapid Planning Matrix (RPM) 560 Rechenart 101 Rechenvorschrift 588 Reduzierung 391, 394, 400

Referenzkapazität 91 Referenzkennzeichen 89 Referenzressource 109 regelbasierte Planung 360 Reichweiten-Alert 572 Reifezeit 434, 600 Reihenfolge planen 482 reihenfolgeabhängige Rüstzeit 491 Reihenfolgebildung 50 Rekombination 490 Remote Function Call (RFC) 152, 162 Report */SAPAPO/AMON\_MAIL\_ BROADCAST* 581 */SAPAPO/BACKGROUND\_ SCHEDULING* 451, 501 */SAPAPO/CTMPLRUN* 353 */SAPAPO/READ\_ALERTS\_BATCH* 579 *CURTO\_CIF\_CREATE\_FOCUS\_RTO* 114 *RESNET\_TRANSFER* 554 *RIMODAC2* 155 *RIMODACT* 155 *RIMODGEN* 154 *RIMODINI* 156 *RMMM0001* 83 Reservierung 145, 160 Reservierungsfreigabedatum 532 Ressource 86, 105, 115, 123, 128, 214, 230, 249, 250, 264, 351, 495, 591, 641, 662 *parallele Belegung* 532 ressourcenabhängiger Zeitpuffer 496 Ressourcen-Alert 574 Ressourcenangebotszeit 587 Ressourcenart 106 Ressourcenauslastung 565, 574, 587, 596, 601 Ressourcenauslastungsgrad 249 Ressourcendekomposition 280 Ressourcendiagramm 601 Ressourcenkapazität 285 Ressourcenkonkurrenz 49, 562 Ressourcenleerzeit 587 Ressourcennetz 480, 554, 557 Ressourcenplantafel 532, 565, 601 Ressourcentyp 106, 648 Ressourcenüberlast 248, 574, 675 Ressourcenverbrauch 108 Restkapazitätsbedarf 397

Restmenge 575 Restriktion 35, 263, 269, 271, 285 *zeitabhängige* 287 Retoure 638 Retourensperrbestand 149 retrograde Entnahme 625, 627 Rohteilbeschaffung 48 Rohteilebene 40 Routenfindungsprofil 645 Rückmeldeschein 88 Rückmeldung 626 *Rückmeldeart* 629 *Sammelerfassung* 629 *Status* 629 *Voraussetzung* 627 Rückstand 410 *auflösen* 482 Rückstandsbearbeitung 55, 56 Rückstandssituation 55 Rückwärtsplanung 502 Rückwärtsterminierung 193, 243, 249, 253, 399, 552 Rüstaktivität 128 Rüstartenschlüssel 88 Rüstdauer, durschnittliche 526 rüsten 503 Rüstfamiliengruppe 128 Rüstfamilienschlüssel 128 Rüstgruppe 128, 601 Rüstinformation 127 Rüstkosten 127, 491 Rüstmatrix 127, 491 *merkmalsabhängige* 129 Rüstreihenfolge 511 Rüstschlüssel 128, 601 Rüstvorgang vorziehen 51 Rüstzeit 127, 385, 491, 587 *reihenfolgeabhängig* 50, 127, 489, 521, 525, 526 Rüstzustand 127, 128

#### **S**

Sales & Operations Planning (S&OP) 26, 29 Sammelumsetzung 618 Sammelverfügbarkeitsprüfung 622 SAP ERP, Auftragsnetz 441 Schicht 94 Schichtdefinition 95

Schichtprogramm 95 Schlüsselwort 90 Schüttgüter 431 Schwellenwert 570, 577 SCM Queue Manager 162 SCOR-Modell 588 Sekundärbedarf 112, 166, 170, 190, 236, 246, 483, 519, 520 Sekundärressource 495 Selektion 490 Selektionsbereich 373 Selektionsprofil 374 Sequenzplanung 560 Serienfertigung 558, 560, 618 *Einschränkung* 559 Serviceauftrag 145 Serviceheuristik 447 *Planungsfokus* 448 Shelflife-Alert 571 Shop Floor Dispatching and Monitoring 409 Shuffler 373, 597 Sicherheitsbestand 176, 302, 342, 431 Sicherheitsreichweite 342 Sicherheitszeit 387, 392 Simulationsversion 125, 533, 585 simulierter Bedarf 199 Simultanplanung 28 Simultanplanungskonzept 46 Single-Activity-Ressource 106, 491 Single-Ressource 524 SNP 65, 68, 69, 105, 201, 208, 233, 531, 656 *Bewegungsdaten* 219, 220 *Bezugsquellenfindung* 218 *Customizing* 220 *Konfiguration* 220 *Prozess* 203 *Stammdaten* 211 *Terminierung* 217 SNP(2) – CAPACITY CHECK 374 SNP94(1) – SNP PLAN 374 SNP94(2) – CAPACITY CHECK 375 SNP-Aggregation 364 SNP-Angebotsprofil 244 SNP-Bedarfsprofil 244 SNP-Bedarfsstrategie 256 SNP-Disaggregation 364

SNP-Heuristik 227, 233, 236, 240, 262, 371 SNP-Heuristikprofil 255 SNP-Horizont 658 SNP-Kostenprofil 300, 305 SNP-Losgrößenprofil 300 SNP-Optimierer 228, 269, 272, 275, 310, 316, 364, 371 SNP-Optimierer-Profil 283, 300, 302 SNP-Optimierung 489 *automatische Kostengenerierung* 290 SNP-Optimierungsprofil 276, 278 SNP-Optimierungsschrankenprofil 301 SNP-Planauftrag 672 SNP-Planung 205 SNP-Planungshorizont 210 SNP-Planungsprofil 301 SNP-Planungsprozess 205 SNP-Planungsszenario 234 SNP-Prioritätsprofil 280, 301 SNP-Produktionshorizont 672 SNP-Rundungsprofil 262 SNP-Strafkostengruppenprofil 301 Soll-Kapazitätsbedarf 397 Sonderbeschaffungsschlüssel 118 Sonderprozess 363 Sparte 74 Speditionsabrechnung und Frachtabrechnung 647 Speditionsauftragsmanagement 646 Sprungfolge 399 Stammdaten 73, 154, 213, 262, 665 *SNP-Optimierung* 305 Stammdaten und Transportnetz 647 Stammdatenprüfung 333 Stammdatenrestriktion 42, 43 Stammdatenselektion 318, 319, 333, 337, 347 Stammdatenübertragung 156 Stammfolge 111 Standardangebot 93 Standardkapazitätsangebot 109 Standardnetz 110, 125 Standardreichweitentyp 587 Standardübersicht 403 Standort 75 Standortwerk 76 Starttermin 425 Steuerschlüssel 88, 111, 115, 389

Steuerungsregel 643 stochastische Disposition 388, 392 Strafkosten 270, 278, 284, 288, 292 *Unterschreitung Sicherheitsbestand* 296 Strategieprofil 408, 452 *Einstellung* 528 strikte Priorisierung 278 Stückliste 86, 110, 111, 113, 126, 191, 543 Stücklistenalternative 112 Stücklistenauflösung 112 Stücklistenselektions-ID 193 Stücklistenstruktur 508 Stücklistenstufe 37 Sublokation 76 Suchstrategie 324, 325, 333, 344 Suchtiefe 579 Sukzessivplanung 28 Sukzessivplanungskonzept 25, 488, 538, 613 Supply Chain Cockpit (SCC) 377, 588 Supply Network Planning  $\rightarrow$  SNP Supply-Chain-Arbeitsbereich 591 Supply-Chain-Kennzahl 588 Supply-Chain-Modell 121 Symbolleiste 597

#### **T**

Tabellenbereich 596 TDL 640 technisches Objekt 76 Teilbild 596 Teilrückmeldung 102, 629 Termin 165 Termin-Alert vermeiden 437 Terminanpassung 193, 393 terminierter Termin 399 Terminierung 169, 242, 427 *CTM* 327 *maximale Laufzeit* 480 *SNP* 218 *SNP-Optimierer* 282 Terminierungsbasis 97, 115, 390 Terminierungsebene 192 Terminierungsfehler 481 Terminierungsformel 115, 389 Terminierungsparameter 170 Terminierungsrichtung 259

Terminierungssteuerung 193 Terminplanung 427 Terminprüfung 408 Terminschwierigkeit 37 TLB 207, 267, 633, 634 TLB-Transport 219 TM 646 Toolbar 597 Top-down-Planungsprozess 26, 36, 37 Transaktion */SAPAPO/ADVM* 226 */SAPAPO/AMON1* 226, 355, 562, 567 */SAPAPO/C4* 161, 163 */SAPAPO/C5* 161 */SAPAPO/CAPREV\_REL* 532 */SAPAPO/CDPS\_REPT* 531, 601 */SAPAPO/CDPS0* 355, 563, 595 */SAPAPO/CDPS1* 595 */SAPAPO/CDPS2* 595 */SAPAPO/CDPS3* 595 */SAPAPO/CDPSB0* 176, 451, 481 */SAPAPO/CDPSB1* 451 */SAPAPO/CDSPB0* 487 */SAPAPO/CSNP* 130 */SAPAPO/CTM* 174, 321, 322, 324, 337, 353 */SAPAPO/CTM01* 333, 348, 353 */SAPAPO/CTM02* 323, 343 */SAPAPO/CTM10* 362 */SAPAPO/CTMB* 174, 353 */SAPAPO/CTMCUST* 329, 332, 333 */SAPAPO/CTMEXPL* 346, 356 */SAPAPO/CTMMSEL* 333, 337, 347 */SAPAPO/CTMORDSEL* 320, 328, 333, 338 */SAPAPO/CTMSCPR* 322, 343 */SAPAPO/CTMSSTRAT* 322, 324, 333, 344 */SAPAPO/CTMTSTR* 327, 333 */SAPAPO/LOC3* 77, 296, 300 */SAPAPO/MAT1* 292, 295, 296, 299, 300 */SAPAPO/MC01\_BBD* 547 */SAPAPO/MSDP\_ADMIN* 222 */SAPAPO/MVM* 660 */SAPAPO/OM17* 536 */SAPAPO/OPT\_PRIOPROF* 280 */SAPAPO/PBSTDOBJ* 293 */SAPAPO/PEG1* 439

Transaktion (Forts.) */SAPAPO/PMON* 355, 564, 585 */SAPAPO/POV1* 604 */SAPAPO/PPC1* 559 */SAPAPO/PPT1* 565 */SAPAPO/PRJ1* 593 */SAPAPO/PROJ1* 592 */SAPAPO/RES01* 132, 479, 524, 547, 641 */SAPAPO/RES1* 300 */SAPAPO/RESNET* 554 */SAPAPO/RPT* 601 */SAPAPO/RRP\_SNP2PPDS* 661 */SAPAPO/RRP1* 594 */SAPAPO/RRP2* 592, 617 */SAPAPO/RRP3* 355, 564, 603, 617, 667 */SAPAPO/RRP4* 594 */SAPAPO/RRP5* 593, 667 */SAPAPO/RRP7* 619, 657, 676 */SAPAPO/SCC* 565 */SAPAPO/SCC\_TL1* 118, 297 */SAPAPO/SCC\_TL2* 118 */SAPAPO/SCC02* 588 */SAPAPO/SCC03* 293 */SAPAPO/SCC07* 122 */SAPAPO/SDP94* 174, 175, 244, 263, 264, 275, 310, 355, 372, 637, 669 */SAPAPO/SNP01* 245 */SAPAPO/SNP2PPDS* 673 */SAPAPO/SNPCOSF* 293, 297 */SAPAPO/SNPLLC* 237, 246 */SAPAPO/SNPOP* 175, 275 */SAPAPO/SNPOPLOG* 293, 295, 297, 299, 311 */SAPAPO/SNPTLB* 637 */SAPAPO/STMMSEL* 319 */SAPAPO/STORDEF* 554 */SAPAPO/SUPCAT* 322, 343 */SAPAPO/TLBPRF* 635 */SAPAPO/VS05* 643 */SAPAPO/VS08* 643 */SAPAPO/VS12* 643 */SAPAPO/VS15* 643 */SAPAPO/VS16* 645 */SAPAPO/VS80* 643 */SPAAPO/SDP94* 671 *BAPI* 152 *BD50* 159 *BD61* 159

Transaktion (Forts.) *C223* 112 *CA97N* 385 *CFC2* 163 *CFC9* 106, 107, 158, 159 *CFM1* 154 *CFM2* 155 *CFP1* 159 *CJ02* 398 *CJ20N* 178 *CM01* 404 *CM05* 404 *CM07* 409 *CM21* 407 *CM22* 407 *CM23* 407 *CM25* 407 *CM27* 407 *CM28* 407 *CM31* 407 *CM38* 199 *CM50* 405 *CM51* 405 *CM52* 405 *CM53* 405 *CM54* 405 *CM55* 405 *CM99* 410 *CMP9* 405 *CN21* 178 *CN22* 398 *CN24N* 398 *CN50* 406 *CN50N* 406 *CO01* 617 *CO02* 621 *CO05N* 623 *CO07* 618 *CO08* 618 *CO10* 618 *CO11N* 627 *CO12* 629 *CO13* 629 *CO14* 629 *CO15* 629 *CO19* 628 *CO1F* 628 *CO24* 622 *CO27* 625 Transaktion (Forts.) *CO40* 617 *CO41* 618 *CO48* 617 *COHV* 631 *COR1* 618 *COR5* 623 *COR6N* 627 *COR7* 617 *COR8* 619 *CORK* 629 *CORO* 618 *CORR* 629 *CORS* 629 *CORT* 629 *CORZ* 628 *CR01* 87 *CR11* 90 *CS61* 114 *CURTO\_CREATE* 159 *CURTO\_CREATE\_FOCUS* 114 *IW31* 179 *MB1A* 625 *MB31* 630 *MD01* 171, 195 *MD02* 171 *MD03* 171 *MD04* 172, 603, 616, 617, 623 *MD05* 604, 616, 617, 623 *MD06* 172 *MD07* 172 *MD11* 172 *MD43* 171, 655 *MD50* 172, 173 *MD51* 173 *MD61* 667 *MD63* 667 *MDBT* 171 *ME51N* 146, 172 *MF41* 629 *MF42N* 629 *MF70* 629 *MFBF* 629 *MFS0* 195 *MIGO* 625 *MM01* 78, 82 *MM03* 80 *MMD1* 83

*MMD7* 83

Transaktion (Forts.)

*MP80* 83 *MS01* 171, 195, 196, 197 *MS02* 195 *MS03* 171, 195 *MS04* 172, 199 *MS05* 172, 198 *MS06* 172, 198 *MS07* 172, 199 *MS11* 172 *MS31* 189 *MS44* 199 *MS47* 199 *MS50* 173, 195 *MS51* 173, 195 *MS64* 188 *MS65* 199 *MSBT* 171, 195 *OPD0* 413 *OPJ8* 627 *OPJK* 412 *OPKP* 413, 620 *OPU6* 400, 401 *PDS\_MAINT* 115, 293, 423 *RSA1* 221 *RSPC* 310, 353 *S\_AP9\_7500008* 481 *S\_AP9\_75000085* 478 *S\_AP9\_75000090* 455 *S\_AP9\_75000102* 278, 283 *S\_AP9\_75000183* 341 *S\_AP9\_75000203* 644 *S\_AP9\_75000206* 341 *S\_AP9\_86000053* 258 *S\_AP9\_86000062* 634 *SAPAPO/AMONMSG\_SEND* 581 *SAPAPO/SNPAPLOG* 247 *SM59* 162 *SMQ1* 162 *SMQ2* 162 *VA01* 139, 177, 179 *VA02* 668 Transitbestand 149, 431 Transport 202, 208 Transport Load Builder (TLB) 207, 367, 633 Transportation Management 646 Transportauftrag 161

Transportbeziehung 117, 215, 235, 242, 244, 351, 591, 641 Transportdauer 120 Transportgruppe 640 Transportkapazität 297 Transportkosten 131, 282, 297 Transportmengenerweiterung 636 Transportmengenreduzierung 636 Transportmittel 120, 242, 641 Transportplanung/Vehicle Scheduling (TP/VS) 637, 638 Transportzeit 98, 116, 243, 391 *minimale* 98 *normale* 98 Transportzeitmatrix 98, 391 Transportzone 642 Transportzonenhierarchie 642

#### **U**

Über- oder Unterdeckung 255 Überbestätigungs-Alert 572, 579 Überdeckung 571 Überdeckungs-Alert 542, 572 Übergangszeit 97, 98, 116, 385, 424 Überlast 97 Überlast-Alert 574 Überlastsituation 47 Umladehierarchie 642 Umlagerung 215, 219, 638 Umlagerungsbedarf 483, 519 Umlagerungsbestand *zwischen Lokationen* 432 *zwischen Sublokationen* 432 Umlagerungsbeziehung 167 umplanen 453 Umplanungsmaßnahme 41 Umsetzung 673 *ERP-System* 619 *Teilumsetzung* 616 *vollständig* 615 Umsetzungskennzeichen 677 Umterminierung 619 Unterbestätigungs-Alert 572, 579 Unterdeckung 330, 483, 562 Unterdeckungs-Alert 572 Unternehmenszentrale 74

Untervorgang 111 User-Exit, EXIT\_/SAPAPO/ SAPLBOP\_SORT\_020 322

#### **V**

variable Übersicht 403 Variantenkonfiguration 365 Vendor-Managed-Inventory (VMI) 366 Veränderungsplanung 246 Verfallsdatum 571 Verfügbarkeitsprüfung 507, 620 *Einzelprüfung* 621 *Sammelprüfung* 622 *Status* 622 Verfügbarkeitstermin 426 Verkaufsbeleg 137, 138, 161 *Planungssicht* 139 Verkaufsbüro 74 Verkaufsorganisation 74 Verrechnungsgruppe 532 Versandstelle 74 Version 204, 212 Verspätung 490, 496, 503, 562 Verspätungskosten 490 *maximale* 490 *Summe* 490 Verteilungsfunktion 103 Verteilungsschlüssel 103 Verteilungsstrategie 104 Vertriebslieferplan 119, 572 Vertriebslieferplan-Alert 576 Vertriebsweg 74 Vollenumeration 489 Vorgabewert 89, 99, 100, 111, 389 Vorgabewertschlüssel 90, 389 Vorgabewertvorschrift 90, 99 Vorgang 111, 115, 117, 128, 422 Vorgangsabschnitt 102, 389 Vorgangs-Alert 572 Vorgangsausschussmenge 587 Vorgangsdiagramm 601 Vorgangselement 136 Vorgangsmenge 427 Vorgangstermin 392, 592 Vorgriffszeit 387, 392 Vorlagenschlüssel 88 Vormontageauftrag 40 Vormontageprozess 36

Vorplanbedarf 141, 166 Vorplanung auf Baugruppenebene 209 Vorplanung mit Endmontage 209 Vorplanung ohne Endmontage 358 Vorplanungsprodukt 358 Vorprodukt 550 Vorschlagskapazität 91 Vorschlagswert 88, 89 Vorwärtsterminierung 249, 252, 265, 398, 553 VSR-Optimierung 649

#### **W**

Warenausgangsbuchung 625 Wareneingangs- und Warenausgangsbearbeitungszeit 243 Wareneingangsbearbeitungszeit 385 Wareneingangssperrbestand 149 Wartezeit 98, 390, 587 weiche Restriktion 286 Werk 73, 190 werksspezifische Daten 81 werksübergreifende Daten 81 Wiederbeschaffungszeit 38 Work-in-Process (WIP) 587 *Bestand* 43

#### **Z**

Zeitabstand 399 Zeitdekomposition 279 Zeitereignisrückmeldung 628 Zeitgradschlüssel 98 zeitkontinuierliche Terminierung 217 Zeitprofil 408, 481, 599 Zeitpuffer 477 Zeitzone 262 Zentrallager 74 Zielfunktion 502 *SNP-Optimierer* 284 Zielfunktionswert 502 Zielkriterium 502 Ziellagerbestand 240 Zielreichweite 262 Zielsystem 153 Zugang, kontinuierlich 438 Zugangs-Alert 570 Zugangselement, Neuverteilung 517, 520 Zugangsmenge 427 Zugangssicht 594 Zusatzstrategie 502 Zweistufenverfahren 523 Zyklusdauer 94

<span id="page-44-0"></span>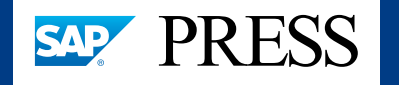

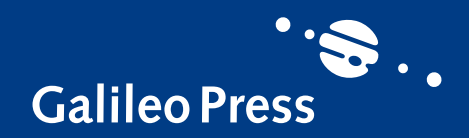

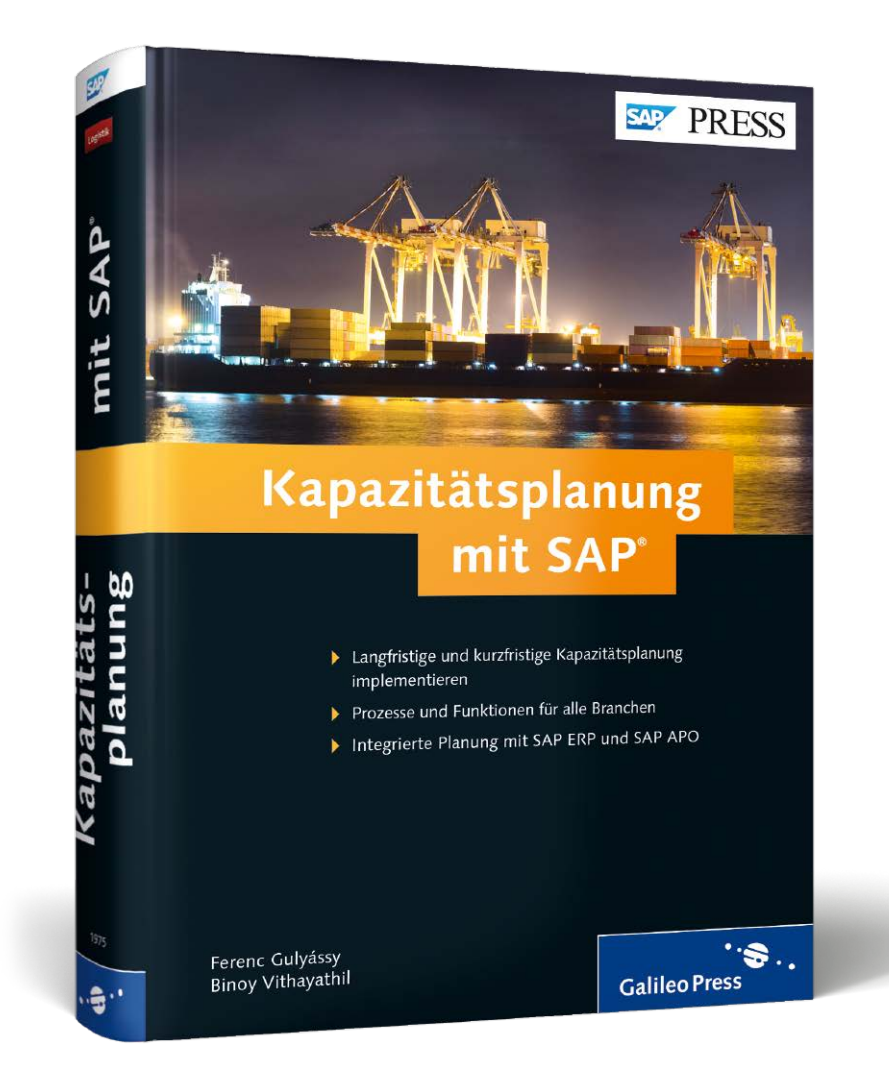

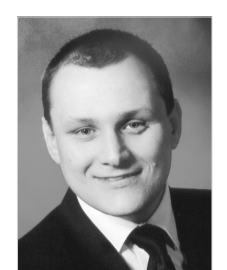

**Ferenc Gulyássy** arbeitet als SCM-Berater bei der SAP Deutschland AG & Co. KG. Schwerpunkt seiner Tätigkeit ist die kapazitierte Projekt- und Produktionsplanung.

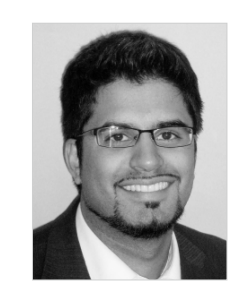

**Binoy Vithayathil** ist seit 2007 als SCM-Berater bei der SAP Deutschland AG & CO. KG beschäftigt. Der Schwerpunkt seiner Tätigkeit liegt neben SAP ERP- und SAP APO-Implementierungsprojekten primär auf der Optimierung logistischer Prozesse der Absatzplanung und Disposition.

Ferenc Gulyássy, Binoy Vithayathil **Kapazitätsplanung mit SAP**

# 720 Seiten, 2014, 79,90 € ISBN 978-3-8362-1975-4

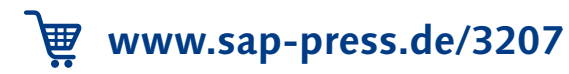

*Wir hoffen sehr, dass Ihnen diese Leseprobe gefallen hat. Gerne dürfen Sie diese Leseprobe empfehlen und weitergeben, allerdings nur vollständig mit allen Seiten. Die vorliegende Leseprobe ist in all ihren Teilen urheberrechtlich geschützt. Alle Nutzungs- und Verwertungsrechte liegen beim Autor und beim Verlag.*

*Teilen Sie Ihre Leseerfahrung mit uns!*

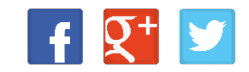